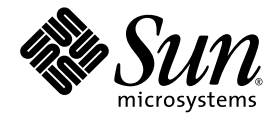

# Sun StorageTek<sup>™</sup> Availability Suite 4.0 Point-in-Time Copy 소프트웨어 관리 안내서

Sun Microsystems, Inc. www.sun.com

부품 번호: 819-6369-10 2006년 6월, 개정판 A

다음 사이트로 이 설명서에 대한 귀하의 의견을 보내주십시오. http://www.sun.com/hwdocs/feedback

Copyright 2006 Sun Microsystems, Inc., 4150 Network Circle, Santa Clara, California 95054, U.S.A. 모든 권리는 저작권자의 소유입니다.

Sun Microsystems, Inc.는 본 설명서에서 사용하는 기술과 관련한 지적 재산권을 보유합니다. 특히 이러한 지적 재산권에는 http://www.sun.com에 나열된 하나 이상의 미국 특허 및 추가 특허 또는 미국 및 기타 국가에서 특허 출원중인 응용프로그램이 포함될 수 있습 니다.

본 제품 또는 설명서는 사용, 복사, 배포 및 역컴파일을 제한하는 라이센스 하에서 배포됩니다. 본 제품 또는 설명서의 어떠한 부분도 Sun 및 해당<br>사용권자의 사전 서면 승인 없이는 형식이나 수단에 상관없이 재생이 불가능합니다.

글꼴 기술을 포함한 타사 소프트웨어는 저작권이 등록되어 있으며 Sun 공급업체로부터 라이센스를 취득한 것입니다.

본 제품의 일부는 Berkeley BSD 시스템일 수 있으며 University of California로부터 라이센스를 취득했습니다. UNIX는 X/Open Company, Ltd.<br>를 통해 독점 라이센스를 취득한 미국 및 기타 국가의 등록 상표입니다.

Sun, Sun Microsystems, Sun 로고, Java, AnswerBook2, docs.sun.com, Sun StorageTek, Solstice DiskSuite 및 Solaris는 미국 및 기타 국가에서 Sun Microsystems, Inc.의 상표 또는 등록 상표입니다.

모든 SPARC 상표는 라이센스 하에 사용되며 미국 및 기타 국가에서 SPARC International, Inc.의 상표 또는 등록 상표입니다. SPARC 상표가 부착 된 제품은 Sun Microsystems, Inc.가 개발한 아키텍처를 기반으로 합니다.

OPEN LOOK 및 Sun™ Graphical User Interface는 Sun Microsystems, Inc.가 해당 사용자 및 라이센스 소유자를 위해 개발했습니다. Sun은 컴퓨<br>터 업계에서 시각적 또는 그래픽 사용자 인터페이스 개념을 연구하고 개발하는 데 있어 Xerox의 선구자적 업적을 인정합니다. Sun은 Xerox<br>Graphical User Interface에 대한 Xerox의

U.S. 정부 권한—상용. 정부 사용자는 Sun Microsystems, Inc. 표준 사용권 계약과 FAR의 해당 규정 및 추가 사항의 적용을 받습니다.

본 설명서는 "있는 그대로" 제공되며 상업성, 특정 목적에 대한 적합성 또는 비침해성에 대한 모든 묵시적 보증을 포함하여 모든 명시적 또는 묵 시적 조건, 표현 및 보증에 대해 어떠한 책임도 지지 않습니다. 이러한 보증 부인은 법적으로 허용된 범위 내에서만 적용됩니다.

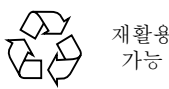

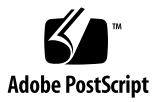

목차

[머리말](#page-8-0) **ix**

**1. [Point-in-Time Copy](#page-14-0)** 소프트웨어 소개 **1** [Point-in-Time Copy](#page-15-0) 소프트웨어 사용 2 [Point-in-Time Copy](#page-16-0) 소프트웨어 구조 3 [Point-in-Time Copy](#page-16-1) 소프트웨어 및 커널 3 [Point-in-Time Copy](#page-18-0) 소프트웨어 및 데이터 서비스 I/O 스택 5 [섀도우](#page-18-1) 볼륨 세트 5 [독립형](#page-19-0) 복사 작업 6 [독립형](#page-19-1) 섀도우 볼륨 생성 6 [독립형](#page-20-0) 섀도우 볼륨 액세스 7 섀도우 및 마스터 볼륨 [재동기화](#page-21-0) 8 [종속형](#page-22-0) 복사 작업 9 [종속형](#page-22-1) 섀도우 볼륨 생성 9 [종속형](#page-23-0) 섀도우 볼륨 액세스 10 섀도우 볼륨에 마스터 볼륨 [재동기화](#page-23-1) 10 마스터 볼륨에 섀도우 볼륨 [재동기화](#page-23-2) 10 컴팩트 [종속형](#page-24-0) 섀도우 볼륨 11 컴팩트 종속형 섀도우 볼륨에 대한 [오버플로우](#page-25-0) 볼륨 12 [비트맵](#page-25-1) 관리 12

단일 [마스터의](#page-31-0) 다중 섀도우 18 섀도우 [내보내기](#page-31-1) 18 [VTOC](#page-32-0) 정보 19

**2.** 작업 [고려사항](#page-34-0) **21** [포인트](#page-35-0) 인 타임 복사 작업 22 [시스템](#page-36-0) 시작 및 종료 이해 23 [마스터](#page-37-0) 볼륨 중지 24 마운트 된 볼륨의 [포인트](#page-38-0) 인 타임 사본 25 [지연시간](#page-38-1) 단위 기능이 볼륨 복사 작업에 미치는 영향 25 이중 포트 또는 SAN으로 액세스 가능한 섀도우 볼륨의 [내보내기](#page-39-0), 가져오기 및 결 [합](#page-39-0) 26 볼륨 세트의 [그룹화](#page-40-0) 27 데이터 [서비스](#page-42-0) 기록 파일 29 작업 시 [참고](#page-43-0) 사항 30 주의: 활성화, 복사 및 [업데이트](#page-43-1) 작업 30 복사 및 [업데이트](#page-43-2) 작업을 위한 CLI 사용 30 볼륨 [이름의](#page-43-3) 길이 30 [재부팅파일](#page-43-4) 시스템 섀도우 30 요약된 볼륨 [섀도우](#page-44-0) 31 [svadm](#page-44-1)과의 상호 작용 31

[Sun StorageTek](#page-44-2) 볼륨 세트 생성 및 구성 31

**3.** 구성 [고려사항](#page-46-0) **33**

[Remote Mirror](#page-46-1) 소프트웨어와 함께 [Point-in-Time Copy](#page-46-1) 소프트웨어 사용 33 [Sun StorageTek](#page-47-0) 데이터 서비스 I/O 스택의 상호작용 34 포인트 인 타임 복사 섀도우 볼륨 세트를 사용한 원격 미러 [재동기화](#page-48-0) 백업 35 [Remote Mirror](#page-48-1) 소프트웨어를 사용하여 포인트 인 타임 복사 볼륨 크기 조정 사 [용](#page-48-1) 35

Sun Cluster 3.1/3.2 환경의 [Point-in-Time Copy](#page-49-0) 소프트웨어 36 [장애](#page-49-1) 조치 36 추가 성능 및 [고려사항](#page-50-0) 37

**4. [Point-in-Time Copy](#page-52-0)** 소프트웨어 사용 **39**

작업 요약: [시작하기](#page-53-0) 40

[저장소](#page-54-0) 볼륨 한계 증가 41

▼ [저장소](#page-54-1) 볼륨 한계 증가 41

볼륨 세트에 대한 크기 조정 [요구사항](#page-55-0) 42

볼륨 세트 [활성화](#page-56-0) 43

- ▼ [독립형](#page-56-1) 볼륨 세트 활성화 43
- ▼ [종속형](#page-56-2) 볼륨 세트 활성화 43

[오버플로우](#page-57-0) 볼륨 사용 44

▼ [오버플로우](#page-57-1) 볼륨 초기화 44

- ▼ 섀도우 볼륚 세트에 [오버플로우](#page-58-0) 볼륨 연결 45
- ▼ 섀도우 볼륨 세트에서 [오버플로우](#page-58-1) 볼륨 분리 45 [섀도우](#page-59-0) 볼륨 세트 이동 46

▼ I/O [그룹으로](#page-59-1) 섀도우 볼륨 세트 이동 46 복사 [매개변수](#page-60-0) 설정 47

▼ 복사 [매개변수](#page-60-1) 표시 및 설정 47 [업데이트](#page-61-0), 복사 및 대기 작업 48

- ▼ 마스터 [볼륨에서](#page-61-1) 섀도우 볼륨 업데이트 48
- ▼ 섀도우 [볼륨에서](#page-62-0) 마스터 볼륨 업데이트 49 전체 [복사](#page-63-0) 작업 수행 50
- ▼ 마스터 [볼륨에서](#page-63-1) 섀도우 볼륨으로 모든 데이터 복사 50
- ▼ 섀도우 [볼륨에서](#page-63-2) 마스터 볼륨으로 모든 데이터 복사 50
- ▼ 복사 및 [업데이트](#page-64-0) 완료 대기 51

[섀도우](#page-64-1) 볼륨 세트 PID 잠금 51

[섀도우](#page-64-2) 볼륨 세트 잠금 51

[섀도우](#page-65-0) 볼륨 세트의 PID 잠금 해제 52

[섀도우](#page-66-0) 볼륨 세트 및 볼륨 나열 53

▼ [섀도우](#page-66-1) 볼륨 세트 나열 53

▼ [오버플로우](#page-67-0) 볼륨 나열 54

▼ [I/O](#page-67-1) 그룹 나열 54

상태 [표시](#page-67-2) 54

▼ [섀도우](#page-67-3) 볼륨 세트 상태 표시 54

▼ [오버플로우](#page-68-0) 볼륨 상태 표시 55 복사 또는 [업데이트](#page-68-1) 명령 중단 55

▼ 복사 또는 [업데이트](#page-68-2) 작업 중단 55 [재설정](#page-69-0) 56

▼ 볼륨 세트 [재설정](#page-70-0) 57

▼ 다중 [섀도우](#page-70-1) 볼륨의 마스터 볼륨 재설정 57 섀도우 볼륨 세트 [비활성화](#page-71-0) 58

▼ 섀도우 볼륨 세트 [비활성화](#page-71-1) 58

▼ 복사 또는 [업데이트](#page-72-0) 작업 중 독립형 섀도우 볼륨 세트 비활성화 59 독립형 [환경에서](#page-73-0) 섀도우 내보내기, 가져오기 및 결합 60

▼ 섀도우 볼륨 [내보내기](#page-73-1), 가져오기 및 결합 60

[Sun Cluster OE](#page-75-0)에서 섀도우 내보내기, 가져오기 및 결합 62

[Sun Cluster OE](#page-76-0)에서 포인트 인 타임 복사 세트 구성 63

▼ [Sun Cluster OE](#page-76-1)에서 포인트 인 타임 복사 세트 구성 63 [Sun Cluster OE](#page-81-0)에서 포인트 인 타임 복사 세트 고려 사항 68

[중복성](#page-82-0) 69

[암시적](#page-82-1) 결합 작업 69

불완전한 내보내기/[가져오기](#page-82-2)/결합 순서 69

도움말 및 [소프트웨어](#page-83-0) 버전 번호 표시 70

▼ [도움말](#page-83-1) 정보 표시 70

▼ [소프트웨어](#page-83-2) 버저 번호 표시 70

[dsbitmap](#page-84-0) 비트맵 크기조정 유틸리티 71

[dsbitmap](#page-84-1) 사용법 71

[dsbitmap](#page-85-0) 사용 예제 72

**5.** 명령줄 [인터페이스](#page-86-0) **73**

명령 [수정자](#page-86-1) 73

명령 [옵션](#page-88-0) 75

[도움말](#page-89-0) 정보 76

구성 [매개변수](#page-89-1) 76

옵션 [목록](#page-91-0) 78

복사 또는 [업데이트](#page-91-1) 작업 중단 78

[오버플로우](#page-91-2) 볼륨 연결 78

볼륨 [복사](#page-92-0) 79

볼륨 세트 [비활성화](#page-93-0) 80

[오버플로우](#page-94-0) 볼륨 분리 81

볼륨 세트 [활성화](#page-94-1) 81

섀도우 볼륨 [내보내기](#page-95-0) 82

명령 [사용법](#page-96-0) 표시 83

볼륨 [세트](#page-97-0) 상태 표시 84

섀도우 볼륨 [가져오기](#page-98-0) 85

[섀도우](#page-98-1) 볼륨 결합 85

볼륨 [세트](#page-98-2) 나열 85

[오버플로우](#page-99-0) 볼륨 또는 그룹 나열 86

볼륨 [세트](#page-100-0) 이동 87

[오버플로우](#page-100-1) 볼륨 초기화 87

복사 [매개변수](#page-101-0) 설정 88

[오버플로우](#page-102-0) 볼륨 상태 표시 89

볼륨 세트 또는 I/O 볼륨 그룹 [재설정](#page-103-0) 90

▼ 여러 개의 [섀도우를](#page-104-0) 갖는 마스터 볼륨 재설정 91

볼륨 세트 [업데이트](#page-105-0) 92 [소프트웨어](#page-106-0) 버전 출력 93 복사 또는 [업데이트가](#page-106-1) 완료될 때까지 대기 93

**A. [dsstat](#page-108-0)** 및 저장소 캐시 통계 **95**

캐시 통계 [보고](#page-110-0) 97 마스터 및 섀도우 볼륨 [Point-in-Time Copy](#page-111-0) 소프트웨어 통계 보고 98 [Remote Mirror](#page-111-1) 소프트웨어에 대한 네트워크 통계 보고 98

[용어집](#page-114-0) **101**

[색인](#page-118-0) **105**

## <span id="page-8-0"></span>머리말

Sun StorageTek Availability Suite 4.0 Point-in-Time Copy 소프트웨어 관리 안내서는 Point-in-Time Copy 소프트웨어가 설치된 시스템의 관리자 또는 공인된 Sun 기술자를 대상으로 합니다.

Sun StorageTek Availability Suite 4.0 Point-in-Time Copy 소프트웨어는 Solaris OS에 서 실행되는 포인트 인 타임 스냅샷 장비입니다. 포인트 인 타임 사본이라고도 불리는 포인트 인 타임 스냅샷은 즉시 사용 가능하고 시간 고정적이며, 일시적으로 중지된 볼 륨의 복제된 뷰입니다.

## 본 설명서를 읽기 전에

이 문서의 모든 정보를 사용하려면 Solaris™ 운영체제(Solaris OS)에 대한 지식이 있어 야 합니다.

### 이 책의 구성

이 책은 다음 장으로 구성됩니다.

1[장](#page-14-1)에서는 Sun StorageTek Availability Suite 4.0 Point-in-Time Copy 소프트웨어의 기 능을 상세하게 설명합니다.

2[장](#page-34-1)에서는 Sun StorageTek Availability Suite 4.0 Point-in-Time Copy 소프트웨어의 다 양한 작업 고려사항에 대해 설명합니다.

3[장](#page-46-2)에서는 Sun StorageTek Availability Suite 4.0 Point-in-Time Copy 소프트웨어를 다 른 데이터 서비스 소프트웨어와 함께 사용할 때의 구성 고려사항에 대해 설명합니다.

4[장](#page-52-1)에서는 Point-in-Time Copy 소프트웨어를 구성, 활성화 및 사용하는 방법을 보여주는 예제가 포함되어 있습니다. 명령줄 인터페이스(CLI) 명령은 기능 순으로 설명합니다.

5[장](#page-86-2)에서는 Point-in-Time Copy 소프트웨어의 CLI에 대해 설명하고 CLI 명령 구문을 제 공합니다.

[부록](#page-108-1) A에서는 Point-in-Time Copy 소프트웨어의 I/O 통계를 추적할 수 있는 dsstat 명령의 사용법에 대해 설명합니다.

[용어집에](#page-114-1)서는 이 책에서 사용된 용어를 정의합니다.

### UNIX 명령 사용

이 안내서에는 시스템 종료, 시스템 부팅 및 장치 구성과 같은 기본적인 UNIX® 명령어 및 절차에 대한 정보는 포함되어 있지 않을 수 있습니다. 이러한 정보에 대해서는 다음 을 참조하여 주십시오.

- 시스템에 포함되어 있는 소프트웨어 설명서
- Solaris 운영체제 설명서는 다음 URL을 참조하여 주시기 바랍니다.

http://docs.sun.com

# 표기 규약

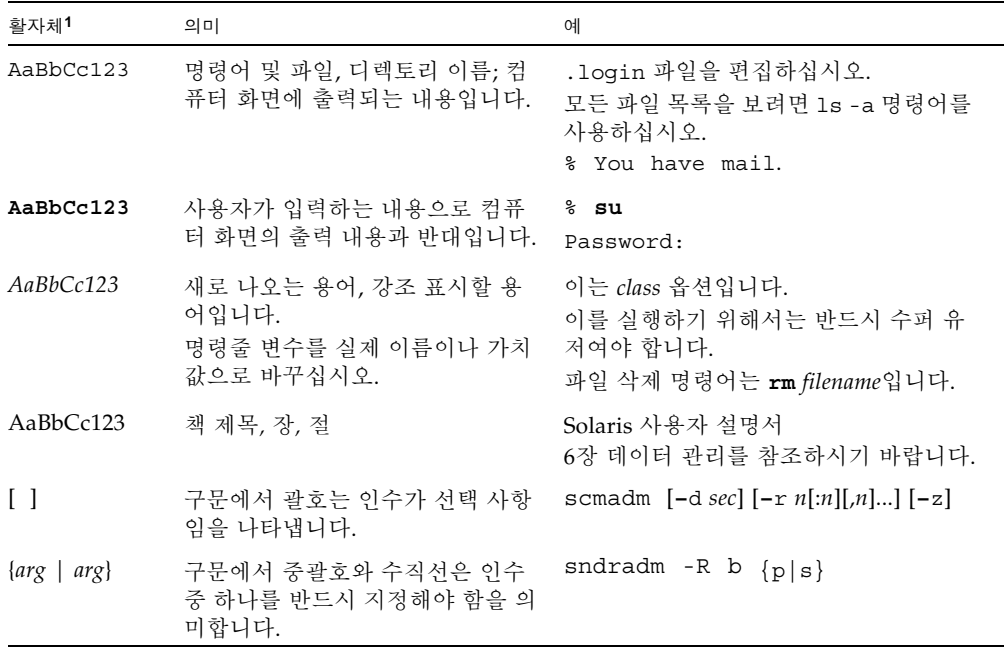

1 사용 중인 브라우저의 설정이 다음 설정과 다를 수도 있습니다.

# 쉘 프롬프트

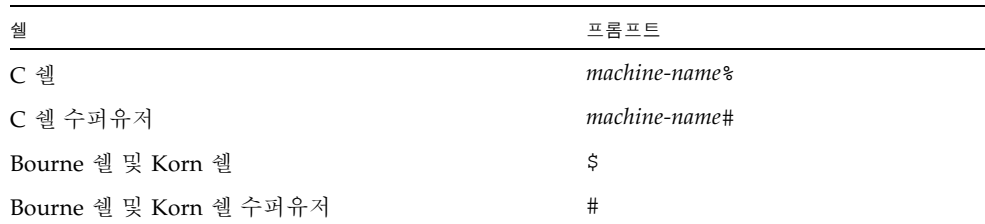

### 관련 문서

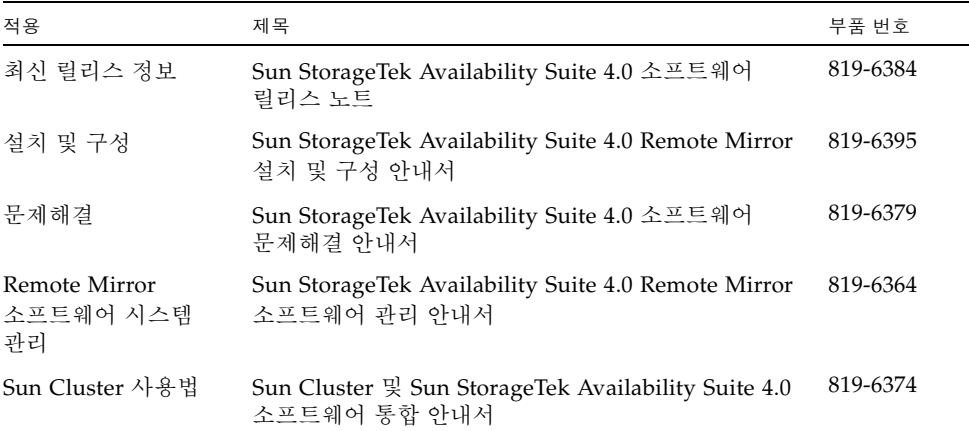

### Sun 설명서 사용

다음 웹 사이트에서 번역된 버전을 포함하여 다양한 종류의 Sun 시스템 설명서를 볼 수 있으며 인쇄 또는 구입도 가능합니다.

http://www.sun.com/documentation

## 타사 웹 사이트

Sun은 본 설명서에서 언급된 타사 웹 사이트의 가용성 여부에 대해 책임을 지지 않습니 다. 또한 해당 사이트나 리소스를 통해 제공되는 내용, 광고, 제품 및 기타 자료에 대해 어떠한 보증도 하지 않으며 그에 대한 책임도 지지 않습니다. 따라서 타사 웹 사이트의 내용, 제품 또는 리소스의 사용으로 인해 발생한 실제 또는 주장된 손상이나 피해에 대 해서도 책임을 지지 않습니다.

## Sun 기술 지원

본 제품과 관련하여 설명서에 나와 있지 않은 기술 문제가 발생할 경우, 다음 URL을 참 조하십시오.

http://www.sun.com/service/contacting

## 고객 의견 환영

Sun은 설명서의 내용 개선에 노력을 기울이고 있으며 여러분의 의견과 제안을 환영합 니다. 다음 사이트에 여러분의 의견을 제출하여 주십시오.

http://www.sun.com/hwdocs/feedback

아래와 같이 설명서의 제목과 문서 번호를 함께 적어 보내주시기 바랍니다.

Sun StorageTek Availability Suite 4.0 Point-in-Time Copy 소프트웨어 관리 안내서, 문서 번호 819-6369-10

**xiv** Sun StorageTek Availability Suite 4.0 Point-in-Time Copy 소프트웨어 관리 안내서 • 2006년 6월

## <span id="page-14-1"></span><span id="page-14-0"></span>Point-in-Time Copy 소프트웨어 소개

이 장에서는 Sun StorageTek Availability Suite 4.0 Point-in-Time Copy 소프트웨어의 기능에 대해 상세히 설명합니다. 먼저 소프트웨어의 사용에 대해 설명한 후 소프트웨 어의 구조를 설명합니다. 이 장에서는 허용할 수 있는 볼륨 세트 구성에 대해 자세히 설명하고 비트맵 볼륨을 사용하여 이러한 볼륨 세트 구성을 추적 및 제어하는 방법을 자세히 설명합니다. 마지막으로 Point-in-Time Copy 소프트웨어의 추가 기능에 대해 설명합니다.

- 이 장은 다음 주 항목으로 구성됩니다.
- 2페이지의 ["Point-in-Time Copy](#page-15-0) 소프트웨어 사용"
- 3페이지의 ["Point-in-Time Copy](#page-16-0) 소프트웨어 구조"
- 5[페이지의](#page-18-1) "섀도우 볼륨 세트"
- 6[페이지의](#page-19-0) "독립형 복사 작업"
- 9[페이지의](#page-22-0) "종속형 복사 작업"
- 11[페이지의](#page-24-0) "컴팩트 종속형 섀도우 볼륨"
- 12페이지의 "컴팩트 종속형 섀도우 볼륨에 대한 [오버플로우](#page-25-0) 볼륨"
- 12[페이지의](#page-25-1) "비트맵 관리"
- 18[페이지의](#page-31-0) "단일 마스터의 다중 섀도우"
- 18[페이지의](#page-31-1) "섀도우 내보내기"
- 19[페이지의](#page-32-0) "VTOC 정보"

## <span id="page-15-0"></span>Point-in-Time Copy 소프트웨어 사용

Solaris OS에서 실행되는 Point-in-Time Copy 소프트웨어는 응용프로그램이 볼륨 데이 터에 계속 액세스하고 보조 응용프로그램이 동일한 볼륨 데이터의 포인트 인 타임 복사 에 계속 액세스할 수 있도록 합니다. Point-in-Time Copy 소프트웨어는 필요에 따라 새 포인트 인 타임 섀도우 복사를 다시 설정하기 위한 전체 복사 및 빠른 재동기화를 지원 합니다. 해당 볼륨의 데이터는 마스터에서 섀도우 또는 섀도우에서 마스터로 재동기화 될 수 있습니다.

Point-in-Time Copy 소프트웨어는 Sun에서 지원하는 모든 저장소를 지원합니다. 기초 가 되는 데이터 안정성 소프트웨어와 독립적으로 작동합니다(예: RAID-1, RAID-5 또는 볼륨 관리자). 또한, 다른 저장소 유형과의 데이터 이주의 통합 부분일 수 있습니다.

일반적으로 Point-in-Time Copy 소프트웨어는 다음과 같이 사용할 수 있습니다.

- 24 x 7 응용프로그램 데이터 백업
- 사전 정의된 간격으로 데이터 웨어하우스 로드 및 빠른 재동기화
- 응용프로그램 개발 및 활성 데이터의 포인트 인 타임 스냅샷 테스트
- 서로 다른 유형의 저장소 플랫폼 및 볼륨 사이의 데이터 이주
- 빈번한 포인트 인 타임 스냅샷으로부터 응용프로그램 데이터 핫 백업
- 보조 사이트로 응용프로그램 데이터 복제

Sun StorageTek Availability Suite 소프트웨어는 Sun™ Cluster 3.1/3.2 환경에서 클러 스터를 인식하며 고가용성(HA)을 제공합니다.

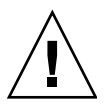

주의 **–** Sun Cluster 3.0 환경의 서버에 Sun StorageTek Availability Suite 소프트웨어를 설치하지 마십시오.

# <span id="page-16-0"></span>Point-in-Time Copy 소프트웨어 구조

Sun StorageTek Availability Suite 4.0 Point-in-Time Copy 소프트웨어는 Solaris OS에 서 실행되는 포인트 인 타임 스냅샷 장비입니다. 포인트 인 타임 사본이라고도 불리는 포인트 인 타임 복사 스냅샷은 즉시 사용 가능하고, 시간 고정적이며, 일시적으로 작업 거부된 볼륨의 복제된 뷰입니다. 포인트 인 타임 사본이 생성되자마자 원래의 마스터 및 섀도우 복사 볼륨에 대한 읽기 및 쓰기 액세스가 가능합니다.

포인트 인 타임 복사 세트는 마스터 볼륨, 섀도우 볼륨, 비트맵 볼륨 및 선택적 오버플로 우 볼륨으로 구성됩니다. 포인트 인 타임 복사 세트는 이 장에서 설명된 여러 가지 구성 으로 활성화될 수 있습니다.

Point-in-Time Copy 소프트웨어는 세트가 활성화된 시점부터 쓰기 조작으로 인해 발생 하는 마스터 및 섀도우 볼륨 사이의 차이를 추적합니다. 이 기능을 사용하면 두 볼륨의 데이터가 서로 독립적으로 제 시간에 앞으로 이동할 수 있습니다. 응용프로그램이 두 볼륨에 액세스하고 독립적으로 볼륨의 데이터를 수정할 수 있습니다.

소프트웨어가 볼륨 사이의 차이를 추적하므로 볼륨은 첫번째 포인트 인 타임 복사가 활 성화된 후에 신속히 업데이트될 수 있습니다. 빠른 재동기화는 섀도우 볼륨에서 마스터 볼륨으로 또는 마스터 볼륨에서 섀도우 볼륨으로 발생할 수 있습니다.

포인트 인 타임 복사가 섀도우 볼륨 세트에서 활성화되고, 복사되거나 업데이트된 직후 섀도우 볼륨 세트를 사용하는 응용프로그램은 처리를 즉시 재개할 수 있습니다. 명령줄 인터페이스(CLI) 프롬프트가 반환되거나 다음 쉘 스크립트 명령을 읽을 때 포인트 인 타임 복사가 설정되거나 재설정됩니다.

### <span id="page-16-1"></span>Point-in-Time Copy 소프트웨어 및 커널

Sun StorageTek 데이터 서비스는 Solaris 커널 I/O 스택에 계층을 이루는 유사 드라이 버로 구현됩니다. 이러한 드라이버는 이 계층을 지원하고 런타임 제어를 제공하는 nsctl(네트워크 StorageTek 제어) 프레임워크에 따라 다릅니다. Point-in-Time Copy 소프트웨어는 기타 Sun StorageTek 데이터 서비스(특히, Remote Mirror Copy 소프트 웨어)와의 통합을 가능케 하는 nsctl I/O 필터 모듈로 구현됩니다. 커널 I/O 스택의 Point-in-Time Copy 소프트웨어의 구조는 [그림](#page-17-0) 1-1과 같습니다.

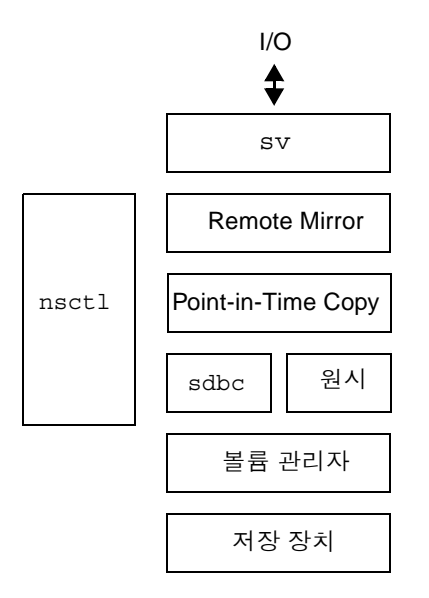

<span id="page-17-0"></span>그림 **1-1** Sun StorageTek 서비스 I/O 스택의 Point-in-Time Copy 소프트웨어

Point-in-Time Copy 소프트웨어는 Solaris I/O 데이터 경로에 있어야만 작동합니다. I/O 명령 및 데이터는 Sun StorageTek 저장소 볼륨(sv) 소프트웨어를 통해 Point-in-Time Copy 소프트웨어를 시작하고 종료합니다. 데이터는 nsctl을 매개로 하여 Remote Mirror 소프트웨어 및 Point-in-Time Copy 소프트웨어를 통해 저장소 블록 캐 시(sdbc) 드라이버로 선택적으로 흐른 후, 저장소(쓰기 조작용) 또는 응용프로그램이 나 커널 메모리(읽기 조작용) 내의 대상으로 흐릅니다.

Point-in-Time Copy 소프트웨어는 Solaris 커널 유사 장치 드라이버입니다. 이 소프트 웨어는 볼륨 관리자 또는 저장소 장치 드라이버 위의, 그리고 파일 시스템 아래의 nsctl 프레임워크에 상주합니다. 이 구조는 볼륨 관리자를 사용하여 볼륨 관리자 또는 파일 시스템에 독립형 Point-in-Time Copy 소프트웨어를 만듭니다.

Point-in-Time Copy 소프트웨어를 사용하여 볼륨을 지역적으로 융통성있게 구성할 수 있습니다. 해당 볼륨을 필요한 독립 디스크의 중복 어레이(RAID) 레벨로 보호할 있습 니다. 섀도우 볼륨 세트에 있는 볼륨의 보호 레벨은 일치할 필요가 없습니다.

### <span id="page-18-0"></span>Point-in-Time Copy 소프트웨어 및 데이터 서비스 I/O 스택

데이터는 sv 계층을 통해 섀도우 볼륨 세트에 액세스하는 사용자 계층 응용프로그램에 서 Point-in-Time Copy 소프트웨어 드라이버로 흐릅니다. 때때로 사용자 계층 응용프 로그램은 파일 시스템 위에 상주합니다. 이러한 응용프로그램은 볼륨 관리자와 함께 생 성된 원시 디스크 분할 또는 볼륨에 직접 읽고 쓸 수 있는 DBMS(Data Base Management Systems)에서 실행됩니다. 모든 경우에 I/O 명령은 저장 장치의 대상으 로 데이터를 처리 및 이동합니다.

섀도우 볼륨 세트로 대상이 정해진 I/O 명령은 sv 드라이버에 의해 차단되고 저장 장 치 드라이버 또는 볼륨 관리자로 전달되기 전에 Sun StorageTek I/O 스택을 통해 전송 됩니다. sv 계층은 Solaris I/O 스택에 있는 아주 얇은 계층으로, 자신을 기본 장치 드라 이버에 대한 DDI 시작점에 개입함으로써 작동합니다. 사용자 공간에서 시작되는 I/O 명령은 Sun StorageTek 서비스 I/O 스택의 맨 위에서 차단됩니다. sv 계층은 해당 명령 을 Sun StorageTek 데이터 서비스 스택을 통해 전송하고, 스택의 하단에 있는 저장 장 치 드라이버 또는 볼륨 관리자로 다시 공급합니다. 데이터는 반대 방향 즉, 저장 장치에 서 사용자 공간으로도 흐릅니다.

### <span id="page-18-1"></span>섀도우 볼륨 세트

섀도우 볼륨 세트의 마스터 볼륨은 포인트 인 타임 복사를 생성하려는 볼륨입니다. 마 스터 볼륨은 섀도우 볼륨 세트가 처음 활성화될 때 복사될 데이터의 원본입니다. 섀도 우 볼륨은 포인트 인 타임 복사가 생성되는 볼륨입니다. 마스터 볼륨은 주어진 시간에 하나 이상의 섀도우 볼륨을 소유할 수 있지만, 섀도우 볼륨은 하나의 마스터 볼륨만을 소유할 수 있습니다.

마스터 볼륨 및 섀도우 볼륨이라는 용어는 후속 포인트 인 타임 복사 또는 업데이트의 방향을 지시하지 않습니다. 마스터 볼륨으로 구성되는 볼륨과 섀도우 볼륨으로 구성되 는 볼륨은 포인트 인 타임 복사가 사용되는 방법에 따라 다르게 선택합니다.

섀도우 볼륨은 독립형, 종속형 또는 컴팩트 종속형이 될 수 있습니다. 독립형 섀도우 볼 륨은 대응하는 마스터와 별도로 사용할 수 있습니다. 완전한 마스터 볼륨의 사본은 포 인트 인 타임 복사가 시작될 때 독립형 섀도우 볼륨에서 초기화됩니다.

섀도우 볼륨 세트가 독립형 섀도우 볼륨으로 활성화되면, 섀도우 볼륨 세트는 이 섀도 우 볼륨 세트의 마스터 및 섀도우 볼륨을 자동으로 동기화하기 시작합니다. 간단하게 설명하면, 마스터 볼륨과 독립형 섀도우 볼륨의 동기화는 마스터 볼륨의 모든 포인트 인 타임 복사 데이터를 섀도우 볼륨으로 복사하는 백그라운드 프로세스와 관련됩니다. 독립형 섀도우 볼륨으로 구성된 섀도우 볼륨 세트에서 섀도우 볼륨은 전체 동기화가 완 료될 때까지 종속형 섀도우 볼륨으로 처리됩니다.

종속형 및 컴팩트 종속형 섀도우 볼륨은 해당 마스터 볼륨에서 개별적으로 사용할 수 없습니다. 독립형 섀도우 볼륨의 두 유형은 포인트 인 타임 복사가 설정된 후 쓰여지지 않은 영역의 볼륨 내용을 반환하기 위해 마스터 볼륨에 액세스합니다.

독립형 및 종속형 섀도우 볼륨 세트의 작동 방식에 대한 자세한 내용은 6[페이지의](#page-19-0) "독립 형 복사 [작업](#page-19-0)" 및 9[페이지의](#page-22-0) "종속형 복사 작업"에 설명되어 있습니다. 컴팩트 종속형 섀 도우 볼륨에 대한 자세한 내용은 11[페이지의](#page-24-0) "컴팩트 종속형 섀도우 볼륨"을 참조하십 시오.

주의 **–** 섀도우 볼륨 세트를 생성할 때에는 실린더 0을 포함하는 파티션을 사용하여 섀 도우나 비트맵 볼륨을 생성하지 마십시오. 데이터가 손상될 수 있습니다. 19[페이지의](#page-32-0) ["VTOC](#page-32-0) 정보"를 참조하십시오.

### <span id="page-19-0"></span>독립형 복사 작업

섀도우 볼륨 세트는 다음 사항 중 하나가 적용될 때 독립형 섀도우 볼륨으로 구성될 수 있습니다.

■ 마스터에서 I/O 액세스의 오버헤드를 가져오지 않고 섀도우 볼륨에서 포인트 인 타 임 복사에 액세스하려는 경우

즉, 마스터 볼륨 또는 섀도우 볼륨의 액세스 수행은 우선 사항입니다. 독립형 섀도우 볼륨 세트는 볼륨 사이의 액세스를 분할하고, 섀도우에 대한 액세스는 마스터에서 어떠한 I/O도 유발하지 않습니다.

- 섀도우 볼륨에서 마스터 볼륨의 사본을 생성하여 유발되는 저장소 및 I/O CPU 대역 폭의 오버헤드는 금지되지 않습니다.
- 포인트 인 타임 복사는 마스터에서 실패할 경우에 백업 복사로 사용되거나, 섀도우 는 다른 호스트로 내보내기 작업을 수행하기 위한 것입니다.

#### <span id="page-19-1"></span>독립형 섀도우 볼륨 생성

섀도우 볼륨 세트가 독립형 섀도우 볼륨과 함께 활성화되면 전체 볼륨 복사(또는 간단 하게 전체 복사)가 시작되고 다른 두 경로를 따라 진행됩니다.

■ 마스터 볼륨 데이터는 백그라운드의 섀도우 볼륨으로 수서대로 복사됩니다.

이 동기화 동안 마스터 볼륨으로 어떠한 쓰기 조작도 전송되지 않은 경우 해당 프로 세스는 계속 단순 복사로 완료됩니다.

■ 마스터에 대한 쓰기 조작이 수신되면 기존의 마스터 볼륨 데이터 블록을 섀도우 볼 륨에 씁니다.

마스터 볼륨에 있는 블록에 대한 쓰기 조작은 해당 블록의 기존 데이터 쓰기를 트리 거합니다. 그런 다음 새 데이터는 마스터로 쓰여집니다. 이를 통해 섀도우 볼륨 상의 포인트 인 타임 복사의 유효성이 보존됩니다.

전체 복사가 완료되면, 섀도우 볼륨은 독립형 섀도우 볼륨으로 취급됩니다.

전체 복사를 시작할 때 마스터 볼륨에 대한 비트맵의 모든 비트가 설정됩니다. 비트맵 의 비트가 설정되면(블록이 동기화되지 않음을 나타냄) 블록은 변경된 것으로 나타납니 다. 동기화 중에는 데이터가 마스터 볼륨에서 섀도우 볼륨으로 이동되므로 업데이트된 블록에 해당하는 비트맵의 비트는 지워지고, 블록은 변경되지 않은 것으로 나타납니다.

섀도우 볼륨에 복사되지 않은 마스터 볼륨 블록으로 예정된 쓰기 조작이 I/O 스택을 통 해 들어오면, 들어오는 쓰기 조작의 대상이 되는 블록은 다음과 같은 방식으로 진행중 인 동기화와 함께 처리됩니다.

1. 쓰기 조작의 대상이 되는 블록의 데이터는 섀도우 볼륨에 복사됩니다.

2. 마스터 볼륨에 있는 블록은 새 데이터로 업데이트됩니다.

3. 비트맵의 해당 비트는 지워집니다.

Point-in-Time Copy 소프트웨어는 해당 블록이 복사 전에 변경되었는지 확인하기 위해 각 비트를 검사하므로 해당 소프트웨어는 이 블록을 건너 뜁니다. 이러한 방법으로 독 립형 복사는 섀도우 볼륨에 설정됩니다.

백그라운드 복사가 완료되면, 섀도우 볼륨은 완전하게 독립되고, 업데이트 또는 빠른 동기화 포인트 인 타임 복사 수행이 가능합니다. 전체 복사 후에 수정된 블록만 복사하 여 섀도우 볼륨 세트에서 전체 복사를 완료하면 업데이트 포인트 인 타임 사본이 생성 됩니다. 업데이트 사본은 8[페이지의](#page-21-0) "섀도우 및 마스터 볼륨 재동기화"에서 설명됩니 다.

#### <span id="page-20-0"></span>독립형 섀도우 볼륨 액세스

독립형 섀도우 볼륨이 설정되면 다음과 같은 다양한 방식으로 액세스할 수 있습니다.

- 섀도우를 다른 호스트로 내보낼 수 있습니다. 26[페이지의](#page-39-1) "이중 포트 또는 SAN으로 액세스 가능한 섀도우 볼륨의 [내보내기](#page-39-1), 가져오기 및 결합"을 참조하십시오.
- 섀도우 볼륨은 Point-in-Time Copy 소프트웨어 제어 하에 유지될 수 있고, 마스터 볼 륨으로부터 독립적으로 마운트되고 액세스될 수 있습니다. 이 볼륨은 그러한 액세스 를 수반하는 포인트 인 타임 복사를 업데이트할 수 있게 합니다.
- Point-in-Time Copy 소프트웨어 제어에서 섀도우 볼륨을 제거하면 섀도우 볼륨 세 트가 비활성화될 수 있습니다. 그러면 마스터 볼륨에서 독립적으로 섀도우 볼륨에 액세스할 수 있습니다.

어떠한 접근이 받아들여져도 독립형 섀도우 볼륨의 I/O는 종속형 섀도우 볼륨의 I/O 와는 달리 섀도우 볼륨에서 직접 수행됩니다.

섀도우 볼륨 세트가 비활성화되면 마스터 및 섀도우 볼륨은 더 이상 서로의 관계를 유 지하지 않고 갈라집니다.

처음 두 접근 중 하나가 받아들여지면 비트맵 관리는 계속되고 다음이 허용됩니다.

- 내보내 섀도우 볼륨의 경우 워래의 섀도우 볼륨 세트와 내보내지 섀도우의 차후 결 합
- Point-in-Time Copy 소프트웨어 제어가 관리되는 경우 추후 업데이트 또는 빠른 복 사가 수행될 수 있음

결합은 26[페이지의](#page-39-1) "이중 포트 또는 SAN으로 액세스 가능한 섀도우 볼륨의 내보내기, [가져오기](#page-39-1) 및 결합"에서 설명됩니다. 포인트 인 타임 복사 업데이트는 8[페이지의](#page-21-0) "섀도 우 및 마스터 볼륨 [재동기화](#page-21-0)"에서 설명됩니다.

독립형 섀도우 볼륨이 내보내기 및 들여오기 명령으로 다른 호스트에 의해 액세스되면 2차 비트맵 볼륨은 호스트에 의해 수정되는 섀도우의 블록을 추적하기 위해 액세스 호 스트에서 관리됩니다. 마스터 볼륨의 변경사항은 여전히 원래 호스트의 비트맵에서 추 적됩니다.

독립형 섀도우 볼륨이 전체 동기화 후에 비활성화되지 않고 Point-in-Time Copy 소프 트웨어 제어 하에 남아있는 경우 마스터 또는 섀도우 볼륨의 변경사항은 섀도우 볼륨 세트의 비트맵으로 추적됩니다. 단일 비트맵이 두 볼륨 사이에 차이가 나는 블록을 추 적하는데 사용되므로 수정이 시작된 위치에 대한 정보가 없습니다.

#### <span id="page-21-0"></span>섀도우 및 마스터 볼륨 재동기화

재동기화라는 용어는 이전에 동기화된 섀도우 볼륨 세트의 볼륨 사이에 발생하는 동기 화를 의미합니다.

동기화는 전체 동기화 또는 업데이트 동기화가 될 수 있습니다. 독립형 섀도우 볼륨의 전체 동기화는 6[페이지의](#page-19-1) "독립형 섀도우 볼륨 생성"에서 설명됩니다.

업데이트 동기화는 업데이트 대상에 대한 비트맵에서 변경된 것으로 표시된 블록들만 복사하는 동기화입니다. 대상은 동기화의 방향에 따라 마스터 볼륨 또는 섀도우 볼륨일 수 있습니다.

### <span id="page-22-0"></span>종속형 복사 작업

섀도우 볼륨 세트는 다음 중 하나가 적용될 때 종속형 섀도우 볼륨과 함께 구성될 수 있 습니다.

- 포인트 인 타임 사본 생성 시 변경되는 데이터의 비율이 크지 않습니다.
- 마스터 볼륨을 통한 섀도우 볼륨 액세스의 대한 오버헤드가 마스터 또는 섀도우의 성능의 측면에서 금지되지 않습니다.
- 섀도우에서 마스터의 완전한 사본을 생성하여 발생하는 I/O CPU 및 대역폭 사용의 오버헤드가 금지됩니다.
- 포인트 인 타임 복사가 마스터에서 실패할 경우 백업 사본으로 사용되지 않습니다.
- 섀도우가 다른 호스트로 내보내지지 않습니다.

#### <span id="page-22-1"></span>종속형 섀도우 볼륨 생성

섀도우 볼륨 세트가 종속형 섀도우 볼륨으로 활성화되면, 비트맵이 마스터 볼륨에 수행 된 변경사항에 대한 추적을 시작합니다. 종속형 섀도우 볼륨과 함께 섀도우 볼륨을 활 성화하면 백그라운드 동기화 프로세스가 초기화되지 않습니다. 포인트 인 타임 복사가 생성된 후로 마스터 볼륨에서 수정되지 않은 채로 남아 있는 모든 데이터는 마스터 볼 륨에 직접 액세스됩니다.

- 1. 포인트 인 타임 복사가 설정된 후 데이터는 마스터 볼륨으로의 쓰기 조작이 시작될 때 섀도우 볼륨으로 쓰여지기만 합니다.
- 2. 마스터 볼륨에 대해 예정된 쓰기 조작이 Point-in-Time Copy 소프트웨어에 의해 처 리되면 마스터 볼륨의 블록이 섀도우 볼륨으로 먼저 복사됩니다.
- 3. 그런 다음 새 블록 데이터는 마스터 볼륨으로 쓰여지고 비트맵 볼륨의 연관된 비트 는 변경된 것으로 표시됩니다.

종속형 섀도우 볼륨은 독립형 섀도우 볼륨 생성에 있어서 동기화 프로세스 상속이 적용 되지 않기 때문에 즉시 액세스에 사용할 수 있습니다.

주 **–** 종속형 섀도우 볼륨은 마스터 볼륨 및 비트맵 볼륨을 사용할 수 없는 경우 액세스 될 수 없습니다.

#### <span id="page-23-0"></span>종속형 섀도우 볼륨 액세스

종속형 섀도우 볼륨은 마운트될 수 있고 I/O의 대상이 될 수 있습니다. 종속형 섀도우 볼륨의 섀도우 볼륨 세트는 Point-in-Time Copy 소프트웨어 제어 하에 있어야 하고 마 스터 볼륨은 사용 가능해야 합니다. 종속형 섀도우 볼륨은 물리적 마스터 볼륨 상의 수 정되지 않은 데이터와 물리적 섀도우 볼륨 상의 수정된 데이터의 결합으로 형성된 가상 볼륨입니다.

데이터를 종속형 섀도우 볼륨에서 읽을 때 Point-in-Time Copy 소프트웨어는 데이터가 수정되었는지 판별하기 위해 비트맵을 검사합니다. 데이터가 수정되지 않은 경우, 마스 터 볼륨에서 읽기의 대상이 되는 블록의 데이터를 읽어 호출자로 반환합니다. 데이터가 수정된 경우 물리적 섀도우 볼륨에서 읽기의 대상이 되는 블록의 데이터를 읽어 반환합 니다.

데이터가 종속형 섀도우 볼륨에 쓰여지면 Point-in-Time Copy 소프트웨어는 대상 블록 이 변경되었음을 나타내기 위해 비트맵의 해당 비트를 업데이트하고, 데이터는 물리적 섀도우 볼륨에 쓰여집니다. 이것은 의도된 효과인 액세스 클라이언트의 책임입니다. 이 제 종속형 섀도우 볼륨에 포인트 인 타임 복사가 설정되었을 때 마스터 볼륨이 정확히 반영되지 않습니다.

#### <span id="page-23-1"></span>섀도우 볼륨에 마스터 볼륨 재동기화

마스터 볼륨과 종속형 섀도우 볼륨의 재동기화는 즉시 수행됩니다. 재동기화는 비트맵 볼륨만을 포함합니다. 비트맵 볼륨의 모든 비트는 지워지거나 변경되지 않은 것으로 표 시됩니다.

#### <span id="page-23-2"></span>마스터 볼륨에 섀도우 볼륨 재동기화

업데이트 동기화는 종속형 섀도우 볼륨이 있는 마스터 볼륨을 재동기화하는 것을 의미 합니다. 업데이트 동기화에서 (비트맵 값이 1로) 변경된 것으로 표시된 블록만이 복사의 대상으로 복사됩니다. 종속형 섀도우 볼륨의 경우, 마지막 포인트 인 타임 복사가 설정 된 후 마스터 볼륨 또는 섀도우 볼륨에 수정된 모든 블록이 포함됩니다.

### <span id="page-24-0"></span>컴팩트 종속형 섀도우 볼륨

Point-in-Time Copy 소프트웨어는 컴팩트 종속형 섀도우 볼륨의 생성을 지원하며 이 볼륨은 해당 마스터 볼륨 보다 작은 종속형 섀도우 볼륨입니다. 컴팩트는 보다 적은 저장소가 할당되고 블록의 데이터가 어떤 방법으로든 압축됨을 나타내기 위한 용어 입니다.

컴팩트 볼륨은 다음 모든 문장이 참일 때 유용합니다.

- 비트맵 볼륨에서 1로 표시된(변경됨) 블록의 비율은 절대로 100%에 도달하지 않습 니다. 구체적으로, 이 비율은 마스터 및 섀도우 볼륨 사이의 크기에 대한 백분율 차입 니다(아래 참조).
- 저장소 보존이 우선입니다.
- 종속형 섀도우 볼륨이 적합합니다.

종종 사용자 공간의 응용프로그램은 계획된 포인트 인 타임 사본 사이의 전체 마스터 볼륨 내용을 수정하지 않습니다. 많은 응용프로그램의 경우, 저장소의 전체 영역이 이 웃에 비해 적게 수정됩니다.

예를 들어, 포인트 인 타임 사본 간에 마스터 볼륨의 블록에 대해 최대 10%가 변경된 경 우 컴팩트 종속형 섀도우 볼륨을 마스터 볼륨 크기의 10%로 할당할 수 있습니다.

- 1. Point-in-Time Copy 소프트웨어는 비트맵의 색인을 사용하여 업데이트된 데이터 블 록을 추적합니다.
- 2. 마스터에 쓰여진 블록은 컴팩트 종속형 섀도우 볼륨의 다음 사용 가능한 블록에 먼 저 복사됩니다.
- 3. 색인은 데이터가 쓰여지는 섀도우의 블록에 해당하는 비트맵에 할당됩니다.

마스터 볼륨과 섀도우 볼륨이 분리되면 컴팩트 볼륨의 데이터는 늘어나고, 색인은 점 진적으로 할당됩니다. 마스터 볼륨과 가상 섀도우 볼륨 사이의 블록 수 차이가 물리적 섀도우 볼륨에 할당된 블록의 수를 초과하면 섀도우 볼륨은 실패합니다. 이러한 실패 를 방지하기 위해, 오버플로우 볼륨을 컴팩트 종속형 섀도우 볼륨 세트에 대해 지정할 수 있습니다.

주 **–** 크기 문제 또는 쓰기 조작에 예상외로 큰 볼륨을 할당함으로 인해 컴팩트 종속형 섀도우 볼륨 세트가 오버플로우될 경우, Point-in-Time Copy 소프트웨어는 섀도우 볼 륨 공간이 초과되었음을 나타내는 메시지를 표시합니다. 섀도우 볼륨은 읽기 조작이 계 속될 수 있도록 활성화된 채로 남아 있습니다. 이를 통해 데이터를 복구할 수 있습니다. 그러나*,* 다음의 쓰기 조작은 섀도우 볼륨을 오프라인 상태로 만듭니다*.*

## <span id="page-25-0"></span>컴팩트 종속형 섀도우 볼륨에 대한 오버플 로우 볼륨

하나 이상의 종속형 섀도우 볼륨에 대해 오버플로우 볼륨을 지정할 수 있습니다. 컴팩 트 종속형 섀도우 볼륨이 그 제한(예: 마스터와 섀도우 사이의 블록의 수 차이가 섀도우 에 할당된 블록의 수보다 큰 경우)을 초과하면, 연결된 오버플로우 볼륨은 데이터 손실 을 예방합니다. 오버플로우 볼륨은 초과될 수도 있지만 계획을 세워 컴팩트 종속형 섀 도우 볼륨 및 오버플로우 볼륨의 사용을 상대적으로 위험에서 벗어나게 할 수 있습니 다.

컴팩트 종속형 볼륨과 오버플로우 볼륨으로 구성된 섀도우 볼륨 세트는 컴팩트 종속 형 볼륨과 함께 섀도우 볼륨 세트에서 동일하게 관리됩니다. 섀도우가 그 용량을 초과 하는 경우는 제외됩니다. Point-in-Time Copy 소프트웨어는 컴팩트 종속형 섀도우 볼 륨의 저장소가 소모되었음을 감지하면 이 소프트웨어는 지정된 오버플로우 볼륨에 데 이터를 쓰기 시작합니다. 비트맵 볼륨의 색인은 데이터가 섀도우 볼륨의 블록에 쓰여 졌는지, 또는 오버플로우 볼륨의 블록에 쓰여졌는지를 반영하도록 증가됩니다.

볼륨이 오버플로우 볼륨으로 초기화되면 볼륨이 사용되는 방식을 추적하기 위해 Pointin-Time Copy 소프트웨어가 사용하는 볼륨의 헤더 영역에 정보가 쓰여집니다. 예를 들 어, 오버플로우 볼륨은 이 오버플로우 데이터용 볼륨을 사용하는 종속형 섀도우 볼륨의 수를 추적합니다.

이 헤드 영역의 정보는 오버플로우 볼륨이 해당 컴팩트 종속형 섀도우 볼륨이 연결되거 나 분리될 때 업데이트됩니다.

### <span id="page-25-1"></span>비트맵 관리

Point-in-Time Copy 소프트웨어는 포인트 인 타임 사본을 생성하기 위해 비트맵 볼륨 을 사용합니다. 섀도우 볼륨 세트의 일부인 마스터 볼륨의 각 32KB 블록의 경우, 블록의 데이터가 연관된 포인트 인 타임 복사와 함께 변경되었는지를 나타내는 비트가 관리됩 니다. 이 방식은 스코어보딩이라고 불리며 섀도우 볼륨 세트의 비트맵 볼륨은 때때로 비트맵*,* 스코어보드 또는 스코어보드 로그로 참조됩니다.

[그림](#page-26-0) 1-2는 독립형 섀도우 볼륨 세트의 마스터, 섀도우 및 비트맵 볼륨이 포인트 인 타임 복사가 설정된 후 유사해짐을 보여줍니다. 그림에서, 마스터 및 섀도우 볼륨의 각 32KB 블록은 셀로 표현됩니다. 셀의 내용(예: AAA)은 볼륨에 있는 32KB 블록의 데이터를 나 타냅니다. 포인트 인 타임 복사를 마친 후로 마스터와 다른 각 블록에 대해 비트맵 볼륨 의 비트는 1로 설정됩니다. 이것은 포인트 인 타임 복사가 만들어진 후로 저장소의 데이 터가 변경되었음을 의미합니다.

마스터 섀도우 비트맵 물리적

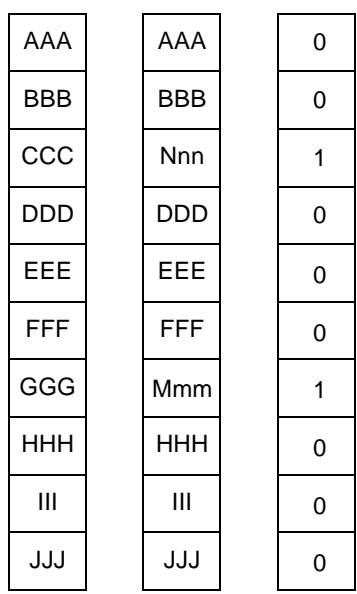

#### <span id="page-26-0"></span>그림 **1-2** 포인트 인 타임 복사 생성 후의 독립형 섀도우 볼륨 세트

[그림](#page-27-0) 1-3은 마스터, 물리적 섀도우, 가상 섀도우의 내용을 보여주고, 종속형 섀도우 볼륨 세트의 비트맵 볼륨이 포인트 인 타임 복사가 설정된 직후 유사해짐을 보여줍니다. 이 그림은 가상 섀도우 및 물리적 섀도우 볼륨을 보여줍니다. 가상 섀도우는 비트맵에서 변경되지 않음(0)으로 표시된 모든 블록의 마스터 볼륨과 비트맵에서 변경됨(1)으로 표 시된 모든 블록의 물리적 섀도우의 결합으로 형성됩니다.

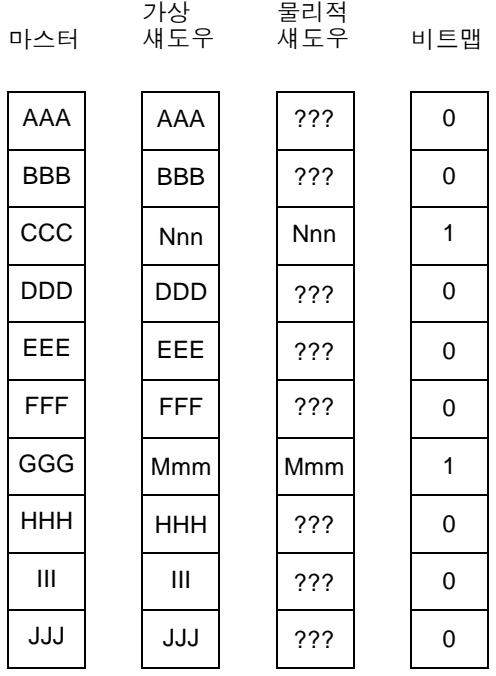

<span id="page-27-0"></span>그림 **1-3** 포인트 인 타임 복사 생성 후의 종속형 섀도우 볼륨 세트

Point-in-Time Copy 소프트웨어를 사용하여 컴팩트 종속형 섀도우 볼륨을 구성할 수 있습니다. 컴팩트 섀도우 볼륨은 하나이며 섀도우 볼륨 세트의 마스터 볼륨 보다 적은 물리적 공간을 차지합니다. 컴팩트 종속형 섀도우 볼륨은 다음 상황에서 유용합니다.

- 변경된 블록의 비율이 절대 100%에 도달하지 않습니다.
- 저장소 보관이 중요합니다.
- 종속형 섀도우가 적합합니다.

컴팩트 종속형 섀도우 볼륨과 함께 비트맵 볼륨에서 추적된 모든 변경된 블록에 대한 색인이 관리됩니다. 이 색인은 포인트 인 타임 복사가 생성될 때 존재했던 데이터의 컴 팩트 볼륨에 있는 블록에 대한 색인입니다.

이 구성에서 포인트 인 타임 복사가 생성된 후 마스터에 쓰여진 블록은 처음으로 변경 된 블록을 시작하면서 컴팩트 종속형 섀도우 볼륨에 처음 복사됩니다. 색인 값이 설정 됩니다. 마스터 볼륨과 섀도우 볼륨이 변경되면 색인이 점진적으로 할당되면서 컴팩트 볼륨의 데이터가 채워집니다. 마스터 볼륨과 가상 섀도우 볼륨 사이의 블록 수 차이가 물리적 섀도우에 할당된 블록의 수를 초과하면 다음 상황이 발생합니다.

■ I/O가 실패합니다.

가상

- 대상 볼륨이 오프라인 상태가 됩니다.
- 소스 볼륨이 볼륨의 유일한 유효 사본이 됩니다.

물리적

이러한 상황을 방지하기 위해 오버플로우 볼륨을 컴팩트 종속형 섀도우 볼륨 세트에 지 정할 수 있습니다.

[그림](#page-28-0) 1-4는 마스터 볼륨, 물리적 섀도우 볼륨 및 가상 섀도우 볼륨의 내용을 보여주고, 컴팩트 종속형 섀도우 볼륨 세트의 비트맵 볼륨이 포인트 인 타임 복사가 설정된 후 유 사해짐을 보여줍니다.

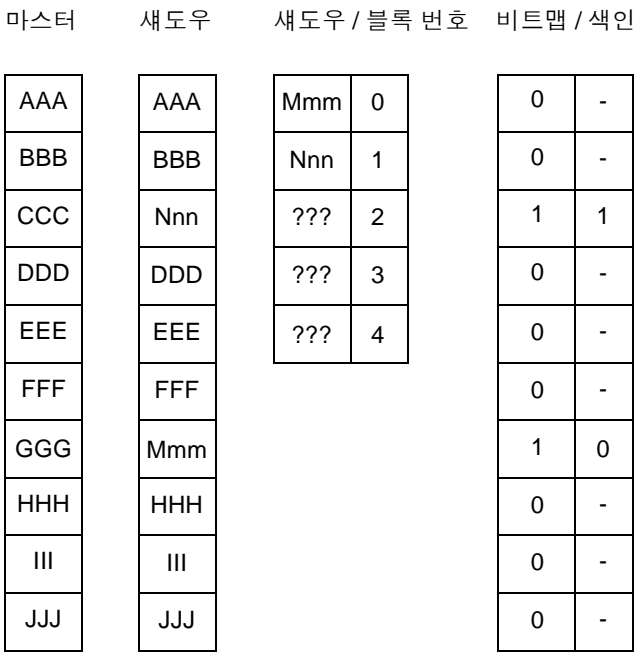

<span id="page-28-0"></span>그림 **1-4** 포인트 인 타임 복사 후의 컴팩트 종속형 섀도우 볼륨 세트

컴팩트 종속형 섀도우 볼륨의 물리적 범위를 넘어선 실행과 관련된 문제를 방지하려면 컴팩트 종속형 섀도우 볼륨을 공유할 수 있는 오버플로우 볼륨과 연관시킵니다. 마스터 볼륨과 가상 섀도우 볼륨 사이의 블록 수 차이가 컴팩트 종속형 섀도우 볼륨에 할당된

블록의 수를 초과하면 블록은 오버플로우 볼륨에 복사됩니다. 비트맵 관리는 컴팩트 종 속형 섀도우 볼륨과 같은 방법으로 수행됩니다. 색인 항목이 컴팩트 섀도우 볼륨용인지 또는 오버플로우 볼륨용인지를 나타내기 위해 추가 색인이 유지됩니다.

오버플로우 볼륨이 채워지면 다음 상황이 발생합니다.

- I/O가 실패합니다.
- 대상 볼륨이 오프라인 상태가 됩니다.
- 소스 볼륨이 볼륨의 유일한 유효 사본이 됩니다.

[그림](#page-30-0) 1-5는 마스터 볼륨, 물리적 섀도우 볼륨 및 가상 섀도우 볼륨의 내용을 보여주고, 관련된 오버플로우 볼륨과 함께 컴팩트 종속형 섀도우 볼륨 세트의 비트맵 볼륨이 포인 트 인 타임 복사가 설정된 후 유사해짐을 보여줍니다. 색인에서, 예제에 포함된 괄호로 묶여진 셀은 오버플로우 볼륨의 색인을 나타냅니다. 오버플로우 볼륨의 첫 블록에는 헤 더가 포함되며 오버플로우 데이터용으로 사용되지 않습니다.

주 **–** 단일 컴팩트 종속형 섀도우 볼륨은 단 하나의 오버플로우 볼륨을 사용하도록 구성 될 수 있습니다. 다수의 단일 컴팩트 종속형 섀도우 볼륨은 동일한 물리적 볼륨에서 구 성된 오버플로우 볼륨을 보유할 수 있습니다.

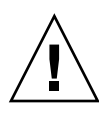

주의 **–** Point-in-Time Copy 소프트웨어가 원시 쓰기를 수행하고 해당 장치에 대한 가 상 목차(VTOC)를 손상시키므로 실린더 0에 비트맵을 생성하지 마십시오.

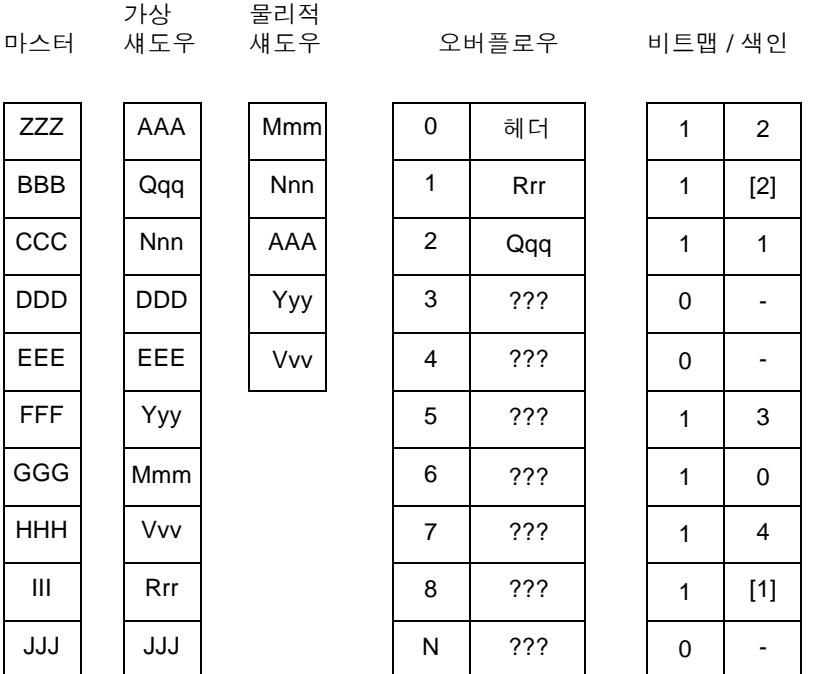

<span id="page-30-0"></span>그림 **1-5** 포인트 인 타임 복사 후 오버플로우를 포함하는 컴팩트 종속형 섀도우 볼륨 세트

## <span id="page-31-0"></span>단일 마스터의 다중 섀도우

Sun StorageTek Availability Suite 4.0 Point-in-Time Copy 소프트웨어를 사용하여 단 일 마스터 볼륨에서 다중 포인트 인 타임 사본을 생성할 수 있습니다. 각 사본에 대해, 섀도우 볼륨 세트가 활성화되어야 합니다. 각 섀도우 볼륨 세트는 독립형, 종속형, 컴팩 트 종속형 또는 오버플로우 볼륨이 포함된 컴팩트 종속형과 같은 고유 유형에 따라 유 지됩니다.

동일한 마스터 볼륨의 여러 섀도우 볼륨을 사용하여 한 마스터 볼륨의 동일한 사본에서 다중 작업을 수행할 수 있습니다. 즉, 해당 마스터 볼륨의 여러 섀도우 볼륨을 생성하여 마스터 데이터의 많은 개별 분석을 수행할 수 있습니다.

### <span id="page-31-1"></span>섀도우 내보내기

독립형 섀도우 볼륨을 내보내어 다른 호스트가 원하는 용도로 섀도우를 가져와 사용할 수 있도록 할 수 있습니다. 섀도우를 내보내려면 섀도우가 이중 포트 장치 또는 SAN으 로 액세스할 수 있는 장치에 상주해야 합니다. 가져오는 호스트는 호스트를 가져오는 동안 새도우 볼륨에 수행된 변경사항을 추적하기 위한 비트맵을 유지해야 합니다. 섀도 우 볼륨 및 관련된 비트맵은 가져오는 호스트가 섀도우를 포함하는 볼륨 세트를 비활성 화한 후 원래 마스터로 결합될 수 있습니다.

내보낸 섀도우 볼륨은 마스터 볼륨과 관련된 작업에 영향을 주지 않고 마스터 데이터의 포인트 인 타임 복사에 대한 분석을 수행할 수 있도록 허용합니다. 분석이 아무리 철저 하더라도 마스터 볼륨의 호스트에서 분리된 호스트에 의해 수행됩니다.

### <span id="page-32-0"></span>VTOC 정보

Solaris 시스템 관리자는 Solaris 운영체제에 의해 원시 장치에 생성되는 가상 목차 (VTOC)에 대해 잘 알고 있어야 합니다.

실제 디스크의 VTOC 생성 및 업데이트는 Solaris 운영체제의 표준 기능입니다. Sun StorageTek Availability Suite와 같은 소프트웨어 응용프로그램과 저장소 가상화의 성 장 및 SAN 기반 제어기의 등장으로 인해 정보가 없는 Solaris 시스템 관리자가 부주의 로 VTOC를 교체하게 될 수 있습니다. VTOC를 변경하면 데이터를 손실할 가능성이 높 아집니다.

VTOC에 대해 다음 세 가지를 기억하십시오.

- VTOC는 소프트웨어가 장치의 기하학을 기반으로 생성한 목차로서 format(1M) 유 틸리티에 의해 해당 장치의 첫 번째 실린더에 기록됩니다.
- dd(1M), 백업 유틸리티, Point-in-Time Copy 소프트웨어 및 Remote Mirror 소프트 웨어와 같은 다양한 소프트웨어 구성요소는 해당 볼륨이 매핑에 실린더 0을 포함하 는 경우 한 볼륨의 VTOC를 다른 볼륨에 복사할 수 있습니다.
- 위본 및 대상 볼륨의 VTOC가 100% 일치하지 않을 경우 일부 유형의 데이터 손실이 발생할 수 있습니다.

이러한 데이터 손실은 처음에 감지되지 않을 수 있지만 나중에 fsck(1M)와 같은 다 른 유틸리티가 사용될 경우 감지될 수 있습니다.

볼륨 복제를 처음 구성하여 확인할 때에는 prtvtoc(1M) 유틸리티를 사용하여 영향 을 받는 모든 장치의 VTOC 사본을 저장하십시오. 필요한 경우, 나중에 VTOC를 복 원하기 위해 fmthard(1M) 유틸리티를 사용할 수 있습니다.

- VxVM 및 SVM과 같은 볼륨 관리자를 사용할 때, 이러한 볼륨 관리자 하에 생성되는 개별 볼륨 간의 복사는 안전합니다. VTOC는 이들 볼륨 관리자에 의해 생성되는 볼 륨에서 제외되므로 VTOC 문제는 발생하지 않습니다.
- 원시 장치의 개별 파티션을 포맷할 때, 백업 파티션을 제외한 모든 파티션에 대해 파 티션이 VTOC를 포함하는 실린더 0을 매핑하지 않도록 하십시오. 원시 파티션을 볼 륨으로 사용할 때에는 사용자가 볼륨 관리자이며 구성하는 파티션에서 VTOC를 제 외해야 합니다.
- 워시 장치의 백업 파티셔을 포맷할 때에는 소스 및 대상 장치의 물리적 구조가 동일 한지 확인하십시오. (기본적으로 파티션 2가 백업 파티션 아래의 모든 실린더를 매핑 합니다.) 동일한 장치의 크기 조정이 불가능한 경우 원본 백업 파티션이 대상 파티션 보다 작은 지 확인하고 대상 파티션이 실린더 0을 매핑하지 않는지 확인하십시오.

### <span id="page-34-1"></span><span id="page-34-0"></span>작업 고려사항

이 장은 다음과 같은 주 항목으로 구성됩니다.

- 22[페이지의](#page-35-0) "포인트 인 타임 복사 작업"
- 23[페이지의](#page-36-0) "시스템 시작 및 종료 이해"
- 24[페이지의](#page-37-0) "마스터 볼륨 중지"
- 25[페이지의](#page-38-0) "마운트 된 볼륨의 포인트 인 타임 사본"
- 25[페이지의](#page-38-1) "지연시간 단위 기능이 볼륨 복사 작업에 미치는 영향"
- 26[페이지의](#page-39-0) "이중 포트 또는 SAN으로 액세스 가능한 섀도우 볼륨의 내보내기, 가져 [오기](#page-39-0) 및 결합"
- 27[페이지의](#page-40-0) "볼륨 세트의 그룹화"
- 29[페이지의](#page-42-0) "데이터 서비스 기록 파일"
- 30[페이지의](#page-43-0) "작업 시 참고 사항"

주 **–** Sun은 1차 사이트 및 2차 사이트 볼륨에서 Remote Mirror 소프트웨어와 Point-in-Time Copy 소프트웨어에 동일한 디스크 관리 방식(소프트웨어 볼륨 관리 또는 원시 디 스크 분할)을 사용할 것을 권장합니다.

Sun StorageTek Availability Suite 소프트웨어는 블록 레벨로 데이터를 복제하고 주어 진 크기에 대한 블록 계정은 디스크 슬라이스 및 볼륨에 따라 다릅니다. 이러한 차이점 으로 인해 대상 크기가 소스 크기보다 작은 경우 원격 미러 복제나 역방향 동기화 또는 포인트 인 타임 전체 독립형 복사 또는 역방향 복사가 실패할 수 있습니다.

## <span id="page-35-0"></span>포인트 인 타임 복사 작업

이 절에서는 시스템 관리자의 관점에서 Point-in-Time Copy 소프트웨어 작업에 대해 설명합니다. 일반적인 작업이 예제와 함께 자세히 설명됩니다. 예제에서는 다음 볼륨 이름을 사용합니다.

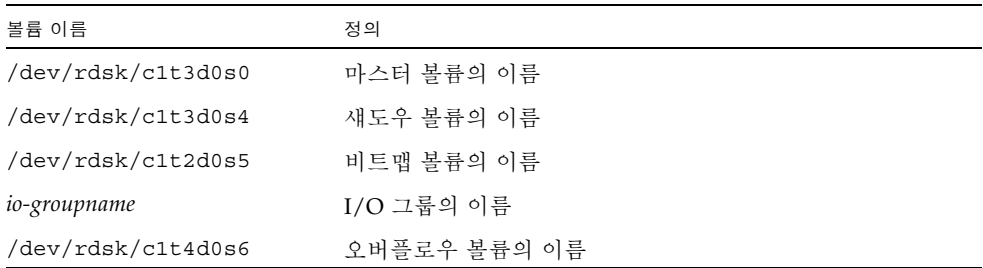

모든 명령은 다음 경로를 통해 액세스됩니다.

/usr/sbin/iiadm

Point-in-Time Copy 소프트웨어 작업에는 다음이 포함됩니다.

- 선택한 볼륨에 대한 섀도우 볼륨 세트 활성화
- 빠른 재동기화, 업데이트 또는 명령을 사용하여 필요할 때 볼륨을 신속하게 업데 이트
- 복사 명령을 사용하여 전체 볼륨 복사 수행
- 일반적으로 볼륨이 손상되거나 실패한 경우에만 전체 볼륨 복사를 수행합니다. 마스 터에서 섀도우로 복사하면 마스터 내용으로 섀도우 볼륨을 겹쳐 씁니다. 섀도우에서 마스터로 복사하면 변경된 섀도우 내용으로 마스터 볼륨을 겹쳐 씁니다.
- 위와 같이 하려는 경우 섀도우 볼륨 세트 비활성화 섀도우 볼륨 세트를 무기하으로 활성화할 수 있습니다.

주 **–** 원격 미러 볼륨이 포인트 인 타임 업데이트 또는 복사의 대상일 경우, Point-in-Time Copy 소프트웨어가 원격 미러 볼륨에 대해 활성화, 복사, 업데이트 또는 재설정 작업을 성공적으로 수행하도록 원격 미러 볼륨 세트를 기록 모드에 두어야 합니다. 그 렇지 않으면 포인트 인 타임 복사 작업이 실패하고 Remote Mirror 소프트웨어가 작업 이 거부되었음을 보고합니다.
# 시스템 시작 및 종료 이해

Point-in-Time Copy는 소프트웨어의 시작 및 종료를 위해 SMF(Service Management Facility)를 사용합니다. SMF는 기존의 Unix 시작 스크립트, init 실행 레벨 및 구성 파 일을 증가시키는 기반 구조를 제공합니다. Point-in-Time Copy 소프트웨어를 시작 및 중지한 기존의 실행 레벨 제어 스크립트는 시스템 시작 중에 활성화되고 시스템 종료 시 비활성화되는 SMF 서비스로 대체되었습니다.

포인트 인 타임 서비스가 시스템 시작 시 온라인 상태로 되면 이전에 구성된 섀도우 볼 륨 세트의 볼륨이 재개됩니다. 종료 시 포인트 인 타임 서비스는 이전에 구성된 섀도우 볼륨 세트의 볼륨을 일시 중지하면서 오프라인 상태로 됩니다.

주 **–** 사용자는 일시 중지된 후 재개되는 섀도우 볼륨 세트의 명령을 사용할 수 없습니 다. 그러나, dscfgadm 유틸리티로 Point-in-Time Copy SMF 서비스를 비활성화한 후 활성화하여 해당 세트를 일시 중지한 후 재개할 수 있습니다. 자세한 사항은 Sun StorageTek Availability Suite 4.0 소프트웨어 설치 및 구성 안내서를 참조하십시오.

순서대로 시작되었던 실행 제어 스크립트와는 달리, 여러 SMF 서비스가 시스템 시작 중에 동시에 시작될 수 있습니다. 이로 인해 부팅 시간이 단축됩니다. Point-in-Time Copy SMF 서비스가 부팅 프로세스의 적절한 시간에 시작되었는지 확인하기 위해, 해 당 서비스 설명은 다른 서비스로 형식화된 종속성 관계를 지정합니다.

SMF 제어 하의 Availability Suite 서비스 및 현재 상태는 아래에 표시됩니다. 자세한 정 보는 man dscfgadm을 참조하십시오.

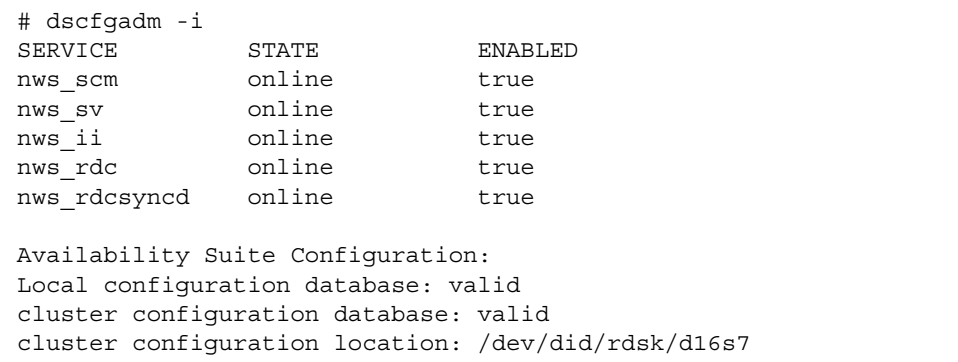

# <span id="page-37-0"></span>마스터 볼륨 중지

Solaris 운영체제에서 디스크 블록은 I/O의 가장 작은 원자 단위입니다. 디스크 블록은 512바이트입니다. I/O 작업은 모두 완료되거나(모든 데이터를 쓴 것으로 확인됨) 실패 (데이터의 일부를 쓸 수 없는 것으로 확인되어 어떠한 데이터도 쓸 수 없음)할 경우 원 자입니다.

대부분의 파일 시스템, 데이터베이스 및 응용프로그램은 하나 이상의 디스크 블록을 사 용하는 I/O 작업에서 디스크의 항목을 생성하거나 업데이트합니다. 예를 들어 파일을 만들 경우, 파일에 내용을 입력하고 파일을 디렉토리에 저장해야 합니다. 또는 데이터 베이스에 레코드를 생성할 경우, 레코드를 작성하고 색인을 업데이트해야 합니다.

시스템이 하드웨어 또는 소프트웨어 장애를 경험하고 전원이 끊기거나 손실될 수 있으 므로 대부분의 파일 시스템, 볼륨 관리자 및 데이터베이스는 첫 액세스 시간에 감지된 이상을 복구할 수 있는 기능 및 체계를 지원합니다. 이러한 상황에서 데이터는 확실하 게 복구할 수 있지만 부분적인 데이터가 롤백되거나 의도적으로 삭제될 수 있습니다.

포인트 인 타임 복사가 중지되지 않은 볼륨에 대해 설정될 경우 비원자적 I/O 작업을 확장할 수 있습니다. 이러한 상황이 발생할 경우, 첫 액세스 시간에 예견할 수 없는 결과 가 나타나고 결정적 복구가 호출될 수 있습니다.

따라서 포인트 인 타임 복사 또는 업데이트가 모든 응용프로그램 I/O를 수신 거부 또는 중지하지 않거나 lockfs(1M)와 같은 볼륨과 관련된 모든 파일 시스템 캐시를 비우지 않고 원본 볼륨(마스터 또는 섀도우)에 대해 수행되지 않아야 합니다. 수신 거부 또는 중지된 이 상태가 완료되려면 일반적으로 1000분의 1초 또는 몇 초의 시간이 걸리는 복 사 또는 업데이트 작업이 진행되는 기간에만 필요합니다. 보통과 같이, 대상 볼륨(마스 터 또는 섀도우)은 마운트되지 않거나 액세스되지 않은 상태에 있어야 합니다.

이 규칙에 대한 중요한 예외는 기록 파일 시스템을 사용하는 시스템, 즉 핫 백업을 지원 하는 Oracle®에서 발견됩니다. 데이터베이스가 핫 백업 모드에 있을 경우 포인트 인 타 임 복사에 앞서 볼륨을 거부할 이유는 없습니다. 자세한 사항은 특정 응용프로그램의 문서를 참조하고 http://docs.sun.com에서 적용되는 Sun 문서를 찾아보십시오.

Sun StorageTek Availability Suite 4.0 Point-in-Time Copy 소프트웨어는 핫 백업 기능 에 흥미로운 보완성을 제공합니다. Point-in-Time Copy 소프트웨어에서는 디스크 또는 테이프 복제를 수행하기 위해 몇 분 또는 몇 시간 동안 데이터베이스를 핫 백업 모드에 둘 필요가 없이 몇 밀리초 또는 몇 초 동안만 이 모드를 필요로 합니다.

# 마운트 된 볼륨의 포인트 인 타임 사본

Point-in-Time Copy 소프트웨어가 복사 또는 업데이트를 수행할 때, 보통 마스터 볼륨 인 원본 볼륨은 마운트될 수 있으며 수신 거부 또는 중지된 상태여야 합니다. 복사 또는 업데이트 직후 보통 마운트되지 않은 섀도우 볼륨인 대상에는 볼륨이 현재 마운트되어 있음을 알리는 디스크 상의 메타데이터를 포함됩니다. 그러나 섀도우 볼륨은 기본적으 로 마운트되어 있지 않습니다.

포인트 인 타임 복사가 이러한 방식으로 설정되고 대상 볼륨이 먼저 마운트되면 소프 트웨어는 현재 마운트 해제된 볼륨에 마운트된 메타데이터가 있음을 감지합니다. 볼 륨에 마운트된 메타데이터가 있지만 현재 마운트되어있지 않고 시스템 충돌 후에 마 운트되는 것으로 가정하므로 소프트웨어는 일반적으로 이러한 조건에서 fsck가 실 행되도록 강제합니다. Point-in-Time Copy 소프트웨어는 다음과 같은 가정을 무효화 합니다. fsck 또는 데이터베이스 복구 체계는 포인트 인 타임 복사가 시작될 때 마스 터가 거부되지 않는 경우를 제외하고는 오류 없이 반환해야 합니다(24[페이지의](#page-37-0) "마스 터 [볼륨](#page-37-0) 중지" 참조).

포인트 인 타임 복사 작업의 대상(대개 섀도우 볼륨)은 마운트 되지 않아야 합니다. 대 상이 마운트될 경우 대상 볼륨에 액세스하는 응용프로그램은 일관되지 않고 변경되는 데이터를 읽습니다.

주 **–** 원격 미러 볼륨이 포인트 인 타임 업데이트 또는 복사의 대상일 경우, Point-in-Time Copy 소프트웨어가 원격 미러 볼륨에 대해 활성화, 복사, 업데이트 또는 재설정 작업을 성공적으로 수행하도록 원격 미러 볼륨 세트를 기록 모드에 두어야 합니다. 해 당 세트가 기록 모드에 있지 않을 경우, 포인트 인 타임 복사 작업이 실패하며 Remote Mirror 소프트웨어는 해당 작업이 거부되었음을 보고합니다.

# 지연시간 단위 기능이 볼륨 복사 작업에 미치는 영향

활성화, 복사 또는 업데이트 작업 동안 백그라운드 프로세스가 시작되어 마스터 및 섀 도우 볼륨의 내용을 동기화합니다. 종속형 섀도우 볼륨 세트에는 이 백그라운드 프로세 스가 필요하지 않습니다(9[페이지의](#page-22-0) "종속형 복사 작업" 참조). 이 백그라운드 처리는 비 트맵에 의해 주도되며 모든 세트 비트를 지우기 위해 I/O 작업 및 비트맵 처리를 수행 하면서 비트맵의 시작부터 끝까지 이동합니다.

이 백그라운드 동기화는 한 루프로 끝나고 단위 변수 및 지연시간 변수의 두 가지 유형 의 변수로 조정됩니다. 복사 단위는 32KB로 표현되며(예: 50MB = 1600) 지연 단위는 밀 리 초로 표현됩니다. 루프는 지정한 I/O의 복사 단위 값 만큼 반복된 후 동기화가 완료 될 때까지 복사 지연시간 밀리 초 동안 유휴 상태가 됩니다.

시스템 관리자는 복사 단위 및 복사 지연시간 값을 조정하여 백그라운드 동기화가 시스 템에 미치는 영향을 조정할 수 있습니다. 섀도우 볼륨 세트가 활성화되면 시스템 관리 자는 개별 또는 그룹화된 섀도우 볼륨 세트를 원하는 대로 조정할 수 있습니다.

88[페이지의](#page-101-0) "복사 매개변수 설정"을 참조하십시오.

# 이중 포트 또는 SAN으로 액세스 가능 한 섀도우 볼륨의 내보내기, 가져오기 및 결합

두 호스트에 연결된 이중 포트 저장소 어레이에 상주하는 독립형 섀도우 볼륨은 내보내 기, 가져오기 및 결합 기능을 사용하여 두 호스트에 의해 사용될 수 있습니다.

내보내기, 가져오기 및 결합 기능을 사용하여 포인트 인 타임 복사 정보가 원래 호스트 에서 상대 호스트로, 다시 그 반대로 이동하는 전체 프로세스를 통해 유지될 수 있습니 다. 독립형 섀도우 볼륨을 원래 호스트에서 내보내어 2차 호스트로 가져와 나중에 원래 섀도우 볼륨 세트로 포인트 인 타임 연속성을 잃지 않고 재결합할 수 있습니다.

내보내기 명령은 섀도우 볼륨 세트에서 독립형 섀도우 볼륨을 제거하며 마스터 볼륨 및 비트맵 볼륨을 마스터 볼륨의 변경사항을 추적할 수 있는 위치에 둡니다. 이 프로세스 중에 섀도우 볼륨에 대해 I/O를 처리하려고 시도할 경우 실패합니다. 이는 원래 섀도우 볼륨 세트의 활성 구성요소가 더 이상 없기 때문입니다.

가져오기 명령은 가져오는 호스트의 새 섀도우 볼륨을 활성화합니다. 새 세트에는 섀도 우 볼륨으로 내보낸 섀도우 볼륨이 포함됩니다. 새 비트맵 볼륨은 상대 호스트에 있습 니다. 활성화되는 동안에는 상대 호스트의 모든 쓰기 조작이 비트맵 볼륨에서 추적됩니 다. 상대 호스트 처리가 완료되면 섀도우 볼륨 세트가 비활성화되고 새 비트맵 볼륨과 함께 내보낸 섀도우 볼륨에서 원래 호스트에서 결합 명령을 사용할 수 있어야 합니다.

결합 명령은 원래 비트맵의 내용과 함께 상대 호스트의 비트맵 볼륨의 내용을 비교하는 OR 작업을 수행하여 원래 섀도우 볼륨 세트와 섀도우 볼륨을 다시 연결합니다. 2차 호 스트에 있는 동안 섀도우 볼륨에 어떠한 쓰기 조작도 발생하지 않았다면 비트맵에는 0 만 포함되고 이러한 OR 작업은 변경되지 않은 원래 호스트의 비트맵을 그대로 둡니다. 상대 호스트의 비트맵 볼륨은 결합 명령이 완료된 후 더 이상 필요하지 않으며 볼륨을 재사용할 수 있습니다.

상대 호스트에서 쓰기 조작이 발생한 경우, OR 작업은 연관된 블록에 대한 비트맵을 1(또는 변경됨)로 설정합니다. 이제 비트맵 볼륨으로 업데이트 복사를 사용하여 포인 트 인 타임 복사를 생성할 수 있습니다.

자세한 내용은 60[페이지의](#page-73-0) "독립형 환경에서 섀도우 내보내기, 가져오기 및 결합" 및 [62](#page-75-0) 페이지의 ["Sun Cluster OE](#page-75-0)에서 섀도우 내보내기, 가져오기 및 결합"을 참조하십시오.

# 볼륨 세트의 그룹화

Point-in-Time Copy 소프트웨어를 사용하여 섀도우 볼륨 세트를 I/O 그룹에 위치시킬 수 있습니다.

그룹은 스크립트와 매우 동일한 방법으로 다중 볼륨 세트를 관리하는 데 유용합니다. I/O 그룹을 사용하면 단일 CLI 명령이 모든 그룹 구성요소에서 수행될 수 있습니다.

I/O 그룹을 사용하면 섀도우 볼륨 세트가 포인트 인 타임 복사 또는 업데이트 작업에 대한 하나의 장치로서 제어될 수 있습니다. 이 기능은 섀도우 볼륨 세트의 그룹 사이에 서 포인트 인 타임 사본을 일관되게 만드는 데 특히 유용합니다. 그룹 포인트 인 타임 복 사 또는 업데이트 작업은 원자로서, 이는 수행되는 작업이 그룹의 모든 볼륨 세트에서 발생하거나 그룹의 단일 볼륨 세트에서 실패할 경우 모든 볼륨 세트에서 실패한다는 뜻 입니다.

I/O 그룹은 업데이트 전체 볼륨 복사, 대기, 나열, 화면표시, 중지, 재설정, 비활성화 및 내보내기 작업에 지정될 수 있습니다. I/O 그룹은 마스터 볼륨 그룹 사이에 일관적인 포인트 인 타임 사본을 생성하는 데 사용할 수 있습니다(종종 다중 볼륨을 포함시키는 DBMS에 의해 필요함).

표 [2-1](#page-41-0)에는 그룹화(-g g)를 지원하는 옵션에 대한 사용법이 요약되어 있습니다. 사용법 요약에 대한 범례는 다음과 같습니다.

- ind 독립형 볼륨 세트
- dep 종속형 볼륨 세트
- all 구성되는 모든 볼륨
- m 마스터 볼륨
- s 섀도우 볼륨
- v 섀도우 볼륨(참조 이름)
- o 오버플로우 볼륨

b - 비트맵 볼륨

<span id="page-41-0"></span>표 **2-1** 그룹화를 지원하는 옵션에 대한 사용법 요약

| 옵션                | 설명                             |
|-------------------|--------------------------------|
| -g g -e ind m s b | 독립형 마스터 섀도우 비트맵 그룹 활성화         |
| -g g -e dep m s b | 종속형 마스터 새도우 비트맵 그룹 활성화         |
| -gg-d             | 그룹 비활성화                        |
| -gg-us            | 그룹의 모든 볼륨에 대한 섀도우 업데이트         |
| -g g -u m         | 그룹의 모든 볼륨에 대한 마스터 업데이트         |
| $-g$ g $-c$ s     | 그룹의 모든 볼륨에 대한 섀도우 복사           |
| $-g$ g $-c$ m     | 그룹의 모든 볼륨에 대한 마스터 복사           |
| -gg -a            | 그룹의 모든 볼륨에 대한 복사 취소            |
| $-g$ g $-w$       | 그룹의 모든 볼륨을 대기                  |
| -g g -i           | 그룹의 모든 볼륨에 대한 표시 상태            |
| -g g -l           | 그룹의 모든 볼륨 목록                   |
| -g g $-L$         | 모든 그룹 목록                       |
| $-g$ g $-m$ v v   | 하나 이상의 볼륨을 그룹으로 이동             |
| -q ìì -m v        | 그룹에서 볼륨 제거                     |
| $-g$ g $-R$       | 그룹의 모든 볼륨 재설정                  |
| -g $g$ -A $\circ$ | 그룹의 모든 볼륨에 오버플로우 연결            |
| $-g \ g - D$      | 그룹의 모든 볼륨에서 오버플로우 분리           |
| $-g$ g $-E$       | 그룹의 모든 볼륨에 대한 섀도우 볼륨 내보내기      |
| -gg-Pdu           | 그룹의 모든 볼륨에 대한 복사 지연 및 단위 설정    |
| $-g$ g $-P$       | 그룹의 모든 볼륨에 대한 복사 지연 및 단위 설정 알기 |

# 데이터 서비스 기록 파일

모든 데이터 서비스 소프트웨어와 같이 Sun StorageTek Availability Suite 4.0 Point-in-Time Copy 소프트웨어는 /var/adm/ds.log 데이터 서비스 로그 파일에 항목을 생성 합니다.

이 파일은 실행된 명령의 내역으로 사용되며 관련된 모든 경고나 오류 메시지를 포함합 니다. 이 파일은 기본적으로 관리됩니다.

지난 버전의 파일을 보관하려면 기록 파일의 이름을 재지정하거나 파일이 너무 클 경우 에는 삭제할 수 있습니다. 위와 같이 하면 새 기록 파일이 자동으로 소프트웨어에 의해 생성됩니다.

다음은 Point-in-Time Copy 소프트웨어 메시지가 있는 기록 파일의 예제입니다.

```
Feb 06 16:09:49 scm: scmadm cache enable succeeded
Feb 06 16:09:50 ii: iiboot resume cluster tag <none>
Feb 06 16:15:16 sv: enabled /dev/vx/rdsk/rootdq/ii 10mb 0
Feb 06 16:15:16 ii: Enabled /dev/vx/rdsk/rootdg/ii_10mb_0 
/dev/vx/rdsk/rootdg/ii_1mb_0 /dev/vx/rdsk/rootdg/ii_mb_0 (dependent)
Feb 06 16:15:17 sv: enabled /dev/vx/rdsk/rootdq/ii 1mb 0
Feb 07 08:14:43 ii: Disabled /dev/vx/rdsk/rootdg/ii_1mb_0
Feb 07 08:15:05 sv: enabled /dev/vx/rdsk/rootdg/ii_10mb_0
Feb 07 08:15:05 ii: Enabled /dev/vx/rdsk/rootdq/ii 10mb 0
/dev/vx/rdsk/rootdg/ii_1mb_0 /dev/vx/rdsk/rootdg/ii_mb_0 (dependent)
Feb 07 08:15:05 sv: enabled /dev/vx/rdsk/rootdg/ii 1mb 0
Feb 07 08:15:19 ii: Create overflow succeeded /dev/vx/rdsk/rootdq/ii 9mb 0
Feb 07 08:15:28 ii: Attach /dev/vx/rdsk/rootdg/ii_1mb_0 
/dev/vx/rdsk/rootdg/ii_9mb_0
Feb 07 08:19:59 ii: Start update /dev/vx/rdsk/rootdq/ii 1mb 0 to shadow
Feb 07 08:20:02 ii: Finish update /dev/vx/rdsk/rootdg/ii 1mb 0 to shadow
Feb 07 08:21:21 ii: Disabled /dev/vx/rdsk/rootdg/ii 1mb 0
Feb 07 08:21:27 sv: enabled /dev/vx/rdsk/rootdq/ii 10mb 0
Feb 07 08:21:27 ii: Enabled /dev/vx/rdsk/rootdg/ii_10mb_0 
/dev/vx/rdsk/rootdg/ii_1mb_0 /dev/vx/rdsk/rootdg/ii_mb_0 (dependent)
Feb 07 08:21:27 sv: enabled /dev/vx/rdsk/rootdq/ii 1mb 0
Feb 07 08:21:38 ii: Attach /dev/vx/rdsk/rootdg/ii_1mb_0 
/dev/vx/rdsk/rootdg/ii_9mb_0
Feb 07 08:22:42 ii: Disabled /dev/vx/rdsk/rootdg/ii 1mb 0
```
# 작업 시 참고 사항

다음은 일부 작업에 대한 정보입니다.

### 주의: 활성화, 복사 및 업데이트 작업

활성화, 복사 또는 업데이트 작업을 수행할 때에는 다음 경고 항목을 따르십시오.

- 비록 이러한 작업이 Solaris가 마운트된 파일 시스템에 대해 확인된 경우라도, 다른 유형의 섀도우 볼륨에 대해 활성화, 복사 또는 업데이트 작업을 수행하지 마십시오. 시스템 패닉이 발생하지 않게 하려면 활성화, 복사 및 업데이트 작업을 호출하기 전 에 섀도우 볼륨을 마운트 해제해야 합니다.
- 포인트 인 타임 스냅샷이 활성화될 때에만 마스터 볼륨을 사용하는 모든 응용프로그 램을 마운트 해제 또는 중지하십시오.
- 포인트 인 타임 복사가 설정 또는 재설정된 직후(CLI 프롬프트가 리턴되거나 다음 쉘 스크립트 명령을 읽을 때), 마스터 볼륨이 다시 마운트되거나 마스터 볼륨을 사용 하는 응용프로그램이 재개될 수 있습니다. 섀도우 볼륨이 마운트되고 즉시 액세스될 수 있습니다.

## 복사 및 업데이트 작업을 위한 CLI 사용

복사 또는 업데이트 명령을 사용할 때에는 항상 섀도우 볼륨 그룹의 섀도우 볼륨 이름 을 지정하십시오.

### 볼륨 이름의 길이

마스터, 섀도우 및 비트맵 볼륨 이름(절대 경로 이름)은 현재 파일 이름의 일부가 될 수 있는 올바른 문자로 구성된 최대 64자로 제한됩니다.

## 재부팅파일 시스템 섀도우

루트 장치 /의 섀도우 볼륨 사본을 만들 수 없습니다.

## 요약된 볼륨 섀도우

Point-in-Time Copy 소프트웨어는 요약된 볼륨을 지원하지 않습니다. 요약된 볼륨의 섀도우 볼륨을 생성할 수 없습니다.

## <span id="page-44-0"></span>svadm과의 상호 작용

iiadm -e 명령 옵션을 사용하여 볼륨 세트를 활성화하면 sv 계층에 볼륨이 자동으로 추가됩니다. iiadm -d 명령 옵션을 사용하여 볼륨 세트를 비활성화하면 sv 계층에서 볼륨이 자동으로 제거됩니다.

svadm이 포함된 볼륨을 Point-in-Time Copy 소프트웨어 또는 다른 데이터 서비스가 활발히 사용중인 경우, sv 계층에는 사용자가 해당 볼륨을 삭제하는 것을 방지하기 위 한 검사가 없습니다. Point-in-Time Copy 소프트웨어 또는 Remote Mirror 소프트웨어 가 계속 사용하고 있는 sv 계층에서 볼륨을 제거하는 경우, 오류 메시지 없이 이들 볼륨 에 대한 작업을 계속할 수 있지만 볼륨 세트의 데이터는 일관성을 잃게 됩니다.

### Sun StorageTek 볼륨 세트 생성 및 구성

구성에 액세스하는 작업에는 다음이 포함됩니다.

- 섀도우 볼륨 세트 생성 및 삭제
- I/O 그룹에 섀도우 볼륨 세트 추가 및 제거
- 섀도우 볼륨 세트에 새 비트맵 볼륨 할당
- 디스크 장치 그룹 또는 자워 이름 업데이트
- Sun StorageTek 서비스 및 관련 섀도우 볼륨 세트 구성을 변경하는 모든 작업 수행

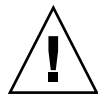

주의 **–** 섀도우 볼륨 세트를 생성할 때에는 실린더 0을 포함하는 파티션을 사용하여 섀 도우나 비트맵 볼륨을 생성하지 마십시오. 데이터가 손상될 수 있습니다. 19[페이지의](#page-32-0) ["VTOC](#page-32-0) 정보"를 참조하십시오.

볼륨 세트를 구성할 때에는 포인트 인 타임 복사 섀도우 볼륨 및 원격 미러 2차 볼륨과 동 일한 볼륨 세트를 사용하지 마십시오. 볼륨 세트를 두 가지 용도로 구성하려는 경우, 볼륨 에 포함된 데이터는 볼륨에 액세스하는 응용프로그램에 유효하지 않을 수 있습니다.

# 구성 고려사항

- 이 장에서는 Point-in-Time Copy 소프트웨어 구성 문제에 대해 설명합니다.
- 이 장은 다음 항목으로 구성됩니다.
- 33페이지의 "Remote Mirror 소프트웨어와 함께 [Point-in-Time Copy](#page-46-0) 소프트웨어 [사용](#page-46-0)"
- 36페이지의 ["Sun Cluster 3.1/3.2](#page-49-0) 환경의 Point-in-Time Copy 소프트웨어"
- 37[페이지의](#page-50-0) "추가 성능 및 고려사항"

# <span id="page-46-0"></span>Remote Mirror 소프트웨어와 함께 Point-in-Time Copy 소프트웨어 사용

Sun StorageTek Availability Suite 4.0 Remote Mirror 소프트웨어는 TCP/IP 네트워크를 통해 Solaris 시스템에서 호스트된 볼륨의 복제 또는 미러링을 사용 가능하게 합니다. Remote Mirror 소프트웨어는 실제 원격 위치에서 볼륨 레벨의 백업을 확인하는 데 사용 됩니다.

Remote Mirror 소프트웨어는 Point-in-Time Copy 소프트웨어와 같이 볼륨을 동기화합 니다. 동기화가 수행된 후, 1차 및 2차 원격 미러 볼륨은 원격으로 복제됩니다. 이는 두 볼륨이 최신 데이터를 갖고 있음을 의미합니다. 자세한 정보는 xii[페이지의](#page-11-0) "관련 문서" 를 참조하십시오. Point-in-Time Copy 소프트웨어 및 Remote Mirror 소프트웨어를 함 께 사용하는 것과 관련된 일부 주요 부분이 이 절에 설명되어 있습니다.

정상 조작 중에 양쪽 사이트에서 최고 레벨의 데이터 무결성 및 시스템 성능을 보장하 려면 Point-in-Time Copy 소프트웨어를 Remote Mirror 소프트웨어와 결합하여 사용하 십시오.

Remote Mirror 소프트웨어와 함께 Point-in-Time Copy 소프트웨어를 사용하면, 포인 트 인 타임 복사는 전체 재해 복구 계획의 일부로서 볼륨의 일관된 복사를 제공하고 실 제 원격 위치로 복제될 수 있습니다. 복사와 같은 섀도우 볼륨 세트의 구성에 따라, 정상 처리에 큰 영향 없이 비교적 최신의 데이터를 보유할 수 있습니다.

예를 들어, 원격 미러 1차 볼륨의 포인트 인 타임 복사가 2차 사이트로 전송될 수 있습니 다. 응용프로그램은 포인트 인 타임 복사가 설정되는 동안 1차 사이트에서 열린 채로 활 성화될 수 있습니다. 이는 2차 볼륨이 짧은 시간 델타에 의해 1차 볼륨과 비동기 상태에 있을 경우 효과가 있습니다. 이러한 접근의 장점은 1차 데이터를 원격으로 미러링할 때 포인트 인 타임 복사가 대신 미러 기능을 수행할 경우 사용되는 오버헤드가 줄어든다는 것입니다. 또한 1차 사이트와 2차 사이트를 약간 비동기화된 상태로 두면 2차 사이트에 데이터를 복제하기 전에 1차 데이터를 검증할 수 있습니다.

Remote Mirror 소프트웨어와 Point-in-Time Copy 소프트웨어를 함께 사용하여 1차 사 이트에서 2차 볼륨의 동기화를 시작하기 전에 원격 미러 2차 볼륨의 포인트 인 타임 복 사를 생성할 수 있습니다. 복제된 데이터의 포인트 인 타임 복사는 이중 실패로부터 보 호됩니다. 재동기화 중에 종속적인 실패가 발생할 경우, 포인트 인 타임 복사가 장애 복 구 위치로 사용될 수 있습니다. 종속적인 실패 문제가 해결되면 재동기화를 재개할 수 있습니다. 2차 사이트가 1차 사이트와 완전히 동기화 되면 Point-in-Time Copy 소프트 웨어 볼륨 세트를 비활성화하거나 2차 사이트에서 다른 용도(예: 원격 백업, 원격 데이 터 분석 또는 기타 기능)로 사용할 수 있습니다.

# Sun StorageTek 데이터 서비스 I/O 스택의 상호작용

Point-in-Time Copy 소프트웨어가 활성화, 복사 또는 업데이트 작업 동안 내부적으로 수행하는 I/O 작업은 Solaris I/O 스택에서 내려오는 새 I/O 없이 섀도우 볼륨의 내용 을 바꿀 수 있습니다. 이 작업이 발생하면 I/O는 저장소 볼륨(SV) 계층에서 차단되지 않 습니다. 섀도우 볼륨이 또한 원격 미러 볼륨인 경우 Remote Mirror 소프트웨어는 이러 한 I/O 작업을 인지하지 않습니다. 이러한 상황에서, I/O에 의해 수정되는 데이터는 대 상 원격 미러 볼륨으로 복제되지 않습니다.

이 복제가 발생하게 하려면 Remote Mirror 소프트웨어에 변경된 비트맵을 제공하도록 Point-in-Time Copy 소프트웨어를 구성할 수 있습니다. Remote Mirror 소프트웨어가 기록 모드에 있을 경우 비트맵이 허용됩니다. 비트맵이 허용될 경우 Remote Mirror 소 프트웨어는 Point-in-Time Copy 소프트웨어의 변경사항을 원격 노드로 복제되는 변경 사항의 목록에 추가합니다. Remote Mirror 소프트웨어가 해당 볼륨에 대한 복제 모드 에 있는 경우 Point-in-Time Copy 소프트웨어의 비트맵을 거부합니다. 이로 인해 활성 화, 복사 또는 업데이트 작업이 실패합니다. 원격 미러 기록이 다시 활성화되면 Pointin-Time Copy 소프트웨어 작업이 재실행될 수 있습니다.

# 포인트 인 타임 복사 섀도우 볼륨 세트를 사용한 원 격 미러 재동기화 백업

Remote Mirror 소프트웨어는 sndradm -I 명령으로 시스템 관리자가 Remote Mirror 소프트웨어 재동기화 작업 전에 사용될 포인트 인 타임 섀도우 볼륨 세트를 구성할 수 있게 합니다. 원격 미러 2차 볼륨은 포인트 인 타임 섀도우 볼륨 세트의 마스터 볼륨입 니다. 원격 미러 재동기화 작업 바로 전에 포인트 인 타임 섀도우 볼륨 세트는 활성화됩 니다. 원격 미러 재동기화가 어떠한 이유로 실패할 경우, 포인트 인 타임 섀도우 볼륨 세 트의 마스터로서의 2차 볼륨은 섀도우에서 마스터로 업데이트 작업을 수행하여 복원될 수 있습니다.

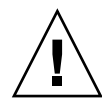

주의 **–** 포인트 인 타임 섀도우 볼륨 세트(섀도우 및 비트맵)로 사용하기 위해 지정된 볼 륨은 다른 용도로 사용될 수 없습니다. 재동기화에 실패하고 포인트 인 타임 볼륨이 다 른 용도로 동시에 사용되었을 경우 원격 미러 2차 볼륨의 데이터가 손실될 수 있습니다.

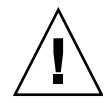

주의 **–** 특히, 멀티홉 원격 미러 복제 및 원격 미러 재난 복구 시나리오에서는 데이터 손 실이 발생할 수 있는 구성을 설정하게 될 수 있습니다. 시스템 관리자는 이러한 경우가 발생하지 않도록 해야 합니다. 자세한 내용은 Sun StorageTek Availability Suite 4.0 Remote Mirror 소프트웨어 관리 안내서를 참조하십시오.

# Remote Mirror 소프트웨어를 사용하여 포인트 인 타임 복사 볼륨 크기 조정 사용

포인트 인 타임 복사 스냅샷에서, 섀도우 볼륨은 블록 수 일치를 포함하여 마스터 볼 륨과 완전히 동일해 보이도록 만들어집니다. 마스터 볼륨이 섀도우 볼륨보다 크거나 작을 경우, 섀도우 볼륨의 크기가 스냅샷이 찍히는 순간에 재조정되는 것으로 나타납 니다. 실제로 섀도우의 크기는 변경되지 않았지만 포인트 인 타임 복사 커널 모듈은 항상 섀도우가 마스터와 동일한 크기임을 보고합니다.

이로 인해 볼륨의 크기 변경을 예상하지 않는 Remote Mirror 소프트웨어에 대해 여러 문제점이 나타날 수 있습니다.

- 원격 미러 1차 또는 2차 볼륨을 포인트 인 타임 복사 섀도우 볼륨으로 사용하려는 경 우, 해당 포인트 인 타임 복사 볼륨 세트의 마스터 및 섀도우의 크기가 정확히 동일해 야 합니다. 크기가 다를 경우, iiadm -e 명령을 사용하여 포인트 인 타임 복사 볼륨 세트를 사용하려고 시도하면 오류가 나타납니다.
- 또한 비활성 iiadm -d 명령 중에도 이 오류가 표시될 수 있습니다. 기존 포인트 인 타임 복사 볼륨 세트의 섀도우 볼륨이 마스터 볼륨과 크기가 같지 않고 해당 섀도우 볼륨을 1차 또는 2차로 사용하여 원격 미러 볼륨 세트가 활성화되었을 경우, Pointin-Time Copy 소프트웨어는 사용할 수 없는 작업을 수행하지 못하도록 합니다.

# <span id="page-49-0"></span>Sun Cluster 3.1/3.2 환경의 Point-in-Time Copy 소프트웨어

Point-in-Time Copy 소프트웨어 볼륨은 Sun Cluster 3.1 환경 및 Sun Cluster 3.2 환경 에서 호스트 될 수 있습니다. 클러스터를 통해 포인트 인 타임 복사 섀도우 볼륨 세트를 호스팅하는 노드가 충돌할 경우 포인트 인 타임 복사 복제에 대해 장애 조치를 수행하 거나 계속 영향을 받지 않게 할 수 있습니다. 장애 조치는 클러스터에 있는 다른 노드의 제어 하에서 영향을 받는 노드의 볼륨을 위치하고 새 노드가 제어할 때 계속 복제하는 것을 포함합니다. 이 프로세스는 볼륨 관리 제어의 일부로서 Sun Cluster 환경에 의해 자동화됩니다.

성공적인 Point-in-Time Copy 소프트웨어 장애 조치에는 Sun Cluster 자원 그룹의 적 절한 섀도우 볼륨 세트 구성이 필요합니다. 자원 그룹은 그룹의 모든 구성요소를 장애 조치가 불가능하게 하는 방식으로 서로 관련된 Sun Cluster의 항목을 그룹화하는 것입 니다. 즉, 자원 그룹의 구성요소는 클러스터의 노드가 장애 조치될 때 서로 종속됩니다. 자원 그룹에 대한 자세한 내용은 Sun Cluster 설명서를 참조하십시오.

# 장애 조치

Point-in-Time Copy 소프트웨어가 잘못 실행되고 있는 클러스터와 노드에서 실행중일 경우, Sun Cluster 소프트웨어는 장애를 감지하고 장애 조치를 초기화합니다. 개념적으 로 장애 조치는 어떠한 정보도 잃지 않고 다른 노드의 실패 노드에서 실행되고 있었던 프로세스를 재시작하는 것을 의미합니다. 이 정보는 응용프로그램에 종속되고 Sun Cluster 환경의 제어를 벗어난 것을 의미합니다. Sun Cluster 환경은 관련된 파일 시스 템, 섀도우 볼륨 세트, 볼륨, 네트워킹 및 구성 데이터의 이동을 조정합니다.

Point-in-Time Copy 소프트웨어의 경우, 참조되는 볼륨(마스터 볼륨, 섀도우 볼륨 및 비 트맵 볼륨)의 제어가 새 노드로 이동해야 합니다. 그러면 끝났던 지점에서 작업이 재시 작됩니다.

Point-in-Time Copy 소프트웨어는 마스터 볼륨, 비트맵 볼륨 및 오버플로우 볼륨이 동 일한 볼륨 관리자 장치 그룹의 일부가 되도록 구성되어야 합니다. 장치 그룹의 모든 구 성요소는 Point-in-Time Copy 소프트웨어가 부팅 순서에서 나타나는 지점에서 사용 가 능해야 합니다. 섀도우 볼륨은 Sun Cluster에서 내보내기, 가져오기 및 결합 기능을 사 용할 수 있도록 서로 다른 장치 그룹에 있을 수 있습니다.

커널 I/O 스택의 위치 때문에 Point-in-Time Copy 소프트웨어에 대한 장애 조치는 볼 륨 관리자의 장애 조치와 유사합니다. Sun StorageTek 소프트웨어 및 Sun Cluster 소프 트웨어는 포인트 인 타임 복사 볼륨 상의 I/O 처리가 새 노드의 장애 조치 프로세스의 올바른 지점에서 활성화되고, 전송중인 I/O의 처리가 완료되도록 하기 위해 함께 작동

합니다. 비트맵 볼륨은 새 노드에서 작업을 계속하기 위해 사용됩니다. Sun Cluster 환 경에서 실행되는 포인트 인 타임 복사 볼륨에 대한 비트맵 볼륨은 메모리 기반이 아닌 디스크가 기반이어야 합니다.

# <span id="page-50-0"></span>추가 성능 및 고려사항

Point-in-Time Copy 소프트웨어와 함께 사용할 시스템을 구성할 때에는 다음을 고려하 십시오.

- 핫 스팟을 피하도록 구성합니다. 하나의 축에 여러 볼륨을 두지 마십시오.
- 마스터 볼륨과 섀도우 볼륨의 디스크 속도는 독립형 섀도우 볼륨 세트 동기화 작업 시 마스터 볼륨의 성능에 영향을 미칩니다.
- 마스터 볼륨의 성능은 종속형 섀도우 볼륨에 대한 액세스에 의해 영향을 받습니다.
- Sun StorageTek Availability Suite 소프트웨어가 파일 시스템과 함께 사용될 경우 SV 스레드 수를 조정하면 성능이 향상될 수도 있습니다.

Sun StorageTek Availability Suite 4.0 Point-in-Time Copy 소프트웨어의 성능에 대해 서는 여러 고려사항이 있으며 이 목록은 해당되는 모든 사항을 포함하지 않습니다.

파일 시스템이 캐시를 플러시하면 많은 병렬 쓰기가 생성됩니다. SV의 기본 설정인 32 개의 스레드는 병목을 생성할 수 있습니다. 허용되는 최대 스레드 수는 1024입니다.

#### 주 **–** 각 스레드는 32k의 메모리를 소비합니다.

조정 가능한 sv\_threads는 /usr/kernel/drv/sv.conf에 있습니다. 모듈이 로 드될 때 sv.conf 값을 읽으므로 sv\_threads 값을 변경할 경우 dscfgadm을 사용 하여 Availability Suite 서비스를 재시작할 때까지 효력이 발생되지 않습니다.

<span id="page-52-0"></span>**4**장

# Point-in-Time Copy 소프트웨어 사용

본 장에서는 Point-in-Time Copy 소프트웨어 활성화 및 사용법에 대해 설명합니다. 이 장의 예는 명령줄 인터페이스(CLI)를 사용하여 작업을 수행하는 방법을 보여줍니다. 이 장에는 다음 내용이 포함되어 있습니다.

- 40[페이지의](#page-53-0) "작업 요약: 시작하기"
- 41[페이지의](#page-54-0) "저장소 볼륨 한계 증가"
- 42[페이지의](#page-55-0) "볼륨 세트에 대한 크기 조정 요구사항"
- 43[페이지의](#page-56-0) "볼륨 세트 활성화"
- 44페이지의 "[오버플로우](#page-57-0) 볼륨 사용"
- 46[페이지의](#page-59-0) "섀도우 볼륨 세트 이동"
- 47[페이지의](#page-60-0) "복사 매개변수 설정"
- 48[페이지의](#page-61-0) "업데이트, 복사 및 대기 작업"
- 51[페이지의](#page-64-0) "섀도우 볼륨 세트 PID 잠금"
- 53[페이지의](#page-66-0) "섀도우 볼륨 세트 및 볼륨 나열"
- 54[페이지의](#page-67-0) "상태 표시"
- 55[페이지의](#page-68-0) "복사 또는 업데이트 명령 중다"
- 56[페이지의](#page-69-0) "재설정"
- 58[페이지의](#page-71-0) "섀도우 볼륨 세트 비활성화"
- 60[페이지의](#page-73-1) "독립형 환경에서 섀도우 내보내기, 가져오기 및 결합"
- 62페이지의 ["Sun Cluster OE](#page-75-1)에서 섀도우 내보내기, 가져오기 및 결합"
- 70페이지의 "도움말 및 [소프트웨어](#page-83-0) 버전 번호 표시"
- 71페이지의 ["dsbitmap](#page-84-0) 비트맵 크기조정 유틸리티"

# <span id="page-53-0"></span>작업 요약: 시작하기

이 표에는 Point-in-Time Copy 소프트웨어를 시작하기 위한 단계 및 작업이 간단히 나 열되어 있습니다.

표 **4-1** 시작하기 작업 요약

| 단계                                                           | 지침용(명령줄 인터페이스)                    |
|--------------------------------------------------------------|-----------------------------------|
| 1. 사용할 볼륨을 선택합니다.                                            | 42페이지의 "볼륨 세트에 대한 크기 조정 요<br>구사항" |
| 2. 마스터 볼륨, 섀도우 볼륨 및 비트맵 볼륨<br>으로 구성되는 섀도우 볼륨 세트를 활성화<br>합니다. | 43페이지의 "볼륨 세트 활성화"                |
| 3. 오버플로우 볼륨을 초기화하여 컴팩트 종<br>속형 섀도우 볼륨 세트에 여결합니다.             | 44페이지의 "오버플로우 볼륨 사용"              |
| 4. 용이한 관리를 위해 I/O 그룹에 볼륨 세트<br>를 모음니다.                       | 46페이지의 "I/O 그룹으로 섀도우 볼륨 세트<br>이동" |
| 5. 볼륨 세트에서 복사, 업데이트 및 기타 작<br>업을 수행합니다.                      | 4장에는 다음 내용이 포함됩니다.                |
|                                                              | 48페이지의 "업데이트, 복사 및 대기 작업"         |
|                                                              | 50페이지의 "전체 복사 작업 수행"              |
| 6. 볼륨 세트 상태를 점검합니다.                                          | 54페이지의 "섀도우 볼륨 세트 상태 표시"          |

# <span id="page-54-0"></span>저장소 볼륨 한계 증가

Sun StorageTek Availability Suite 소프트웨어는 소프트웨어와 함께 사용할 저장소 볼 륨 수로 4096개의 기본 한계를 갖습니다. 예를 들어, Point-in-Time Copy 소프트웨어만 을 사용할 경우 각각 마스터, 섀도우 및 비트맵 볼륨으로 구성되는 1365개의 볼륨 세트 를 보유할 수 있습니다. Remote Mirror 및 Point-in-Time Copy 제품 모두를 사용할 경 우, 볼륨 세트의 수는 이러한 두 제품 간에 공유됩니다.

저장소 볼륨 한계를 증가시키려면/usr/kernel/drv/nsctl.conf 파일을 편집하여 nsc\_max\_devices와 연관된 숫자를 변경하십시오.

다음 절차는 저장소 볼륨의 기본 한계를 증가시키는 방법에 대해 설명합니다.

## ▼ 저장소 볼륨 하계 증가

- **1.** 루트 사용자로 로그인합니다**.**
- **2.** vi**(1)** 또는 ed**(1)**와 같은 텍스트 편집기를 사용하여 /usr/kernel/drv/nsctl.conf 파일을 엽니다**.**
- **3.** nsc\_max\_devices 필드를 찾습니다**.**
- **4.** 이 필드의 숫자를 편집하여 볼륨 한계를 증가시킵니다**.**
- **5.** 파일을 저장하고 종료합니다**.**
- **6. Availability Suite** 서비스가 다음과 같이 재시작됩니다**.**

```
# dscfgadm -d
# dscfgadm -e
```
# <span id="page-55-0"></span>볼륨 세트에 대한 크기 조정 요구사항

섀도우 볼륨 세트를 사용하려면 먼저 볼륨 관리자를 사용하여 볼륨을 생성해야 합니다. Point-in-Time Copy 소프트웨어는 VERITAS Volume Manager, Solaris Logical Volume Manager (SLVM) 소프트웨어 및 원시 볼륨을 지원합니다.

섀도우 볼륨 세트는 I/O 그룹에 구성될 수 있어 여러 명령이 하나의 명령으로 다중 섀도우 볼륨 세트에서 수행될 수 있습니다. I/O 그룹의 수는 물리적으로 사용 가능한 저장소의 양에 의해서만 제한됩니다. 다음은 볼륨 세트에 대한 크기 조정 요구사항입 니다.

- 마스터 볼륨의 크기에는 제한이 없습니다.
- 독립형 또는 종속형 섀도우 볼륨은 최소한 마스터 볼륨만큼 커야 합니다.
- 컴팩트 종속형 섀도우 볼륨은 마스터 볼륨보다 작을 수 있지만 그 크기는 컴팩트 종 속형 섀도우 볼륨이 사용되는 동안 마스터 및 섀도우 볼륨 모두에 예상되는 쓰기 조 작의 전체 수를 초과해야 합니다. Point-in-Time Copy 소프트웨어는 컴팩트 종속형 섀도우 볼륨의 구성된 크기를 초과하는 변경사항을 저장하기 위해 공유된 오버플로 우 볼륨을 지원합니다. 오버플로우 볼륨이 가득 차거나 지정되지 않았을 경우, 변경 사항을 컴팩트 종속형 섀도우 볼륨에 기록할 수 없으며, 해당 볼륨이 일관적이지 않 게 됩니다. 볼륨은 결국 오프라인 상태로 됩니다.
- 비트맵 볼륨의 크기는 마스터 볼륨의 크기와 생성되는 볼륨의 유형(독립형, 종속형 또는 컴팩트 종속형)을 기반으로 합니다.
	- 독립형 및 종속형 섀도우 볼륨 세트의 경우, 다음과 같습니다.

마스터 볼륨 크기 1GB당 8KB(GB 단위로 반올림됨) 더하기 추가 24KB(오버헤드 용)

예를 들어, 3GB 마스터 볼륨을 섀도우하려면 비트맵 크기는 (3 × 8 KB) + 24KB, 또는 48KB여야 합니다. 50GB 마스터 볼륨에는 424KB의 비트맵 볼륨이 필요합 니다.

■ 컴팩트 종속형 섀도우 볼륨 세트의 경우, 다음과 같습니다.

마스터 볼륨 크기 1GB당 264KB(GB 단위로 반올림됨) 더하기 추가 24 KB(오버헤 드용)

예를 들어, 3GB 마스터 볼륨을 섀도우하려면 비트맵 크기는 (3 × 264KB) + 24KB, 또는 816KB여야 합니다. 컴팩트 종속형 섀도우 볼륨 세트 내의 50GB 마스터 볼륨 에는 13224 KB의 비트맵 볼륨이 필요합니다.

너무 큰 비트맵을 갖는 섀도우 볼륨 세트를 활성화하면, 공간이 낭비될 수 있는 경우에 도 섀도우 볼륨 세트가 생성됩니다. 너무 작은 비트맵을 갖는 섀도우 볼륨을 활성화하 면, 활성화 명령이 실패하고 오류 메시지가 표시됩니다. 71페이지의 ["dsbitmap](#page-84-0) 비트맵 [크기조정](#page-84-0) 유틸리티"를 참조하십시오.

# <span id="page-56-0"></span>볼륨 세트 활성화

비트맵용 볼륨을 사용하십시오.

섀도우 볼륨 세트를 생성할 때에는 데이터가 손상될 수 있으므로 실린더 0을 포함하는 파티션을 사용하여 섀도우나 비트맵 볼륨을 생성하지 마십시오. 19[페이지의](#page-32-0) "VTOC 정 [보](#page-32-0)"를 참조하십시오.

원격 미러 볼륨에서 Point-in-Time Copy 소프트웨어가 활성화, 복사, 업데이트 또는 재 설정 작업을 성공적으로 수행하려면 원격 미러 볼륨 세트를 기록 모드에 두어야 합니다 (원격 미러 볼륨이 포인트 인 타임 복사 업데이트/복사의 대상일 경우에만 해당). 그렇 지 않으면 포인트 인 타임 복사 작업은 실패하고 Remote Mirror 소프트웨어가 작업이 거부됨을 보고합니다.

### ▼ 독립형 볼륨 세트 활성화

-e ind 옵션을 사용하여 독립형 섀도우 볼륨 세트를 활성화합니다. 섀도우 볼륨에 대 한 마스터 볼륨의 전체 볼륨 복사가 수행됩니다. 마스터 볼륨과 섀도우 볼륨을 한 번에 모두 사용할 수 있지만 섀도우 볼륨은 전체 복사가 완료될 때까지 종속형 섀도우로 취 급됩니다. 81[페이지의](#page-94-0) "볼륨 세트 활성화"도 참조하십시오.

- **1.** 섀도우 볼륨 /dev/dsk/c1t3d0s4를 마운트 해제합니다**.**
- **2.** 다음을 입력하여 독립형 볼륨 세트를 활성화합니다**.**

```
# iiadm -e ind /dev/rdsk/c1t3d0s0 /dev/rdsk/c1t3d0s4 /dev/rdsk/c1t2d0s5
#-- to enable an independent shadow volume set
# iiadm -g io-groupname -e ind /dev/rdsk/c1t3d0s0 /dev/rdsk/c1t3d0s4 \ 
/dev/rdsk/c1t2d0s5
#-- to enable an independent shadow volume set in an I/O group
```
**3.** 섀도우 볼륨 /dev/dsk/c1t3d0s4를 마운트합니다**.**

존재하지 않는 I/O 그룹에서 볼륨 세트가 활성화될 경우, 해당 I/O 그룹이 생성됩니다.

## ▼ 종속형 볼륨 세트 활성화

-e dep 옵션을 사용하여 종속형 섀도우 볼륨 세트를 활성화합니다. 복사 작업이 발생 하지 않으며 볼륨 세트를 한 번에 사용 가능합니다. 81[페이지의](#page-94-0) "볼륨 세트 활성화"를 참조하십시오.

**1.** 섀도우 볼륨 /dev/dsk/c1t3d0s4를 마운트 해제합니다**.**

**2.** 다음을 입력하여 종속형 볼륨 세트를 활성화합니다**.**

**# iiadm -e dep /dev/rdsk/c1t3d0s0 /dev/rdsk/c1t3d0s4 /dev/rdsk/c1t2d0s5** #-- to enable a dependent volume set **# iiadm -g** *io-groupname* **-e dep /dev/rdsk/c1t3d0s0 /dev/rdsk/c1t3d0s4 \ /dev/rdsk/c1t2d0s5** *#--* to enable a dependent volume set in an I/O group

**3.** 섀도우 볼륨 /dev/dsk/c1t3d0s4를 마운트합니다**.**

이제 데이터의 마스터 볼륨 종속 포인트 인 타임 스냅샷이 생겼습니다. 존재하지 않는 I/O 그룹에서 볼륨 세트가 활성화되는 경우, 해당 I/O 그룹이 생성됩니다.

# <span id="page-57-0"></span>오버플로우 볼륨 사용

컴팩트 종속형 섀도우 볼륨과 함께 사용할 오버플로우 볼륨을 초기화한 후 선택한 컴팩 트 종속형 섀도우 볼륨 세트에 오버플로우 볼륨을 연결할 수 있습니다. 컴팩트 종속형 섀도우 볼륨 세트에서 오버플로우 볼륨을 분리할 수도 있습니다.

## ▼ 오버플로우 볼륨 초기화

오버플로우 볼륨을 섀도우 볼륨 세트에 연결하기 전에, 오버플로우 볼륨이 초기화되어 야 합니다. 87페이지의 "[오버플로우](#page-100-0) 볼륨 초기화"를 참조하십시오.

● 다음을 입력하여 오버플로우 볼륨을 초기화합니다.

**# iiadm -O /dev/rdsk/c1t4d0s6**

이제 새로 초기화된 오버플로우 볼륨에 컴팩트 종속형 섀도우 볼륨을 갖는 섀도우 볼륨 세트를 연결할 수 있습니다. 오버플로우 볼륨에 충분한 공간이 있으면 원하는 수의 컴 팩트 종속형 섀도우를 오버플로우 볼륨에 연결할 수 있습니다.

이 옵션은 선택적이며 프롬프트를 표시하지 않고 요청된 작업을 직접 수행하는 -n 매 개변수를 지원합니다. 이 옵션은 일반적으로 스크립트 처리 시 사용됩니다.

주의 **–** 특히 -n 옵션을 사용할 경우 반드시 오버플로우 볼륨을 초기화 해야 합니다.

주 **–** -n 옵션을 사용할 때, 명령줄에서 -n을 -O 옵션 앞에 사용해야 합니다. (예: -nO 또는 -n -O) 75[페이지의](#page-88-0) "-c 및 -u 명령 옵션에 대한 -n 옵션"을 참조하십시오.

### ▼ 섀도우 볼륨 세트에 오버플로우 볼륨 여결

컴팩트 종속형 섀도우 볼륨을 갖는 종속형 섀도우 볼륨 세트는 오버플로우 볼륨이 연결 되어 볼륨 세트가 필요한 경우에 볼륨 세트에 대한 모든 쓰기가 오버플로우 볼륨으로 재지정될 수 있어야 합니다. 78페이지의 "[오버플로우](#page-91-0) 볼륨 연결"도 참조하십시오.

주 **–** 컴팩트 종속형 섀도우 볼륨에는 하나의 오버플로우 볼륨만 연결할 수 있습니다.

● 다음을 입력하여 볼륨 세트에 오버플로우 볼륨을 연결합니다**.**

**# iiadm -A /dev/rdsk/c1t4d0s6 /dev/rdsk/c1t3d0s4**

● 다음을 입력하여 I/O 그룹에 있는 모든 컴팩트 종속형 섀도우 볼륨 세트에 오버플로우 볼륨을 연결합니다**.**

**# iiadm -g io-groupname -A /dev/rdsk/c1t4d0s6**

이 옵션은 선택적이며 프롬프트를 표시하지 않고 요청된 작업을 직접 수행하는 -n 매 개변수를 지원합니다. 이 옵션은 일반적으로 스크립트 처리 시 사용됩니다.

연결할 볼륨이 아직 초기화되지 않았을 경우, (87페이지의 "[오버플로우](#page-100-0) 볼륨 초기화" 참 조) 연결 전에 초기화됩니다. 특히 -n 옵션을 사용할 경우 반드시 해당 볼륨을 초기화해 야 합니다.

주 **–** -n 옵션을 사용할 때, 명령줄에서 -n을 -A 옵션 앞에 사용해야 합니다. (예: -nA 또는 -n -A)

### ▼ 섀도우 볼륨 세트에서 오버플로우 볼륨 부리

컴팩트 종속형 섀도우 볼륨 세트에서 오버플로우 볼륨을 분리하려는 경우 이 절차를 사 용하십시오. 81페이지의 "[오버플로우](#page-94-1) 볼륨 분리"를 참조하십시오.

● 다음을 입력하여 섀도우 볼륨 세트에서 오버플로우 볼륨을 분리합니다.

```
# iiadm -D /dev/rdsk/c1t3d0s4
```
● 다음을 입력하여 I/O 그룹의 모든 컴팩트 종속형 섀도우 볼륨 세트에서 오버플로우 볼 륨을 분리합니다**.**

**# iiadm -g** *io-groupname* **-D**

오버플로우 볼륨에 분리하려는 임의 섀도우 볼륨 세트와 연관된 데이터가 들어있는 경 우, 명령은 실패합니다.

# <span id="page-59-0"></span>섀도우 볼륨 세트 이동

용이한 관리를 위해 섀도우 볼륨 세트를 I/O 그룹에 넣거나 그룹에서 제거할 수 있습니다. I/O 그룹 내의 모든 섀도우 볼륨 세트는 I/O 그룹으로 전송되는 명령에 응답합니다.

## <span id="page-59-1"></span>▼ I/O 그룹으로 섀도우 볼륨 세트 이동

용이한 관리를 위해 하나 이상의 섀도우 볼륨 세트를 I/O 그룹으로 이동하려면 -m 옵션 을 사용합니다. I/O 그룹 이름 대신 두 개의 따옴표를 입력하여 임의의 I/O 그룹에서 섀 도우 볼륨 세트를 이동합니다. 87[페이지의](#page-100-1) "볼륨 세트 이동"도 참조하십시오. 존재하지 않 는 I/O 그룹으로 섀도우 볼륨 세트를 이동할 경우, Point-in-Time Copy 소프트웨어는 해 당 I/O 그룹을 생성합니다.

● 다음을 입력하여 섀도우 볼륨 세트를 **I/O** 그룹으로 이동합니다**.**

```
# iiadm -g io-groupname -m /dev/rdsk/c1t3d0s4
```
● 다음을 입력하여 다중 섀도우 볼륨 세트를 **I/O** 그룹으로 이동합니다**.**

```
# iiadm -g io-groupname -m /dev/rdsk/c1t3d0s4 /dev/rdsk/c1t4d0s4
```
● 다음을 입력하여 섀도우 볼륨 세트를 **I/O** 그룹 밖으로 이동합니다**.**

```
# iiadm -g "" -m /dev/rdsk/c1t3d0s4
```
# <span id="page-60-0"></span>복사 매개변수 설정

볼륨 복사는 복사 작업이 진행중인 비즈니스 운용에 부정적인 영향을 주지 않도록 복사 매개변수를 설정하여 조정될 수 있습니다.

### ▼ 복사 매개변수 표시 및 설정

섀도우 볼륨 세트를 활성화하여 용이한 관리를 위해 I/O 그룹에 모은 후 복사 매개변수 를 설정하려면 -P 옵션을 사용하십시오. 업데이트 또는 복사가 진행되면 두 설정이 복 사 및 업데이트가 다른 응용프로그램에 대한 시스템 자원의 가용성에 미치는 영향을 판 별합니다.

첫 번째 설정인 *delay*는 다음의 연속된 데이터를 전송하기 전에 기다릴 시스템 시간 주 기(clock ticks)의 길이(2 - 10000)입니다.

두 번째 설정인 *units*는 다른 응용프로그램의 액세스를 허용하기 위한 지연하기 전에 복 사할 데이터의 수(100 - 60000)입니다.

-P 옵션을 사용하여 이들 매개변수의 현재 설정을 알 수 있습니다. Point-in-Time Copy 소프트웨어가 기본 값인 최소 설정으로 돌아갑니다. 88[페이지의](#page-101-0) "복사 매개변수 설정" 을 참조하십시오.

● 다음을 입력하여 특정 볼륨 세트에 대한 복사 매개변수를 설정합니다**.**

**# iiadm -P** *delay units* **/dev/rdsk/c1t3d0s4**

● 다음을 입력하여 **I/O** 그룹의 모든 볼륨 세트에 대한 복사 매개변수를 설정합니다**.**

**# iiadm -g** *io-groupname* **-P** *delay units*

● 다음을 입력하여 특정 볼륨 세트에 대한 복사 매개변수를 표시합니다**.**

**# iiadm -P /dev/rdsk/c1t3d0s4**

● 다음을 입력하여 **I/O** 그룹의 모든 볼륨 세트에 대한 복사 매개변수를 표시합니다**.**

**# iiadm -g** *io-groupname* **-P**

# <span id="page-61-0"></span>업데이트, 복사 및 대기 작업

마스터 볼륨 및 섀도우 볼륨을 동기화하기 위해 업데이트 및 복사 중 하나를 수행할 수 있습니다. 업데이트는 최종 업데이트 또는 복사가 비트맵에 기록된 이후에 변경된 데이 터 블록만 씁니다. 복사 작업은 전체 볼륨 복사를 수행하며, 업데이트보다 더 긴 시간이 소요됩니다. 섀도우 볼륨에서 마스터 볼륨을 업데이트하거나 마스터 볼륨으로부터 섀 도우 볼륨을 업데이트할 수 있습니다. 필요한 경우, Point-in-Time Copy 소프트웨어가 다음 명령을 실행하기 전에 복사 또는 조작이 완료될 때까지 대기하도록 할 수 있습니 다.

업데이트, 복사 및 대기 명령 옵션은 프로세스 ID(PID) 잠금도 지원합니다. 51[페이지의](#page-64-0) "[섀도우](#page-64-0) 볼륨 세트 PID 잠금"을 참조하십시오.

dd(1M) 명령을 사용하여 원시 장치 간 복사를 수행할 때 필요한 예방책을 복사 및 업데 이트 옵션 사용 시에도 준수하십시오. 즉, 먼저 복사 및 업데이트 작업의 대상을 마운트 해제하십시오. 소스 장치도 마운트 해제하여 그에 대한 쓰기 조작을 중단하고 일관성있 는 섀도우 복사를 보장할 수 있습니다. 그러나 이 소스 마운트 해제는 필수적이지 않습 니다. 복사나 업데이트을 실행한 후 장치를 재마운트하여 작업 부하를 재개합니다. 작 업이 완료될 때까지 기다리지 않아도 됩니다.

원격 미러 볼륨에서 Point-in-Time Copy 소프트웨어가 활성화, 복사, 업데이트 또는 재 설정 작업을 성공적으로 수행하려면 원격 미러 볼륨 세트를 기록 모드에 두어야 합니다 (원격 미러 볼륨이 포인트 인 타임 복사 업데이트/복사의 대상일 경우에만 해당). 그렇 지 않으면 포인트 인 타임 복사 작업은 실패하고 Remote Mirror 소프트웨어가 작업이 거부됨을 보고합니다.

주 **–** 업데이트 명령에 -n 옵션을 사용하지 않으면 섀도우 볼륨에서 마스터 볼륨으로 업데이트할 것인지 확인하는 프롬프트가 표시됩니다. 75[페이지의](#page-88-0) "-c 및 -u 명령 옵션에 [대한](#page-88-0) -n 옵션"을 참조하십시오.

대부분의 전체 볼륨 복사 또는 미러링 작업보다 훨씬 더 빠른 속도로 섀도우 볼륨 세 트의 빠른 재동기화 또는 업데이트를 수행하려면 -u 옵션을 사용하십시오. 92[페이지](#page-105-0) 의 "볼륨 세트 [업데이트](#page-105-0)"도 참조하십시오.

## ▼ 마스터 볼륚에서 섀도우 볼륚 업데이트

**1.** 섀도우 볼륨 /dev/rdsk/c1t3d0s4를 마운트 해제합니다**.**

**2.** 다음을 입력하여 섀도우 볼륨을 업데이트합니다**.**

**# iiadm -u s /dev/rdsk/c1t3d0s4** #-- update the shadow from the master in the specified volume set **# iiadm -g** *io-groupname* **-u s** *# --* update all volume group shadows associated with the specified I/O group

**3.** 섀도우 볼륨을 마운트합니다**.**

## ▼ 섀도우 볼륨에서 마스터 볼륨 업데이트

**1.** 마스터 볼륨 /dev/rdsk/c1t3d0s0을 마운트 해제합니다**.**

**2.** 다음을 입력하여 마스터 볼륨을 업데이트합니다**.**

**# iiadm -u m /dev/rdsk/c1t3d0s4** *# --* update the master from the shadow in the specified volume set **# iiadm -g** *io-groupname* **-u m** *# --* update all volume group masters from their shadows in the specified I/O group

> 주 **–** 마스터 볼륨을 업데이트하고 있어도 이 예에서 지정된 볼륨은 섀도우 볼륨입니 다. 섀도우 볼륨 세트에서 수행할 때에는 항상 해당 세트의 섀도우 볼륨을 지정하는 것 이 올바릅니다.

**3.** 마스터 볼륨을 마운트합니다**.**

### <span id="page-63-0"></span>전체 복사 작업 수행

일반적으로 실제로 분리된 두 개의 볼륨이 필요할 때 또는 볼륨이 손상되었거나 실패 한 경우에 전체 볼륨 복사를 수행합니다. 79[페이지의](#page-92-0) "볼륨 복사"도 참조하십시오.

- ▼ 마스터 볼륚에서 섀도우 볼륚으로 모든 데이터 복사
	- **1.** 섀도우 볼륨 /dev/rdsk/c1t3d0s4를 마운트 해제합니다**.**
	- **2.** 다음을 입력하여 마스터 볼륨의 모든 데이터를 섀도우 볼륨으로 복사합니다**.**

```
# iiadm -c s /dev/rdsk/c1t3d0s4
# -- copy all data from master volume to shadow volume in the 
specified volume set
# iiadm -g io-groupname -c s
#-- copy all data from all masters in an I/O group to their shadows
```
- **3.** 섀도우 볼륨을 마운트합니다**.**
- ▼ 섀도우 볼륨에서 마스터 볼륨으로 모든 데이터 복사
	- **1.** 마스터 볼륨 /dev/rdsk/c1t3d0s0을 마운트 해제합니다**.**
	- **2.** 다음을 입력하여 섀도우 볼륨의 모든 데이터를 마스터에 복사합니다**.**

**# iiadm -c m /dev/rdsk/c1t3d0s4** *#--* copy all data from shadow volume to master volume in the specified volume set **# iiadm -g** *io-groupname* **-c m** *#--* copy all data from all shadows in an I/O group to their masters

**3.** 마스터 볼륨을 마운트합니다**.**

## ▼ 복사 및 업데이트 와료 대기

진행중인 복사나 업데이트 작업의 일부인 섀도우 볼륨 세트와 연관된 명령을 실행하려 는 경우, 대기 명령을 실행한 후 원하는 명령을 실행합니다. Point-in-Time Copy 소프트 웨어는 다음 명령을 진행하기 전에 복사나 업데이트가 완료될 때까지 기다립니다. 93[페](#page-106-0) 이지의 "복사 또는 [업데이트가](#page-106-0) 완료될 때까지 대기"를 참조하십시오.

대기 명령 옵션도 잠금 해제 PID 옵션인 -n을 지원합니다. 섀도우 볼륨 세트의 잠금을 해제하지 않고 잠금 프로세스가 종료되면 대기 명령 옵션에 -n 옵션을 사용하여 잠금 을 해제할 수 있습니다. 51[페이지의](#page-64-0) "섀도우 볼륨 세트 PID 잠금"을 참조하십시오.

■ 다음을 입력하여 특정 섀도우 볼륨 세트에 대한 복사 및 업데이트가 완료되기를 기 다립니다.

**# iiadm -w /dev/rdsk/c1t3d0s4**

■ 다음을 입력하여 I/O 그룹의 모든 볼륨 세트에 대한 복사 및 업데이트가 완료되기를 기다립니다.

**# iiadm -g** *io-groupname* **-w**

대기 명령은 대기 명령이 실행될 때 섀도우 볼륨 세트에서 실행되는 모든 프로세스를 모니터링하고 모든 프로세스가 완료되면 반환합니다.

# <span id="page-64-0"></span>섀도우 볼륨 세트 PID 잠금

섀도우 볼륨 세트에서 복사 또는 업데이트 명령을 실행하고 -p 옵션을 포함하면 해당 섀도우 볼륨 세트가 잠겨 다른 프로세스의 영향을 받지 않습니다. 섀도우 볼륨 세트에 대해 -p 명령 옵션과 함께 대기 명령 옵션인 -w를 실행하면 프로세스가 잠금 프로세스 인 경우에만 PID 잠금이 제거됩니다.

### 섀도우 볼륨 세트 잠금

섀도우 볼륨을 업데이트 또는 복사할 때 섀도우 볼륨 세트를 잠글 수 있습니다.

예를 들어, 이 명령줄은 섀도우 볼륨을 마스터 볼륨으로부터 업데이트하고 PID가 이 명 령줄을 실행하는 프로세스로 섀도우 볼륨 세트를 잠급니다.

#### **# iiadm -p -u s /dev/rdsk/c1t3d0s4**

이 명령줄은 섀도우 볼륨을 복사하고 PID가 이 명령줄을 실행하는 프로세스로 섀도우 볼륨 세트를 잠급니다.

**# iiadm -p -c s /dev/rdsk/c1t3d0s4**

섀도우 볼륨 세트에 PID 잠금을 시도하면 다음 세가지 상황이 발생할 수 있습니다.

- 섀도우 볼륨 세트가 혁재 PID로 잠겨져 있지 않은 경우 작업이 성공적으로 완료됩 니다.
- 섀도우 볼륨 세트가 현재 PID로 잠겨져 있고 원래의 잠금 프로세스인 경우, 변경사 항이 없더라도 작업이 성공적으로 완료됩니다.
- 섀도우 볼륨 세트가 현재 잠겨져 있고 원래의 잠금 프로세스가 아닌 경우, 작업은 실 패하고 오류 메시지가 표시됩니다.

### 섀도우 볼륨 세트의 PID 잠금 해제

PID 잠금 해제 명령은 섀도우 볼륨 세트의 사용을 종료하고 명령을 실행하는 동안 더 이상 변경할 필요가 없을 경우 또는 PID 잠금을 해제하지 않고 프로세스를 종료할 경우 에 실행합니다.

예를 들어, 프로세스로 잠겨진 섀도우 볼륨 세트의 잠금을 해제하려면 다음을 입력합 니다.

**# iiadm -p -w /dev/rdsk/c1t3d0s4**

이 명령줄은 섀도우 볼륨 세트에 대한 모든 작업이 완료될 때까지 대기하고 볼륨 세트 의 PID 잠금을 해제합니다. 이 명령이 성공적으로 실행되려면 최초 프로세스여야 합 니다.

볼륨 세트의 PID 잠금을 해제하기 전에 프로세스가 종료될 경우 -n 옵션과 함께 대기 명령을 사용하여 잠금을 해제할 수 있습니다.

예를 들어, 잠금 프로세스가 사용되지 않는 섀도우 볼륨 세트를 잠금 해제하려면 다음 을 입력합니다.

**# iiadm -n -p -w /dev/rdsk/c1t3d0s4**

이 명령줄은 섀도우 볼륨 세트에 대한 모든 명령이 종료될 때까지 대기한 후 무조건 PID 잠금을 해제합니다. 이 명령이 성공적으로 실행되기 위해 반드시 최초 프로세스일 필요는 없습니다.

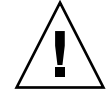

주의 **–** -n 옵션은 대기 명령인 -w에 대해 고유의 보안이 없고 초기화 프로세스가 여전 히 존재하더라도 루트 사용자에 의해 사용될 수 있습니다. 이 명령 옵션을 주의해서 사 용하십시오.

# <span id="page-66-0"></span>섀도우 볼륨 세트 및 볼륨 나열

이러한 명령 옵션을 사용하여 여러 섀도우 볼륨 세트 및 볼륨을 나열할 수 있습니다.

### ▼ 섀도우 볼륨 세트 나열

-l 옵션을 사용하여 구성된 모든 섀도우 볼륨 세트를 나열하거나 특정 I/O 그룹의 이 와 같은 모든 섀도우 볼륨 세트를 나열할 수 있습니다. 85[페이지의](#page-98-0) "볼륨 세트 나열"을 참조하십시오.

● 다음을 입력하여 구성된 모든 섀도우 볼륨 세트를 나열합니다**.**

**# iiadm -l**

● 다음을 입력하여 **I/O** 그룹에 구성된 모든 섀도우 볼륨 세트를 나열합니다**.**

**# iiadm -g** *io-groupname* **-l**

주 **–** 옵션 없이 iiadm을 입력하면 iiadm -l을 입력하는 것과 같은 정보가 나열됩니 다.

### ▼ 오버플로우 볼륨 나열

모든 오버플로우 볼륨을 나열하려면 -L 옵션을 사용하십시오. 86[페이지의](#page-99-0) "오버플로 우 볼륨 [또는](#page-99-0) 그룹 나열"도 참조하십시오.

● 다음을 입력하여 모든 오버플로우 볼륨을 나열합니다**.**

**# iiadm -L**

### ▼ I/O 그룹 나열

모든 I/O 그룹을 나열하려면 -L 옵션을 사용하십시오. 86페이지의 "[오버플로우](#page-99-0) 볼륨 또는 [그룹](#page-99-0) 나열"도 참조하십시오.

● 다음을 입력하여 모든 **I/O** 그룹을 나열합니다**.**

**# iiadm -g -L**

# <span id="page-67-0"></span>상태 표시

섀도우 볼륨 세트 및 오버플로우 볼륨의 상태를 표시할 수 있습니다. 상태 표시로 복사 및 업데이트 작업의 진행 상황 및 오버플로우 볼륨의 상태를 볼 수 있습니다.

## <span id="page-67-1"></span>▼ 섀도우 볼륨 세트 상태 퓨시

섀도우 볼륨 세트의 상태 또는 I/O 그룹의 모든 섀도우 볼륨 세트의 상태를 점검하려면 -i 옵션을 사용하십시오. 복사 또는 업데이트 명령을 실행한 후 이 옵션을 사용하여 작 업이 완료되었는지 확인합니다. 84[페이지의](#page-97-0) "볼륨 세트 상태 표시"도 참조하십시오.

● 다음을 입력하여 특정 섀도우 볼륨 세트의 상태를 표시합니다**.**

**# iiadm -i /dev/rdsk/c1t3d0s4**

● 다음을 입력하여 **I/O** 그룹의 모든 섀도우 볼륨 세트의 상태를 표시합니다**.**

**# iiadm -g** *io-groupname* **-i**

## ▼ 오버플로우 볼륨 상태 표시

오버플로우 볼륨, 총 오버플로우 볼륨 용량, 사용중인 용량 및 사용 가능한 용량의 상태 를 표시하려면 -Q 옵션을 사용하십시오. 86페이지의 "[오버플로우](#page-99-0) 볼륨 또는 그룹 나열" 도 참조하십시오.

● 다음을 입력하여 특정 오버플로우 볼륨의 상태를 표시합니다**.**

**# iiadm -Q /dev/rdsk/c1t4d0s6**

주 **–** 오버플로우 볼륨이 어떤 컴팩트 종속형 섀도우 볼륨에도 연결되지 않았을 경우 iiadm -Q 옵션을 사용하면 오류 메시지가 표시됩니다.

# <span id="page-68-0"></span>복사 또는 업데이트 명령 중단

업데이트 작업 및 복사 작업은 시스템 대역폭을 소비할 수 있습니다. 사용이 많은 시간 에는 이러한 작업을 중단하고 나중에 계속할 수 있습니다.

## ▼ 복사 또는 업데이트 작업 중단

진행중인 복사 또는 업데이트를 중단하려면 -a 옵션을 사용하십시오. 복사 및 업데이트 의 상태가 저장되어 나중에 작업을 완료할 수 있습니다. 78[페이지의](#page-91-1) "복사 또는 업데이 트 [작업](#page-91-1) 중단"도 참조하십시오.

● 다음을 입력하여 특정 섀도우 볼륨 세트에 대한 복사 또는 업데이트를 중단합니다**.**

**# iiadm -a /dev/rdsk/c1t3d0s4**

● 다음을 입력하여 **I/O** 그룹의 모든 섀도우 볼륨 세트에 대한 모든 복사 또는 업데이트 작 업을 중단합니다**.**

**# iiadm -g** *io-groupname* **-a**

계속하려면 영향을 받는 볼륨 세트에 복사 또는 업데이트 명령을 재실행합니다.

주 **–** 독립형 볼륨 세트의 마스터 및 섀도우 볼륨은 볼륨 세트를 비활성화 한 후 독립적 으로 사용할 수 있는 완전하고 일관성 있는 볼륨입니다. 따라서 비활성화 작업이 완료 되기 전에 마스터 및 섀도우 볼륨 모두가 일관성 있는 상태로 유지되어야 합니다.

복사 및 업데이트 작업이 진행중인 경우, iiadm -d 명령 옵션을 사용하여 볼륨 세트를 비활성화할 수 없습니다. 계속 진행하려면, iiadm -a 명령 옵션을 사용하여 복사 또는 업데이트 작업을 중지해야 합니다. 볼륨에 일관성이 없어 비활성화 명령 옵션이 결국 허용됩니다.

섀도우 볼륨 세트를 중단하면 모든 복사 또는 재동기화 작업이 중지됩니다. 내부 처리 재개를 위해 포인트 인 타임 업데이트가 필요합니다.

# <span id="page-69-0"></span>재설정

오프라인 상태로 된 섀도우 볼륨 세트는 재설정 명령으로 다시 온라인 상태가 될 수 있 습니다. 비트맵 볼륨이 오프라인이 되면 *delay* 및 *units* 매개변수는 볼륨이 iiadm -R 명령으로 재설정될 때 기본 값으로 되돌아갑니다.

표 **4-2** 다양한 볼륨 유형에 대한 재설정 명령 결과

| 오프라인 볼륨 유형 | 재설정을 실행한 후 Point-in-Time Copy 소프트웨어는 다음과 같습니다.                  |
|------------|-----------------------------------------------------------------|
| 종속형 섀도우 볼륨 | 비트맵 볼륨에 의해 저장된 볼륨 차이를 사용하여 마스터 볼륨<br>으로부터 섀도우 볼륨을 자동으로 업데이트합니다. |
| 독립형 섀도우 볼륨 | 자동으로 마스터 볼륨을 새도우 볼륨에 복사합니다.                                     |
| 비트맵        | 마스터 볼륨을 섀도우 볼륨에 복사하여 볼륨 쌍을 재동기화합<br>니다.                         |

섀도우 볼륨 세트의 볼륨이 오프라인이 되면 그 볼륨에서 시도된 모든 I/O는 실패합니 다. 포인트 인 타임 복사 드라이버는 액세스(예: 섀도우 볼륨에 대한 액세스)를 허용하 지 않고, 마스터에서 쓰기 및 비트맵 변경을 막으면서 중재합니다.

오프라인된 후 볼륨을 재설정하면 I/O가 재설정됩니다. 예를 들어, 마스터 볼륨이 오프 라인된 경우, 비트맵 관리가 이전에 설정된 비트맵에서 다시 시작됩니다.

볼륨 재설정은 대개 저장소 어레이 관리가 필요한 경우, 예를 들어, 일부 섀도우 볼륨 세 트가 상주하는 디스크를 대체해야 할 때 필요합니다.

## ▼ 볼륨 세트 재설정

주 **–** 원격 미러 볼륨이 포인트 인 타임 업데이트 또는 복사의 대상일 경우, Point-in-Time Copy 소프트웨어가 원격 미러 볼륨에 대해 활성화, 복사, 업데이트 또는 재설정 작업을 성공적으로 수행하도록 원격 미러 볼륨 세트를 기록 모드에 두어야 합니다. 해 당 세트가 기록 모드에 있지 않을 경우, 포인트 인 타임 복사 작업이 실패하고 Remote Mirror 소프트웨어는 작업이 거부되었음을 보고합니다.

오프라인된 섀도우 볼륨 세트는 오프라인 상태에 대한 원인이 제거된 후 -R 옵션을 사 용하여 다시 온라인 상태로 될 수 있습니다. 연관되어 있는 동안 볼륨 세트는 섀도우 데 이터를 포함한다고 간주되지 않습니다. 90[페이지의](#page-103-0) "볼륨 세트 또는 I/O 볼륨 그룹 재 [설정](#page-103-0)"도 참조하십시오.

● 다음을 입력하여 오프라인 섀도우 볼륨 세트를 재설정합니다**.**

**# iiadm -R /dev/rdsk/c1t3d0s4**

● 다음을 입력하여 **I/O** 그룹의 모든 오프라인 섀도우 볼륨 세트를 재설정합니다**.** 

**# iiadm -g** *io-groupname* **-R**

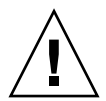

주의 **–** iiadm -g group -R 명령은 단일 마스터의 다중 섀도우와 함께 사용되어서는 안 됩니다. 예기치 않은 결과와 함께 모든 재설정이 동시에 발생합니다.

### ▼ 다중 섀도우 볼륚의 마스터 볼륨 재설정

둘 이상의 섀도우 볼륨(다중 섀도우)의 마스터 볼륨이 오프라인이 될 경우 복원하려면 iiadm -R 명령으로 다시 온라인이 되어야 하는데 다음 절차를 따르십시오.

**1.** 마스터 볼륨을 업데이트하는 데 사용할 섀도우 볼륨 세트를 제외한 모든 독립형 섀도우 볼륨 세트를 재설정합니다**.**

# **iiadm -R** *shadow shadow2 ... shadowN*

**2.** -w 명령으로 모든 재설정이 끝날 때까지 기다립니다**.**

# **iiadm -w** *shadow shadow2 ... shadowN*

**3.** 마스터 볼륨을 업데이트하는 데 사용할 섀도우 볼륨이 들어 있는 마지막 섀도우 볼륨 세트를 재설정합니다**.**

# **iiadm -R** *shadow*

**4.** 복사가 완료될 때까지 기다립니다**.**

# **iiadm -w** *shadow*

**5.** 모든 종속형 섀도우 볼륨 세트를 재설정합니다**.**

# **iiadm -R** *shadow shadow2 ... shadowN*

# <span id="page-71-0"></span>섀도우 볼륨 세트 비활성화

섀도우 볼륨 세트를 비활성화하면 섀도우 볼륨 세트 내의 볼륨이 관련되지 않습니다. 섀도우 볼륨 세트의 데이터 연관성은 섀도우 볼륨 세트를 다시 활성화하지 않고는 다시 설정될 수 없습니다. 이로 인해 마스터 전체를 섀도우로 복사해야 합니다. 섀도우 볼륨 세트는 사실상 새것이며 비활성화 작업 당시의 데이터 상태는 손실됩니다. 섀도우 볼륨 세트로서의 사용을 끝내려는 경우에만 볼륨 세트를 비활성화하십시오.

## ▼ 섀도우 볼륨 세트 비활성화

80[페이지의](#page-93-0) "볼륨 세트 비활성화" 및 31[페이지의](#page-44-0) "svadm과의 상호 작용"도 참조하십 시오.

● 다음을 입력하여 볼륨 세트에 대해 **Point-in-Time Copy** 소프트웨어를 비활성화 합니다**.**

**# iiadm -d /dev/rdsk/c1t3d0s4**

● 다음을 입력하여 **I/O** 그룹의 모든 볼륨 세트를 비활성화합니다**.**

**# iiadm -g** *io-groupname* **-d**
## ▼ 복사 또는 업데이트 작업 중 독립형 섀도우 볼륨 세트 비활성화

Point-in-Time Copy 소프트웨어의 경우, 독립형 섀도우 볼륨 세트의 마스터 및 섀도우 볼륨이 섀도우 볼륨 세트가 비활성화되기 전에 일관성 있는 상태가 되어야 합니다. 따 라서 Point-in-Time Copy 소프트웨어는 복사나 업데이트 작업이 진행중인 동안 독립형 섀도우 볼륨 세트를 비활성화하는 것을 허용하지 않습니다.

비활성 작업을 시도하기 전에 종속형 섀도우 볼륨인 모든 볼륨을 마운트 해제해야 합니 다. 불완전한 복사 또는 업데이트 작업으로 인해 종속되는 독립형 섀도우 볼륨도 이에 포함됩니다.

복사 또는 업데이트 작업이 진행중인 동안 독립형 볼륨 세트를 비활성화해야 하고, 대 상 볼륨의 일관성 여부가 중요하지 않을 경우, 다음을 수행합니다.

- **1.** 섀도우 볼륨 세트를 마운트 해제합니다**.**
- **2.** 복사 또는 업데이트를 중지합니다**.**

55[페이지의](#page-68-0) "복사 또는 업데이트 작업 중단"을 참조하십시오.

#### **# iiadm -a /dev/rdsk/c1t3d0s4**

**3.** iiadm -d 명령 옵션을 사용하여 섀도우 볼륨 세트를 비활성화합니다**.**

#### **# iiadm -d /dev/rdsk/c1t3d0s4**

이제 섀도우 볼륨 세트가 비활성화됩니다.

섀도우 볼륨 세트가 종속형 섀도우 볼륨으로 구성될 경우, 섀도우 볼륨에서 처리되는 모든 I/O는 중지되고 볼륨 세트는 비활성화됩니다.

주 **–** 복사 및 업데이트 작업의 대상(마스터 또는 섀도우) 볼륨에는 일관성이 없어집 니다.

# <span id="page-73-0"></span>독립형 환경에서 섀도우 내보내기, 가져오 기 및 결합

세 개의 iiadm 명령 옵션 즉, -E(내보내기), -I(가져오기) 및 -J(결합하기)에 의해 구현 되는 기능은 이중 포트 장치의 섀도우 볼륨이 Point-in-Time Copy 소프트웨어 제어 하 에 있는 동안 해당 볼륨을 2차 호스트로 내보낼 수 있도록 허용합니다. 이 기능은 연관 된 응용프로그램에 의해 처리되는 섀도우 볼륨이 1차 호스트의 마스터 볼륨 또는 관련 응용프로그램에 영향을 주지 않고 2차 호스트로 이전될 수 있게 합니다.

2차 호스트로 가져오는 동안 섀도우 볼륨의 제어를 유지하면 비트맵 무결성이 유지되 어 나중에 복사 및 업데이트 처리를 통한 빠른 재동기화가 용이해집니다.

섀도우 볼륨을 2차 호스트로 내보내는 동안, 마스터 볼륨에 대한 읽기 및 쓰기 액세스가 Point-in-Time Copy 소프트웨어에 의해 추적됩니다. 2차 호스트의 섀도우 볼륨에 대한 읽기 및 쓰기 액세스는 2차 비트맵을 사용하여 Point-in-Time Copy 소프트웨어에 의해 추적됩니다.

2차 호스트 처리가 완료되면, 섀도우 볼륨 및 두 번째 비트맵은 2차 호스트에서 비활성 화되고 원본 마스터 볼륨에 결합될 수 있습니다. 마스터, 섀도우 및 비트맵 일관성이 재 구성됩니다. 결합 처리를 완료한 후, 섀도우 볼륨 세트는 섀도우 볼륨의 2차 호스트 처 리가 1차 호스트에 의해 수행된 경우와 동일한 상태에 있게 됩니다.

주 **–** 비트맵이 이중 포트 드라이브에 있는 경우 비트맵을 원래 호스트에 복사할 필요가 없습니다.

주 **–** 결합을 위해 복사된 호스트 B의 비트맵은 결합 명령이 완료된 후 호스트 A에서 제 거될 수 있습니다.

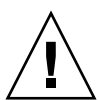

주의 **–** 섀도우 볼륨이 호스트 A의 원래 마스터에 재결합된 후에는 섀도우 볼륨에 여전 히 액세스 가능한 경우에도 호스트 B가 해당 섀도우 볼륨을 사용해서는 안됩니다.

## ▼ 섀도우 볼륨 내보내기. 가져오기 및 결합

다음은 섀도우 볼륨의 내보내기, 가져오기 및 결합 방법을 설명하는 표 형식의 개요입 니다.

82페이지의 "섀도우 볼륨 [내보내기](#page-95-0)"도 참조하십시오.

85[페이지의](#page-98-0) "섀도우 볼륨 가져오기"도 참조하십시오.

85[페이지의](#page-98-1) "섀도우 볼륨 결합"도 참조하십시오.

**1. 1**차 호스트에 섀도우 볼륨을 생성하고 해당 섀도우 볼륨을 사용하여 응용프로그램을 시작합니다**.**

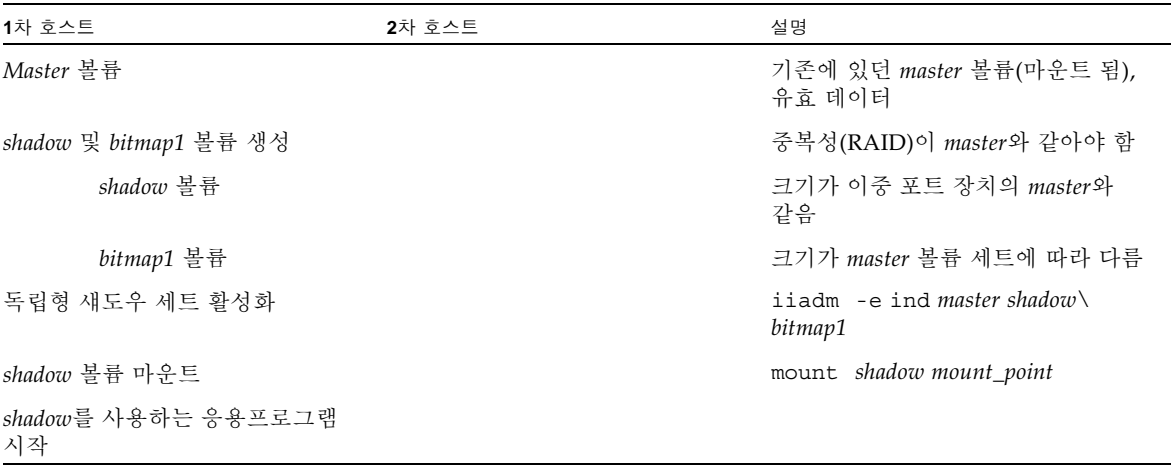

**2.** 응용프로그램과 섀도우 볼륨을 **2**차 호스트로 전환합니다**.** 

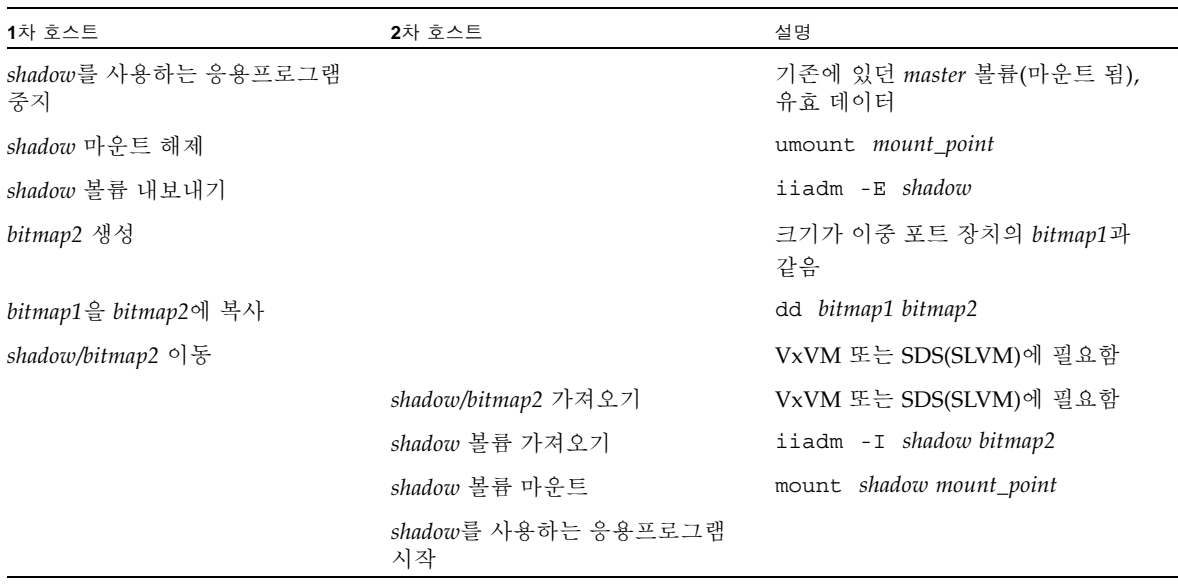

**3.** 응용프로그램과 섀도우 볼륨을 **1**차 호스트로 전환합니다**.**

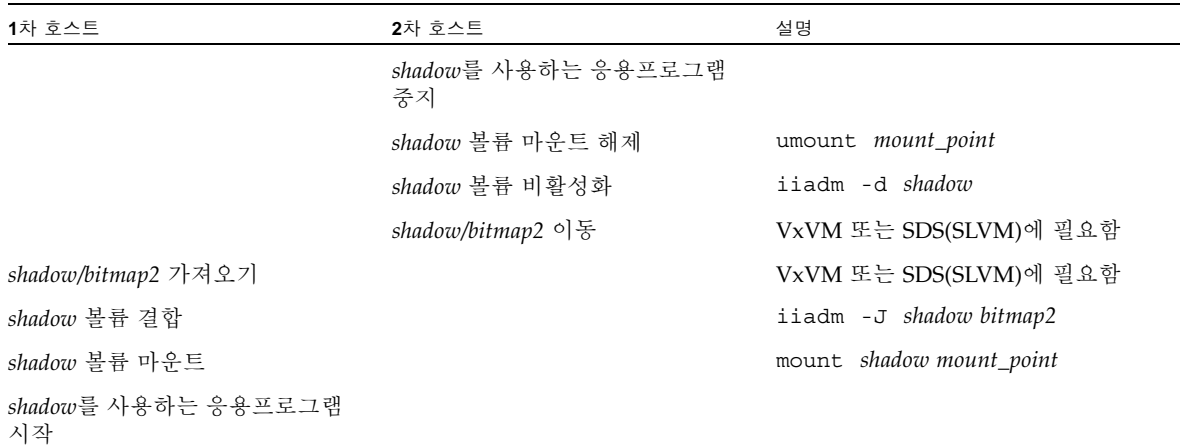

# Sun Cluster OE에서 섀도우 내보내기, 가져오기 및 결합

Point-in-Time Copy 소프트웨어는 다중 포트 저장 장치에 있는 독립형 섀도우 볼륨이 Point-in-Time Copy 소프트웨어 제어 하에 있을 때 Sun Cluster 운영환경(OE)에서 해 당 볼륨을 2차 노드로 내보내도록 하는 기능을 제공합니다. 포인트 인 타임 복사 섀도우 세트의 이러한 내보내기, 가져오기 및 결합 기능은 연관된 응용프로그램에 의한 섀도우 볼륨 처리가 1차 노드의 마스터 볼륨 또는 연관된 응용프로그램에 영향을 주지 않고 Sun Cluster OE 내에서 2차 노드로 오프로드 되도록 합니다. Point-in-Time Copy 소프 트웨어는 섀도우 볼륨을 Sun Cluster OE의 2차 노드로 가져오는 동안 섀도우 볼륨의 제 어를 유지하며 향후 업데이트 처리를 통한 빠른 재동기화를 용이하게 하도록 포인트 인 타임 일관성을 유지합니다.

각 포인트 인 타임 복사 세트별로 각 볼륨 세트에는 최소 3개의 원시 전역 장치 파티션 또는 볼륨 관리자에 의해 제어되는 볼륨(예: Solaris Volume Manager 또는 VERITAS Volume Manager)이 필요합니다. E/I/J 기능이 제대로 작동하기 위해서는 섀도우 볼륨 이 관련 마스터 및 비트맵 볼륨이 아닌 다른 전역 장치 또는 볼륨 관리자가 제어하는 장 치 그룹에 있어야 합니다. 이는 섀도우 볼륨의 장치 그룹이 Sun Cluster의 다양한 노드 사이에 전환되고 내보낼 수 있는 섀도우 볼륨으로 사용될 수 있도록 합니다.

## Sun Cluster OE에서 포인트 인 타임 복사 세트 구성

고가용성 포인트 인 타임 복사 볼륨 세트의 생성 단계는 다음 절에 나열되어 있습니다.

RGM(Resource Group Manager) 자원 그룹 또는 자원 유형에 대한 필수 제약 조건은 없습니다. 그러나 심사 숙고하여 이름 지정 체계와 Sun Cluster 자원 그룹 및 유형을 계 획하고 볼륨 관리자를 사용할 때 볼륨 관리자를 확장하도록 하면 추후 문제 해결이 필 요할 때 도움이 될 것입니다.

해당 설정은 노드 C의 내보낼 수 있는 섀도우 볼륨을 사용하여 Sun Cluster 노드, 노드 A 및 노드 B에 포인트 인 타임 볼륨 세트를 생성합니다.

## ▼ Sun Cluster OE에서 포인트 인 타임 복사 세트 구성

주 **–** 이 예에서는 두 가지("oracle" 및 "backup") SVM 장치 그룹을 사용합니다. "oracle"은 마스터 볼륨의 장치 그룹이며 "backup"은 내보낼 수 있는 섀도우 볼륨의 장치 그룹입니다.

이 예는 다음의 포인트 인 타임 복사 세트 구성을 기반으로 합니다.

# iiadm -ne ind /dev/md/oracle/rdsk/d1 /dev/md/backup/rdsk/d1 \ /dev/md/oracle/rdsk/d2

주 **–** 위의 iiadm 명령 또는 유사 명령을 다음 단계에서 호출하지 마십시오. 활성화된 포인트 인 타임 복사 세트의 구성 볼륨의 장치 속성은 Sun Cluster RGM(Resource Group Manager)의 제어 없이 마스터 및 비트맵 볼륨이 연관되어 보낼 수 있는 섀도우 볼륨이 연관된 모든 장치 그룹을 더 이상 고가용성을 지니지 않도록 하는 것입니다. 이 러한 사실은 연관된 볼륨과 관련되므로 Sun Cluster의 고가용성에 영향을 줄 수 있습니 다.

**1.** 포인트 인 타임 복사 세트와 연관된 **HAStoragePlus** 자원 유형을 포함할 자원 그룹을 생성합니다**.** 

이 자원 그룹은 Sun Cluster 내의 두 개 이상의 노드를 지정하거나 Sun Cluster의 모든 노드가 고가용성 자원으로 포인트 인 타임 복사 세트를 지원할 수 있는 경우 공란으로 두어야 합니다.

# scrgadm -a -g Availability Suite RG -h node-A,node-B[,node-**C,...]**

또는 Sun Cluster의 모든 노드에서, Availability Suite 소프트웨어가 각 노드에 설치되 어 구성되었을 경우:

**# scrgadm -a -g Availability\_Suite\_RG**

주 **–** 사용자의 판단에 따라 기타 Sun Cluster HA(High Availability) 데이터 서비스 또 는 응용프로그램에 대한 추가 자원 유형을 이러한 동일 자원 그룹에 추가할 수 있습니 다.

**2.** SUNW.HAStoragePlus 자원 유형이 등록되었는지 확인하십시오**.** 등록되지 않았을 경 우**,** 등록하십시오**.**

**# scrgadm -p | grep "Res Type name:" | grep HAStoragePlus # scrgadm -a -t SUNW.HAStoragePlus**

**3.** HAStoragePlus 자원 유형을 이전에 생성된 자원 그룹에 추가합니다**.**

HAStoragePlus 자원 유형은 두 가지의 Sun Cluster 장치 그룹을 지정하는데 사용되 며, 하나는 마스터 비트맵 볼륨 쌍을 다른 하나는 내보낼 수 있는 섀도우 볼륨을 나타냅 니다. 이러한 장치 그룹의 순서는 중요합니다. 내보낼 수 있는 섀도우 볼륨은 마지막으 로 지정된 것이어야 합니다.

주 **–** HAStoragePlus 자원 유형을 사용하여 GlobalDevicePaths 매개변수를 Sun Cluster 장치의 전체 장치 경로 또는 Sun Cluster 장치 그룹의 이름 중 하나로 지정합니 다. 첫 번째 형식은 이 예에서 사용되어 있으므로 어떤 장치가 연결되는지 명확하게 알 수 있습니다. 이렇게 함으로써, 이 예는 GlobalDevicePath를 마스터 및 비트맵 볼륨 으로 모두 설정하게 됩니다. 각 볼륨은 동일한 장치 그룹에 있습니다. 따라서, 장치 경로 지정 중 하나가 중복되면 무시됩니다.

```
# scrgadm -a -g Availability_Suite_RG -j \
Availability_Suite_RES -t SUNW.HAStoragePlus -x \
GlobalDevicePaths=/dev/md/oracle/rdsk/d1,\
/dev/md/oracle/rdsk/d2,/dev/md/backup/rdsk/d1 -x \
AffinityOn=False
```
Sun Cluster 자원 유형 SUNW.HAStoragePlus는 기본값인 True로 AffinityOn 구성 옵션을 지원합니다. 이 설정은 GlobalDevicePaths 한정자에 두 가지 장치 그룹이 포 함되며 이 장치 그룹 중 하나는 내보낼 수 있는 섀도우 볼륨이라는 사실에 근거하여, 내 보낼 수 있는 섀도우 볼륨이 현재 2차 Sun Cluster 노드에서 사용중인 경우 이 자원 그 룹이 위의 2단계에서 지정된 노드 목록과는 상관 없이 해당 노드로 이동하는 높은 유사 성을 가지게됨을 내포합니다.

예를 들어, 세 가지 이상의 노드 Sun Cluster 구성에서, 두 가지 노드에는 Oracle과 유사 한 HA 엔터프라이즈 급 응용프로그램을 지원하는 시스템 자원이 있으며 세 번째 Sun Cluster 노드는 저급 백업 시스템입니다. 따라서, 내보낼 수 있는 섀도우 볼륨이 이러한 세 번째 시스템에서 사용중인 경우, HA 응용프로그램은 실행을 지원할 수 있는 시스템 자원이 없더라도 세 번째 Sun Cluster 노드로 이동하게 됩니다. 이것이 위에 나온 예의 AffinityOn=False 설정에 대한 정당한 이유입니다.

**4.** 자원 그룹을 온라인 상태로 만드십시오**.** 그런 다음**,** 자원 그룹이 포인트 인 타임 복사 활 성화 명령이 호출되는 **Sun Cluster** 노드에 있는지 확인하십시오**.**

**# scswitch -Z -g Availability\_Suite\_RG # scswitch -z -g Availability\_Suite\_RG -h node-A**

**5.** 새 옵션 -n을 기록하면서 포인트 인 타임 복사 세트를 사용하여 내보낼 수 있는 섀도우 를 활성화합니다**.**

**# iiadm -ne ind /dev/md/oracle/rdsk/d1 /dev/md/backup/rdsk/d1 \ /dev/md/oracle/rdsk/d2**

**6.** 포인트 인 타임 복사 세트가 이 노드에서 사용 가능한지 확인합니다**.**

```
# iiadm -i /dev/md/backup/rdsk/d1
# scstat -g
# scstat -D
```
**7.** 자원 그룹을 이 노드에서 각각의 구성된 다른 노드로 전환한 다음 해당 세트를 확인합 니다**.**

```
# scswitch -z -g Availability_Suite_RG -h node-B
# telnet node-B
<login to root account>
# iiadm -i /dev/md/backup/rdsk/d1
# scstat -g
# scstat -D
# ^D {logout}
```
**8.** 이 포인트 인 타임 볼륨 세트는 이제 다른 고가용성 응용프로그램**(**HA-NFS 및 HA-ORACLE 등**)**이 현재 추가될 수 있는 자원 그룹으로서 고가용성으로 사용할 수 있습니다**.**

예를 들면, 다음과 같습니다.

**# scrgadm -a -g Availability\_Suite\_RG -j nfs\_res -t SUNW.nfs # scswitch -e -j nfs**

Sun Cluster 내의 다른 노드에서 포인트 인 타임 섀도우 볼륨을 사용하려면, 해당 볼륨 을 관련된 세트에서 내보내고 HAStoragePlus 자원 유형 내의 장치 경로로 비활성화 해야 합니다.

**9.** 포인트 인 타임 복사 세트에서 내보내기 전에**, II** 세트는 완전히 독립적이어야 합니다**.**  이는 다음을 반환하며 대기**(**iiadm -w**)**로 확인됩니다**.**

**# iiadm -w /dev/md/backup/rdsk/d1**

**10.** 연관된 포인트 인 타임 복사 세트에서 **II** 섀도우 볼륨을 내보냅니다**.**

**# iiadm -E /dev/md/backup/rdsk/d1 # iiadm -i /dev/md/backup/rdsk/d1** **11.** 포인트 인 타임을 내보낼 수 있는 섀도우 볼륨은 **Sun Cluster**에서 다른 노드로 전환될 수 있습니다**.**

```
# scswitch -z -D backup -h node-C
```
또는 포인트 인 타임 복사 세트는 Sun Cluster에서 다른 노드로 전환될 수 있습니다.

```
# scswitch -z -g Availability_Suite_RG -h node-C
```
**12.** 그런 다음**,** 올바른 동작을 확인합니다**.**

```
# telnet node-C
<login to root account>
# iiadm -i /dev/md/backup/rdsk/d1
# scstat -g
# scstat -D
```
**13.** 이제 호스트외 및 포인트 인 타임 복사 세트에서 독립적으로 포인트 인 타임 섀도우 볼 륨에 액세스할 수 있습니다**.** 그러나 원래의 포인트 인 타임 세트는 계속해서 다른 **Sun Cluster** 노드에서 활성화되어 있습니다**.** 

섀도우 볼륨이 읽기/쓰기 모드로 액세스될 경우, 이 노드로 섀도우 볼륨을 지역적으로 가져오는 데 2차 비트맵이 사용되어야만 전체 동기화(iiadm -c)에 대하여 다음의 빠 른 재동기화 작업(iiadm -u)이 실행될 수 있습니다

주 **–** 내보낼 수 있는 섀도우를 -C local 태그로 활성화해야만 시스템이 완전히 동일 한 이름의 고가용성 포인트 인 타임 세트와 지역적으로 액세스 가능한 내보낼 수 있는 섀도우를 구별할 수 있습니다.

**# iiadm -C local -I /dev/md/backup/rdsk/d1 /dev/md/backup/rdsk/d2 # iiadm -i /dev/md/backup/rdsk/d1**

주 **–** 이 노드에서는, 가져온 섀도우 볼륨 및 섀도우 볼륨의 포인트 인 타임 볼륨 세트가 이 노드에서 일시 정지되어 있고 노드 A(또는 노드 B)에서 활성화되어 있는 것을 볼 수 있습니다.

**14.** 가져온 섀도우 볼륨이 이 노드에서 활성화되어 있는 동안**,** 단계 **#4** 및 **#5**를 테스트하여 원래의 포인트 인 타임 복사 세트가 여전히 고가용성 상태인지 확인합니다**.** 섀도우 볼륨을 이 노드로 가져오면 이러한 시도는 실패하므로 원래의 포인트 인 타임 복사 세트는 노드 C에서 고가용성 상태로 구성되지 않아야 합니다.

**15.** 이 노드에서 가져온 섀도우 볼륨을 사용하여 작업할 때**(**가져오기로 결정된 경우**),** 지역 적으로 액세스 가능한 가져온 섀도우 볼륨을 비활성화하여 포인트 인 타임 볼륨 세트가 사용중인 노드로 다시 전환한 다음 자원 그룹의 자원을 활성화합니다**.**

```
# iiadm -C local -d /dev/md/backup/rdsk/d1
```
**16.** 내보낼 수 있는 섀도우 볼륨을 나머지 포인트 인 타임 복사 세트가 활성화된 **Sun Cluster** 노드로 되돌려 자원을 오프라인 상태로 만든 다음 다시 온라인 상태로 전환합 니다**.**

```
# scswitch -n -j Availability_Suite_RES
# scswitch -e -j Availability_Suite_RES
```
주 **–** 이 노드에서는, 섀도우 볼륨의 포인트 인 타임 볼륨 세트가 이 노드에서 일시 중지 되고 노드 A(또는 노드 B)에서 활성화되어 있는 것을 볼 수 있습니다. 가져온 섀도우 볼 륨은 더 이상 나열되지 않습니다.

```
# iiadm -i /dev/md/backup/rdsk/d1
# ^D {logout, back to node-A }
```
**17.** 원래의 포인트 인 타임 복사 세트와 섀도우 볼륨**(**및 가능한 변경사항**)**을 지금 다시 결합 하십시오**.**

**# iiadm -J /dev/md/backup/rdsk/d1 /dev/md/backup/rdsk/d2**

**18.** 포인트 인 타임 복사 세트가 섀도우 볼륨을 내보내지 않은 것과 같은 원래의 상태로 다 시 돌아갑니다**.**

Sun Cluster OE에서 포인트 인 타임 복사 세트 고려 사항

이 절에서는 Sun Cluster OE에서 포인트 인 타임 복사 세트와 관련된 문제에 대해 설명 합니다.

#### 중복성

현재는 원시 전역 장치에 호스트 기반 데이터 서비스 중복성을 제공하는 수단이 없으므 로 전역 장치를 사용할 때 포인트 인 타임 복사 세트에 포함된 데이터에 고가용성을 제 공하기 위해 마스터, 섀도우 및 비트맵 볼륨이 중복 저장소에 있는 것으로 가정합니다. 제어기 기반 중복성을 이용할 수 없는 경우, Sun Cluster에서 지원되는 볼륨 관리자가 사용되어야 합니다. 성능을 위해 모든 시나리오에서 비트맵 볼륨을 RAID-5 볼륨(호스 트 기반 또는 제어기 기반 중 하나)에 두지 않는 것이 좋습니다. 이는 포인트 인 타임 복 사 볼륨 세트 내의 비트맵 I/O 처리의 특성이 I/O 집약적일 수 있기 때문입니다.

#### 암시적 결합 작업

Sun Cluster OE에서 내보내기, 가져오기 및 결합 기능을 사용할 때, 암시적 결합 작업은 Availability Suite 소프트웨어의 새 기능입니다. 기본적으로, 섀도우 볼륨을 내보낸 포 인트 인 타임 복사 세트는 가져온 섀도우 볼륨을 포함하는 포인트 인 타임 복사 세트와 동일한 노드에 동시에 존재할 수 없습니다.

작업적 관점에서, 두 개의 서로 다른 Sun Cluster 노드에 마스터 볼륨 및 섀도우 볼륨을 두는 것이 Sun Cluster OE에서 내보내기, 가져오기 및 결합 기능을 사용하기 위한 유일 한 이유입니다. 마스터 볼륨과 섀도우 볼륨을 모두 같은 노드에 두는 것은 처음부터 내 보내기, 가져오기 및 결합 기능을 사용하지 않도록 하는 것입니다.

Sun Cluster 자발적 또는 비자발적 장애 조치 이벤트가 가져온 섀도우 볼륨이 포함된 Sun Cluster 노드에 마스터 및 연관된 비트맵 볼륨을 이동하기로 결정한 경우, 앞서 언 급한 설계 문제는 장애 조치가 성공적으로 완료되는 것을 방해합니다. 이 문제를 처리 하기 위해, Availability Suite 소프트웨어는 이 장애 조치 조건을 감지하고 두 개의 포 인트 인 타임 복사 세트를 하나로 다시 병합하여 암시적 결합 작업을 수행합니다. 마스 터 볼륨 및 섀도우 볼륨이 현재 Sun Cluster의 동일 노드에 있는 하나의 포인트 인 타임 복사 세트에 있지만 이 작업은 마스터 또는 섀도우 볼륨에 영향을 주어서는 안됩니다.

#### 불완전한 내보내기/가져오기/결합 순서

내보내기, 가져오기 및 결합에 대한 작업 절차는 세 가지 모든 단계가 수행된다는 가정 을 기본으로 합니다. Availability Suite 외부의 시스템 가용성 상황으로 인해, 해당 세트 에서 섀도우 볼륨을 내보낸 후 즉시 가져오기 단계를 수행하지 못할 수도 있지만, 내보 낸 섀도우 볼륨을 포인트 인 타임 복사 세트로 다시 결합시키는 것이 바람직합니다. 즉, 매번 가져오기 단계를 수행하지 않고 내보내기 및 결합 순서만 수행하는 것이 바람직할 수 있습니다. 2차 비트맵 볼륨에는 결합 작업을 수행하기 위한 요구사항이 여전히 존재 하지만 2차 비트맵 볼륨은 최근의 가져오기 작업에 사용되지 않았으므로 낡은 데이터 또는 초기화되지 않은 데이터를 포함합니다. 결합 작업을 수행하기 전에, 2차 비트맵 볼 륨의 내용에 현재 비트맵 볼륨을 복사(Solaris dd 유틸리티 사용)해야 합니다. 이 작업을 통하여 2차 비트맵 볼륨의 데이터 상태를 알 수 있습니다. 이러한 수동 초기화 단계를 수행하지 못할 경우 결합 작업이 실패할 수 있습니다. 또는 낡은 데이터가 사용될 경우 섀도우 볼륨의 실제 내용과 비트맵에 기록된 현재 상태가 일치하지 않을 수 있습니다.

## 도움말 및 소프트웨어 버전 번호 표시

Point-in-Time Copy 소프트웨어는 설치된 모듈의 소프트웨어 버전 번호와 도움말 정보 를 표시합니다.

### ▼ 도움말 정보 표시

도움말 정보는 두가지 방식으로 표시됩니다. 즉, 잘못 입력한 명령줄과 관련된 정보를 표시하거나 -h 옵션에 대한 응답으로서 정보를 표시합니다. 명령줄 오류가 발생하면 질 문의 명령에 대한 특정 도움말이 표시됩니다. -h 옵션을 사용하면 전체 도움말 내용이 stderr로 전송됩니다.

● 다음을 입력하여 전체 도움말 내용을 표시합니다**.**

# **iiadm -h** 

### ▼ 소프트웨어 버저 번호 퓨시

설치된 Point-in-Time Copy 소프트웨어 모듈의 버전 번호는 -v 옵션을 사용하여 표시 할 수 있습니다. 93페이지의 "[소프트웨어](#page-106-0) 버전 출력"을 참조하십시오.

● 다음을 입력하여 소프트웨어 버전 번호를 표시합니다**.**

**# iiadm -v**

# dsbitmap 비트맵 크기조정 유틸리티

dsbitmap 유틸리티는 Sun StorageTek Availability Suite 소프트웨어와 함께 설치됩니 다. 이를 사용하여 포인트 인 타임 복사 섀도우 볼륨 세트 또는 원격 미러 세트에 필요한 비트맵 크기를 계산합니다.

dsbitmap 유틸리티는 일반적으로 Sun StorageTek Availability Suite 소프트웨어 구성 의 첫 단계에서 시스템 관리자에 의해 사용됩니다. 해당 유틸리티는 필요한 비트맵 볼 륨 크기를 결정한 후 생성된 비트맵 볼륨이 적절한 지 확인합니다.

#### dsbitmap

이 유틸리티를 사용하면 포인트 인 타임 복사 비트맵 또는 원격 미러 비트맵에 필요한 볼륨 크기를 판별할 수 있습니다. 제안된 비트맵 볼륨을 명령에 포함시킬 경우(선택사 항), 해당 비트맵 볼륨이 제안된 데이터 볼륨에 대한 비트맵 볼륨으로서 적합한지 테 스트됩니다.

#### 구문

포인트 인 타임 복사 비트맵의 크기를 알려면 이 명령을 사용하십시오.

dsbitmap -p *data-volume* [*bitmap-volume*]

원격 미러 비트맵의 크기를 알려면 이 명령을 사용하십시오.

dsbitmap -r *data-volume* [*bitmap-volume*]

dsbitmap 사용법

```
# dsbitmap -h
usage: dsbitmap -h
        dsbitmap { -p | -r } data_volume [bitmap_volume]
        -h : This usage message
        -p : Calculate size of Point in Time bitmap
        -r : Calculate size of Remote Mirror bitmap
```
#### dsbitmap 사용 예제

원격 미러 볼륨은 메모리 및 디스크 대기열 크기 모두를 표시합니다.

```
# dsbitmap -r /dev/md/rdsk/d100
Remote Mirror bitmap sizing
Data volume (/dev/md/rdsk/d100) size: 2064384 blocks
Required bitmap volume size:
   Sync replication: 9 blocks
   Async replication with memory queue: 9 blocks
   Async replication with disk queue: 73 blocks
```
포인트 인 타임 복사 볼륨은 독립형, 종속형 및 컴팩트 종속형 크기에 해당되는 크기를 표시합니다.

```
# dsbitmap -p /dev/md/rdsk/d100 
Point in Time bitmap sizing
Data volume (/dev/md/rdsk/d100) size: 2064384 blocks
Required bitmap volume size:
   Independent shadow: 62 blocks
   Full size dependent shadow: 62 blocks
   Compact dependent shadow: 798 blocks
```
**5**장

# 명령줄 인터페이스

이 장에서는 Point-in-Time Copy 소프트웨어의 명령줄 인터페이스(CLI)에 대해 설명하 고 CLI 명령 구문을 제공합니다. CLI는 단일 섀도우 볼륨 세트, 둘 이상의 섀도우 볼륨 세트로 구성되는 I/O 그룹 또는 특정 Sun Cluster 자원 그룹에서 선택한 볼륨 세트 또 는 I/O 그룹을 제어하도록 설계됩니다. CLI는 대화식으로 실행하거나 쉘 스크립트로 통합될 수 있습니다.

- 이 장에는 다음 항목이 포함됩니다.
- 73[페이지의](#page-86-0) "명령 수정자"
- 76[페이지의](#page-89-0) "도움말 정보"
- 75[페이지의](#page-88-0) "명령 옵션"
- 78[페이지의](#page-91-0) "옵션 목록"

### <span id="page-86-0"></span>명령 수정자

Point-in-Time Copy 소프트웨어에 대한 주 사용자 인터페이스는 /usr/sbin/iiadm 명령입니다.

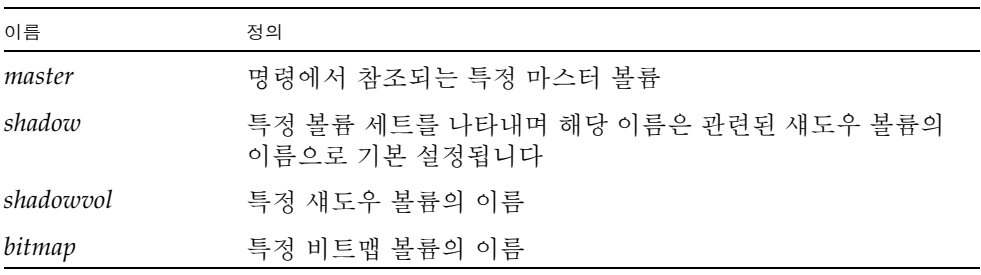

다음 용례는 이 장의 모든 예제와 설명에 적용됩니다.

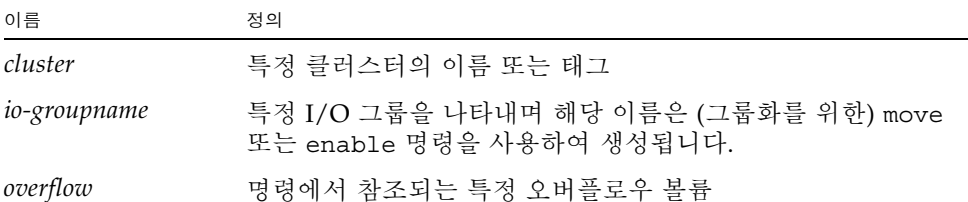

iiadm CLI는 명령 호출마다 한 번의 작업만 수행합니다. -g 및 -C 명령 수정자를 제외 하고 다중 옵션들을 조합할 수 없습니다. 명령 수정자는 iiadm 명령과 이름과 같은 다 른 모든 명령 옵션 또는 변수 사이에 입력해야 합니다. 볼륨 이름과의 혼동을 방지하기 위해 명령 옵션은 명령줄에서 변수가 아닌 마지막 입력 항목임을 유의하십시오.

#### iiadm -g

-g 명령 수정자는 대부분의(전부는 아님) 기존 명령을 I/O 그룹에 대해 실행하도록 확 장합니다. 명령이 지정된 I/O 그룹 내의 모든 볼륨 세트에 대해 수행되기 때문에 특정 볼륨 세트 이름은 필요하지 않습니다.

#### 구문

iiadm -g *io-groupname* -l

이 명령줄은 I/O 그룹, *io-groupname*의 모든 볼륨 세트를 나열(-l)합니다.

#### iiadm -C

-C 명령 수정자는 기존의 모든 명령이 지정된 Sun Cluster 태그와 연관되는 모든 볼륨 세트에 대해 실행되도록 합니다. 클러스터 환경에서 섀도우 볼륨 세트를 활성화하면 현 재 클러스터 태그가 볼륨 세트로 표시됩니다. 볼륨 세트를 활성화하여 마스터, 섀도우, 비트맵 및 오버플로우 볼륨이 동일한 물리적 및 논리적 장치 그룹에 있도록 하여 장애 조치가 제대로 작동되도록 하십시오. 클러스터 환경에서 실행되는 명령은 현재 클러스 터와 연관된 모든 볼륨 세트에 대해 실행됩니다. 현재 클러스터가 아닌 클러스터에 대 해 명령을 실행해야 하는 경우, -C 옵션을 사용하여 다른 클러스터에 대해 명령을 실행 할 수 있습니다.

#### 구문

iiadm -C *cluster* -l

이 명령줄은 지정된 *cluster*와 연관된 모든 섀도우 볼륨 세트를 나열(-l)합니다.

iiadm -C *cluster* -g *io-groupname* -l

이 명령줄은 태그가 *cluster*인 클러스터에 있는 지정된 I/O 그룹의 모든 섀도우 볼륨 세 트를 나열합니다.

주 **–** 기본 및 데이터 서비스 소프트웨어는 Sun Cluster 3.2 환경에서 클러스터를 인식 하며 Sun StorageTek 데이터 서비스에 대해 고가용성을 제공합니다.

#### -c 및 -u 명령 옵션에 대한 -n 옵션

-n 명령 수정자를 복사 또는 업데이트 명령과 함께 사용하면 마스터 볼륨을 업데이트 할 것인지의 여부를 묻는stderr에 대한 쿼리의 출력이 생략됩니다. 이 명령 수정자는 운영자의 응답 대기를 중지하기 위한 프로세스를 원하지 않는 스크립트에서 특히 유용 합니다. -n 옵션 사용에 대한 자세한 내용 및 경고는 전체 명령에 대한 설명을 참조하십 시오.

구문

iiadm -n -c m *shadow*

iiadm -n -u m *shadow*

## <span id="page-88-0"></span>명령 옵션

iiadm 명령을 입력할 때에는 소프트웨어에 수행할 작업을 지시하는 옵션과, 소프트웨 어에게 명령을 실행할 장소를 지시하는 하나 이상의 볼륨, 세트 및 그룹 이름도 입력해 야 합니다.

몇 가지 예외를 제외하고는, 한가지 옵션만 명령줄에 포함될 수 있습니다. 다음은 활성 화 옵션 -e가 포함된 명령줄에 대한 예제입니다.

iiadm -e ind *master shadowvol bitmap*

iiadm -g *io-groupname* -e dep *master shadowvol bitmap*

iiadm -C *cluster* -e ind *master shadowvol bitmap*

# <span id="page-89-0"></span>도움말 정보

지원되지 않는 작업 항목을 입력할 경우, iiadm은 stderr에 도움말 텍스트에 대해 간 략히 요약된 정보를 표시합니다. 도움말 메시지 텍스트는 iiadm -h 옵션과 함께 호출 될 수도 있습니다.

다음은 잘못 지정된 작업의 예입니다.

```
# iiadm -d
iiadm: option requires an argument -- d
iiadm: unrecognized argument
Brief summary:
             -e {ind|dep} master vol shadow vol bitmap vol
             -[cu \{s|m\}] volume set
             -[irs] all
             -[adDEilPRw] volume_set
             -g group name [options]
             -f config_file [options]
             -C cluster tag [options]
             -[hilLrsv]
             -[IJ] bitmap volume_set
             -[OQ] overflow_vol
             -P {delay} {units} volume_set
```
둘 이상의 작업 항목이나 잘못 지정된 작업 항목이 입력되면, iiadm은 stderr에 특정 오류 메시지를 표시합니다.

# 구성 매개변수

Point-in-Time Copy 소프트웨어의 작업에 직접적으로 영향을 주는 네 가지 구성 매개 변수가 있습니다. vi 또는 다른 편집기를 사용하여 이러한 매개변수를 수정할 수 있습 니다.

주 **–** 이 절에서 설명된 매개변수를 변경할 때, 변경사항을 적용하려면 dscfgadm을 사 용하여 Availability Suite 서비스를 재시작해야 합니다.

#### ii\_bitmap

이 매개변수는 소프트웨어의 설치 시에 1로 기본 설정됩니다. 0 및 1로 설정할 수 있습 니다. 볼륨 그룹을 활성화하면, 볼륨 그룹은 그와 연관된 이 값을 갖습니다. /usr/kernel/drv/ii.conf 파일을 편집하여 이 값을 변경하십시오.

0으로 설정되면 비트맵은 메모리에서만 유지되고 그 내용은 종료 후 각각의 비트맵 볼 륨에 저장됩니다. 그러나 시스템이 충돌할 경우 일치하지 않는 데이터가 나타날 수 있 습니다. 이는 특히 컴팩트 종속형 섀도우 세트에서 섀도우 대 마스터 업데이트 중에 시 스템이 충돌하는 경우에 해당됩니다.

1로 설정될 경우, 비트맵은 비트맵 볼륨에서만 유지됩니다.

#### ii throttle units

이 변수는 복사 매개변수 명령인 iiadm -P에서 *units*에 대한 기본 값을 유지합니다. /usr/kernel/drv/ii.conf 파일의 ii\_throttle\_units 설정을 수정하여 모두 새롭게 활성화된 세트에 대해 기본 값(100에서 60000까지)을 설정할 수 있습니다.

#### ii throttle delay

이 변수는 복사 매개변수 명령인 iiadm -P에서 *delay*에 대한 기본 값을 유지합니다. /usr/kernel/drv/ii.conf 파일의 ii\_throttle\_units 설정을 수정하여 모두 새롭게 활성화된 세트에 대해 기본 값(2에서 10000까지)을 설정할 수 있습니다.

#### ii debug

이 변수는 0의 값으로 기본 설정되지만, 1 또는 2로 설정할 수 있습니다. 각 값은 콘솔에 디버깅 메시지를 생성합니다. 어떤 설정도 Point-in-Time Copy 소프트웨어 작업을 변 경할 수 없습니다.

## <span id="page-91-0"></span>옵션 목록

모든 명령 옵션은 알파벳 순서로 나열됩니다.

### 복사 또는 업데이트 작업 중단

실행을 완료하기 전에 복사 또는 업데이트 작업을 중단하려면 이 옵션을 사용하십시 오. 데이터는 계속 유효하지만, 대상 볼륨에 대한 업데이트 또는 복사가 불완전합니다. 대상 볼륨은 이제 소스 볼륨의 종속형 사본입니다. 나중에 업데이트 또는 복사 옵션을 재실행 하여 볼륨을 재동기화 할 수 있습니다.

주 **–** 30[페이지의](#page-43-0) "주의: 활성화, 복사 및 업데이트 작업"을 참조하십시오.

이 옵션은 I/O 그룹내의 지정된 볼륨 세트 또는 모든 볼륨 세트에 대한 모든 현재 복사 및 업데이트 작업을 중단합니다.

iiadm -a

구문

iiadm -a *shadow*

iiadm -g *io-groupname* -a

## 오버플로우 볼륨 연결

이 옵션은 컴팩트 종속형 섀도우를 갖는 볼륨 세트 또는 컴팩트 종속형 섀도우를 갖는 I/O 그룹내의 모든 볼륨 세트에 오버플로우 볼륨을 연결합니다.

컴팩트 종속형 섀도우를 갖는 볼륨 세트를 활성화한 후에 이 옵션을 사용하십시오. 이 명령을 사용하여 컴팩트 종속형 섀도우를 갖는 볼륨 세트가 들어 있는 I/O 그룹에 오버 플로우 볼륨을 연결할 수도 있습니다.

이 옵션은 선택적이며 프롬프트를 표시하지 않고 요청된 작업을 직접 수행하는 -n 매 개변수를 지원합니다. 이 옵션은 일반적으로 스크립트를 처리하는 동안 사용됩니다.

연결하려는 볼륨이 아직 초기화되지 않은 경우 (87페이지의 "[오버플로우](#page-100-0) 볼륨 초기화" 참조) 연결되기 전에 초기화됩니다. 특히 -n 옵션을 사용할 경우 반드시 해당 볼륨을 초 기화해야 합니다.

주 **–** -n 옵션을 사용할 때 명령줄에서 -n을 -A 옵션 앞에 사용해야 합니다. (예: -nA 또는 -n -A)

iiadm -A

구문

iiadm -A *overflow shadow*

iiadm -g *io-groupname* -A *overflow*

iiadm -nA *overflow shadow*

iiadm -g *io-groupname* -nA *overflow*

### 볼륨 복사

주 **–** 30[페이지의](#page-43-0) "주의: 활성화, 복사 및 업데이트 작업"을 참조하십시오.

복사 옵션은 볼륨 세트의 마스터 볼륨 세트에서 섀도우 볼륨으로 또는 섀도우 볼륨에서 마스터 볼륨으로 모든 데이터를 기록합니다. 또한 I/O 그룹 내의 모든 마스터를 모든 섀도우에 또는 모든 섀도우를 모든 마스터에 복사할 수도 있습니다.

섀도우 대 마스터 복사를 수행할 경우, 시스템은 섀도우 대 마스터 복사를 수행할 것인 지의 여부를 묻는 쿼리를 출력합니다. -n 명령 옵션을 사용하여 이 메시지가 출력되지 않게 할 수 있습니다.

-p 옵션을 사용하여 PID 잠금 아래에 섀도우 볼륨 세트를 배치할 수 있습니다. 51[페이](#page-64-0) 지의 "[섀도우](#page-64-0) 볼륨 세트 PID 잠금"을 참조하십시오.

전체 볼륨 복사로 마스터 및 섀도우 볼륨을 동기화 하려면 이 옵션을 사용하십시오. 전 체 복사가 필요없는 경우, 대신 업데이트 옵션을 사용하십시오.

iiadm -c

구문 iiadm -c { s | m } *shadow* iiadm -g *io-groupname* -c { s | m } iiadm -p -c { s | m } *shadow* iiadm -g *io-groupname* -p -c { s | m }

s 마스터에서 섀도우로 업데이트합니다

m 섀도우에서 마스터로 업데이트합니다

주 **–** 원격 미러 볼륨이 포인트 인 타임 복사 업데이트 또는 복사의 대상일 경우, Point-in-Time Copy 소프트웨어가 원격 미러 볼륨에 대해 활성화, 복사, 업데이트 또 는 재설정 작업을 성공적으로 수행하도록 원격 미러 볼륨 세트를 기록 모드에 두어야 합니다. 해당 세트가 기록 모드에 있지 않을 경우 포인트 인 타임 복사 작업이 실패하 며 Remote Mirror 소프트웨어는 작업이 거부됨을 보고합니다.

#### 볼륨 세트 비활성화

주 **–** 31[페이지의](#page-44-0) "svadm과의 상호 작용"을 참조하십시오.

비활성화 옵션은 볼륨 세트 또는 I/O 그룹의 모든 볼륨 세트를 비활성화합니다. 독립형 볼륨 세트를 비활성화하면, 섀도우 볼륨에는 유효한 데이터가 포함되며 계속 액세스할 수 있습니다. 종속형 볼륨 세트를 비활성화할 경우, 섀도우에는 유효한 데이터가 포함 되지 않으며, 볼륨의 첫 64KB가 지워지고 볼륨은 데이터 검색을 위해 액세스할 수 없게 됩니다.

특정 볼륨 세트 또는 특정 I/O 그룹의 모든 볼륨 세트에 대해 Point-in-Time Copy 소프 트웨어를 비활성화하여 더 이상 섀도우 볼륨의 포인트 인 타임 스냅샷 또는 관련 비트 맵을 유지하지 않게 하려면 이 옵션을 사용하십시오.

테스트에 사용할 독립형 섀도우 사본이 필요할 때와 같이 볼륨 세트가 더 이상 필요 없 을 때 볼륨 세트 연관을 끊으려면 이 옵션을 사용하십시오. 볼륨 세트가 비활성화되면 독립형 사본을 제외하고 더 이상 사용할 수 없습니다. 해당 세트는 다시 사용될 수 없습 니다.

iiadm -d

구문 iiadm -d *shadow* iiadm -g *io-groupname* -d

옵션

#### 오버플로우 볼륨 분리

볼륨 세트 또는 I/O 그룹 내의 모든 볼륨 세트로부터 오버플로우 볼륨을 분리하려면 이 옵션을 사용하십시오.

이 옵션은 볼륨 세트에 오버플로우 볼륨 상의 데이터가 없는 경우에만 실행됩니다. 즉, 마스터의 포인트 인 타임 스냅샷이 찍힌 직후를 나타냅니다.

iiadm -D

구문

iiadm -D *shadow*

iiadm -g *io-groupname* -D

### 볼륨 세트 활성화

주 **–** 30[페이지의](#page-43-0) "주의: 활성화, 복사 및 업데이트 작업"을 참조하십시오.

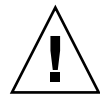

주의 **–** 섀도우 볼륨 세트를 생성할 때에는 실린더 0을 포함하는 파티션을 사용하여 섀 도우나 비트맵 볼륨을 생성하지 마십시오. 데이터가 손상될 수 있습니다. 19[페이지의](#page-32-0) ["VTOC](#page-32-0) 정보"를 참조하십시오.

활성화 옵션을 사용하여 특정 마스터 볼륨, 섀도우 볼륨 및 비트맵 볼륨으로 구성된 포인트 인 타임 복사 볼륨 세트를 활성화한 후 마스터 볼륨의 포인트 인 타임 스냅샷 을 찍을 수 있습니다. 섀도우 볼륨(종속형 또는 독립형)은 포인트 인 타임 복사를 제 공합니다.

I/O 그룹의 이름을 지정하여 볼륨 세트를 I/O 그룹의 구성요소로 활성화할 수 있습니 다. I/O 그룹이 존재할 경우 볼륨 세트가 여기에 연결됩니다. I/O 그룹이 없을 경우 소 프트웨어는 볼륨 세트를 생성하여 여기에 연결합니다. 사용자가 지정하는 섀도우 볼륨 이 마스터 볼륨보다 더 작은 경우, 볼륨 세트가 컴팩트 종속형 섀도우 볼륨으로서 활성 화됩니다.

주 **–** 컴팩트 종속형 섀도우 볼륨 세트를 사용할 때에는 해당 세트를 생성한 직후 공유 된 오버플로우 볼륨을 연결할 것을 권장합니다. 이렇게 하면, 나중에 대신 컴팩트 독립 형 섀도우 볼륨이 오버플로우할 때 현재의 잠재적 볼륨 공간 부족 문제를 처리할 수 있 습니다.

초기에 볼륨 세트를 생성하려면 이 옵션을 사용하십시오. I/O 그룹을 할당하거나 할당 하지 않고 볼륨 세트를 생성할 수 있습니다. 나중에 이동 옵션으로 임의의 I/O 그룹으 로 모든 볼륨 세트를 이동할 수 있습니다.

#### iiadm -e

구문 iiadm -e { ind | dep } *master shadowvol bitmap* iiadm -g *io-groupname* -e { ind | dep } *master shadowvol bitmap* 옵션 ind 독립형 섀도우. 모든 마스터 볼륨 데이터가 섀도우 볼륨에 복사됩니다. dep 종속형 섀도우. 독립형 마스터 볼륨, 섀도우 볼륨을 통해 액세스할 수 있는 마스터 볼륨의 포인트 인 타임 스냅샷

주 **–** 원격 미러 볼륨이 포인트 인 타임 복사 업데이트 또는 복사의 대상일 경우, Pointin-Time Copy 소프트웨어가 원격 미러 볼륨에 대해 활성화, 복사, 업데이트 또는 재설 정 작업을 성공적으로 수행하도록 원격 미러 볼륨 세트를 기록 모드에 두어야 합니다. 해당 세트가 기록 모드에 있지 않을 경우, 포인트 인 타임 복사 작업이 실패하며 Remote Mirror 소프트웨어는 작업이 거부됨을 보고합니다.

### <span id="page-95-0"></span>섀도우 볼륨 내보내기

섀도우 볼륨 또는 I/O 그룹의 모든 섀도우 볼륨을 내보내어 다른 호스트로 가져올 수 있게 하려면 이 옵션을 사용하십시오. 예를 들어, 1차 호스트를 사용할 수 없는 동안 2차 호스트에서 비즈니스 거래를 계속하려면 이를 수행해야 할 수도 있습니다.

iiadm -E

구문

iiadm -E *shadowvol*

iiadm -g *io-groupname* -E

## 명령 사용법 표시

이 옵션을 사용하여 모든 Point-in-Time Copy 소프트웨어 옵션 및 수정자에 대한 도움 말 항목의 요약을 표시합니다.

명령을 제대로 입력하지 않으면 iiadm은 stderr에 약어로 된 명령 사용법 요약을 보 냅니다. 모든 iiadm 옵션의 사용법 요약을 표시하려면 -h 옵션을 사용하십시오.

iiadm -h

구문

iiadm -h

### 볼륨 세트 상태 표시

볼륨 세트의 상태를 표시하고자 할 때 이 명령을 사용하십시오. 상태를 점검할 볼륨 세 트의 이름을 지정하거나, all을 입력하여(또는 비워둠) 모든 볼륨 세트를 점검하십시 오. 이 옵션의 일반적인 사용법은 임의의 다른 조작을 위해 대상 볼륨을 사용하기 전에 복사 및 업데이트 작업의 상태를 점검하는 것입니다. 93[페이지의](#page-106-1) "복사 또는 업데이트 가 [완료될](#page-106-1) 때까지 대기"를 참조하십시오.

#### iiadm -i

구문 iiadm -i { *shadow* | all } iiadm -g *io-groupname* -i

옵션

*shadow* 이름이 지정된 볼륨 세트의 상태를 표시합니다.

all 모든 볼륨 세트의 상태를 표시합니다.

출력 예:

```
# iiadm -i /dev/vx/rdsk/shadowdg/shadowvol1
/dev/vx/rdsk/masterdg/mastervol1: (master volume)
/dev/vx/rdsk/shadowdg/shadowvol1: (shadow volume)
/dev/vx/rdsk/rootdg/bitvol1: (bitmap volume)
Independent copy (this is an independent shadow volume set)
Volume size: 200
Percent of bitmap set: 0 (the bitmap is clean)
```
컴팩트 종속형 섀도우 볼륨을 표시하는 출력 예:

```
# iiadm -i
/dev/md/rdsk/d3000: (master volume)
/dev/md/rdsk/d3011: (shadow volume)
/dev/md/rdsk/d3021: (bitmap volume)
Dependent copy, compacted shadow space
Volume size: 262144
Shadow chunks total: 2048 Shadow chunks used: 0
Percent of bitmap set: 0
      (bitmap clean)
```
### <span id="page-98-0"></span>섀도우 볼륨 가져오기

지정된 비트맵을 사용하여 이전에 내보낸 섀도우 볼륨을 가져오려면 이 옵션을 사용하 십시오. 나중에 이 비트맵을 사용하여 섀도우 볼륨을 해당 마스터 볼륨에 재결합하십시 오. 이는 일반적으로 1차 호스트가 내보낸 섀도우 볼륨을 가져오는 2차 호스트에 의해 수행됩니다.

#### iiadm -I

구문

iiadm -I *shadowvol bitmap*

### <span id="page-98-1"></span>섀도우 볼륨 결합

특정 비트맵을 사용하여 섀도우 볼륨을 그의 마스터 볼륨에 결합하려면 이 명령을 사용 하십시오. 섀도우 볼륨을 원래 마스터 볼륨에 결합하기 위한 순서는 60[페이지의](#page-73-0) "독립 형 [환경에서](#page-73-0) 섀도우 내보내기, 가져오기 및 결합"을 참조하십시오.

iiadm -J

구문

iiadm -J *shadowvol bitmap*

옵션

*bitmap* 비트맵 볼륨

주 **–** 비트맵이 이중 포트 드라이브에 있을 경우 호스트 A에 비트맵을 복사할 필요가 없 습니다.

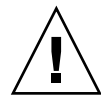

주의 **–** 섀도우가 호스트 A의 원래 마스터에 재결합된 후에는, 섀도우 볼륨이 여전히 액 세스 가능한 경우에도 호스트 B가 해당 볼륨을 사용해서는 안됩니다.

### 볼륨 세트 나열

이 옵션은 모든 볼륨 세트 또는 I/O 그룹의 모든 볼륨 세트를 나열합니다. 오프라인 및 중지된 볼륨 세트를 포함하는 구성된 모든 볼륨 세트는 다음과 같습니다.

```
iiadm -l
        구문
        iiadm -l
         iiadm -g io-groupname -l
         출력 예:
```
# **iiadm -l**  ind /dev/vx/rdsk/masterdg/mastervol5 /dev/vx/rdsk/shadowdg/shadowvol5 /dev/vx/rdsk/rootdg/bitvol5 dep /dev/vx/rdsk/masterdg/mastervol4 /dev/vx/rdsk/shadowdg/shadowvol4 /dev/vx/rdsk/rootdg/bitvol4 ind /dev/vx/rdsk/masterdg/mastervol3 /dev/vx/rdsk/shadowdg/shadowvol3 /dev/vx/rdsk/rootdg/bitvol3 dep /dev/vx/rdsk/masterdg/mastervol2 /dev/vx/rdsk/shadowdg/shadowvol2 /dev/vx/rdsk/rootdg/bitvol2 ind /dev/vx/rdsk/masterdg/mastervol1 /dev/vx/rdsk/shadowdg/shadowvol1 /dev/vx/rdsk/rootdg/bitvol1 (suspended)

주 **–** 옵션 없이 iiadm을 입력하면 iiadm -l을 입력하는 것과 같은 정보가 나열됩니 다.

### 오버플로우 볼륨 또는 그룹 나열

이 옵션은 모든 오버플로우 볼륨 또는 모든 I/O 그룹을 나열합니다.

```
iiadm -L
```

```
구문
iiadm -L
iiadm -g -L
출력 예:
```

```
# iiadm -g -L
groupone
# iiadm -L
/dev/vx/rdsk/rootdg/overflowvol
```
#### 볼륨 세트 이동

하나 이상의 볼륨 세트를 I/O 그룹으로 이동하려면 이 옵션을 사용하십시오. 볼륨 세트 는 기존 I/O 그룹의 구성요소이거나 구성요소가 아닐 수 있습니다. 이동 작업은 데이터 작업과 관련이 없으므로 볼륨 세트를 이동하기 전에 응용프로그램을 중지할 필요가 없 습니다. I/O 그룹 이름 대신에 두 개의 큰 따옴표를 사용하여 I/O 그룹이 아님을 의미 하는 NULL I/O 그룹으로 볼륨 세트를 이동할 수 있습니다.

복사 옵션과 같은 대부분의 Point-in-Time Copy 소프트웨어 옵션은 작업을 단순화하기 위해 그룹 명령과 함께 사용될 수 있습니다. 이동 옵션이 볼륨 세트를 I/O 볼륨 그룹에 놓으면 그룹의 모든 볼륨이 단일 명령에 의해 동시에 작동될 수 있습니다.

#### iiadm -m

#### 구문

iiadm -g *io-groupname* -m *shadow-1 shadow -2 ... shadow-n*

iiadm -g "" -m *shadow*

#### <span id="page-100-0"></span>오버플로우 볼륨 초기화

이 옵션은 컴팩트 종속형 섀도우 볼륨으로 활성화된 볼륨 세트와 함께 사용할 오버플로 우 볼륨을 초기화합니다.

오버플로우 볼륨이 초기화되면 사용 가능한 공간에 따라 원하는 수의 컴팩트 종속형 섀 도우 볼륨에 연결될 수 있습니다.

기존 오버플로우 볼륨 공간이 부족한 경우, 컴팩트 종속형 섀도우 볼륨이 있는 볼륨 세 트를 활성화한 후 이 옵션을 사용하십시오. 그런 다음 오버플로우 볼륨을 볼륨 세트에 연결하여 데이터 오버플로우를 수신합니다.

이 옵션은 선택적이며 프롬프트를 표시하지 않고 요청된 작업을 직접 수행하는 -n 매 개변수를 지원합니다. 일반적으로 이 옵션은 스크립트를 처리하는 동안 사용됩니다.

주 **–** -n 옵션을 사용할 때 명령줄에서 -n을 -O 옵션 앞에 사용해야 합니다. (예: -nO 또는 -n -O)

iiadm -O

구문 iiadm -O *overflow* iiadm -n -O *overflow*

### 복사 매개변수 설정

복사 프로세스를 조정하여 복사 작업에 시스템 자원이 과다하게 소비되지 않게 하려 면 이 옵션을 사용하십시오. 조정된 복사는 일시 중지된 사이에 전송되는 데이터의 최대 수(100 - 60000)를 설정하고 일시 중지의 길이를 시스템 시간 주기(clock ticks)(2 - 10000)로 설정하여 조정됩니다. 이 방법으로 다른 프로세스가 시스템을 사용할 수 없게 하면서 복사가 모두 완료됩니다. 소프트웨어는 두 매개변수 모두에 대한 최소 설정으로 기본 설정됩니다.

iiadm -P shadow 명령을 사용하여 특정 볼륨 세트에 대한 복사 매개변수를 가져옵니 다. I/O 그룹에 대한 복사 매개변수는 iiadm -g *io-groupname* -P 명령을 사용하여 가져올 수 있습니다.

설치 시 Point-in-Time Copy 소프트웨어는 지연시간 및 단위 매개변수 모두에 대한 기 본값인 최소 설정으로 돌아갑니다. 시스템이 복사 작업 중에 유휴 시간을 갖는 경우 복 사를 가속화하려면 이 옵션을 사용하십시오. 다른 응용프로그램이 복사 작업 중에 더 많은 시스템 자원을 필요로 할 경우 이 옵션을 사용하여 복사를 늦추십시오.

주 **–** 비트맵 볼륨이 오프라인이 되면 *delay* 및 *units* 매개변수는 볼륨이 iiadm -R 명령 으로 재설정될 때 기본값으로 돌아갑니다.

iiadm -P

구문

iiadm -P *delay units shadow* iiadm -P *shadow* iiadm -g *io-groupname* -P *delay units*

iiadm -g *io-groupname* -P

옵션

```
delay 복사 작업 사이의 시스템 시간 주기(clock ticks) 수(2 - 10000)
units 설정된 지연시간을 위해 일시 중지하기 전에 전송되는 데이터 수(10 - 060000)
```
출력 예:

```
# iiadm -P /dev/vx/rdsk/shadowdg/shadowvol3
volume: /dev/vx/rdsk/shadowdg/shadowvol3
copy delay: 2
copy unit: 100
# iiadm -g groupone -P
volume: /dev/vx/rdsk/shadowdg/shadowvol2
copy delay: 2
copy unit: 100
volume: /dev/vx/rdsk/shadowdg/shadowvol4
copy delay: 3
copy unit: 1000
```
## 오버플로우 볼륨 상태 표시

이 옵션은 지정된 오버플로우 볼륨의 상태를 표시합니다.

주 **–** 이 명령 옵션이 제대로 작동하기 위해서는, 오버플로우 볼륨이 최소한 하나의 컴 팩트 종속형 섀도우 볼륨에 연결되어야 합니다.

이 옵션을 사용하여 다음을 판별할 수 있습니다.

- 오버플로우 볼륨에 연결되는 볼륨 세트의 수
- 오버플로우 볼륨을 현재 사용중인 볼륨 세트의 수
- 오버플로우 볼륨에 있는 총 데이터 수
- 사용된 데이터의 총 개수
- 사용 가능한 데이터의 총 개수

iiadm -Q

구문 iiadm -Q *overflow* 출력 예:

```
# iiadm -Q /dev/vx/rdsk/rootdg/overflowvol
Total number of attached shadows: 1
Number of currently attached shadows: 1
Total number of chunks: 159
Number of chunks ever allocated: 1
Number of unused chunks: 158
```
### 볼륨 세트 또는 I/O 볼륨 그룹 재설정

이 옵션은 특정 오프라인 볼륨 세트 또는 I/O 그룹의 모든 오프라인 볼륨 세트를 온라 인 상태로 전환합니다.

볼륨 세트를 오프라인으로 표시되도록 한 조건이 수정된 후 이 옵션을 사용하여 볼륨 세트를 온라인 상태로 되돌립니다. 이 옵션을 실행한 후, 볼륨 세트에 대해 사용할 수 있 는 최상의 상태가 재설정됩니다. 비트맵이 오프라인이었던 독립형 복사 볼륨 세트의 경 우, 포인트 인 타임 스냅샷이 생성되거나 마스터 및 섀도우 볼륨이 서로 다른 것으로 표 시됩니다.

주 **–** 비트맵 볼륨이 오프라인이 되면 *delay* 및 *units* 매개변수는 볼륨이 iiadm -R 명령 으로 재설정될 때 기본값으로 돌아갑니다.

iiadm -R

구문

iiadm -R *shadow*

iiadm -g *io-groupname* -R

주 **–** 원격 미러 볼륨이 포인트 인 타임 복사 업데이트 또는 복사의 대상일 경우, Point-in-Time Copy 소프트웨어가 원격 미러 볼륨에 대해 활성화, 복사, 업데이트 또 는 재설정 작업을 성공적으로 수행하도록 원격 미러 볼륨 세트를 기록 모드에 두어야 합니다. 해당 세트가 기록 모드에 있지 않을 경우, 포인트 인 타임 복사 작업이 실패하 며 Remote Mirror 소프트웨어는 작업이 거부됨을 보고합니다.

## ▼ 여러 개의 섀도우를 갖는 마스터 볼륨 재설정

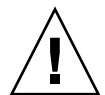

주의 **–** iiadm -g *group* -R 명령은 단일 마스터의 여러 섀도우와 함께 사용되어서는 안 됩니다. 예기치 않은 결과와 함께 모든 재설정이 동시에 발생합니다.

여러 개의 섀도우 볼륨을 갖는 마스터 볼륨이 오프라인 상태로 될 경우, 다음과 같이 iiadm -R 명령을 사용하여 해당 볼륨을 온라인 상태로 되돌리십시오.

**1.** 마스터 볼륨 업데이트에 사용할 섀도우 세트를 제외한 모든 독립형 섀도우 세트를 재설 정합니다**.**

# **iiadm -R** *shadow shadow2* ... *shadowN*

**2.** 모든 재설정 작업이 끝나기를 기다립니다**.**

# **iiadm -w** *shadow shadow2* ... *shadowN*

**3.** 마스터 볼륨 업데이트에 사용할 섀도우 볼륨이 들어 있는 볼륨 세트를 재설정합니다**.**

# **iiadm -R** *shadow*

**4.** 복사가 완료되기를 기다립니다**.**

# **iiadm -w** *shadow*

**5.** 모든 종속형 섀도우 세트를 재설정합니다**.**

# **iiadm -R** *shadow shadow2* ... *shadowN*

### 볼륨 세트 업데이트

주 **–** 30[페이지의](#page-43-0) "주의: 활성화, 복사 및 업데이트 작업"을 참조하십시오.

이 옵션을 사용하여 볼륨 세트 또는 I/O 그룹의 모든 볼륨 세트를 업데이트합니다. 업 데이트는 마스터에서 섀도우로 또는 섀도우에서 마스터로 가능합니다.

섀도우 대 마스터 업데이트를 수행할 경우, 시스템은 섀도우 대 마스터 업데이트를 수 행할 것인지 여부를 확인하는 쿼리를 출력합니다. -n 명령 옵션을 사용하여 이 메시지 가 출력되지 않게 할 수 있습니다.

-p 옵션과 함께 PID 잠금 아래에 섀도우 볼륨 세트를 배치할 수 있습니다. 51[페이지의](#page-64-0) "[섀도우](#page-64-0) 볼륨 세트 PID 잠금"도 참조하십시오.

마스터 볼륨의 포인트 인 타임 섀도우 사본을 업데이트하거나 섀도우로부터 마스터를 업데이트하고자 할 때마다 이 옵션을 사용하십시오. 업데이트 옵션은 비트맵에서 추적 될 때 변경된 데이터로만으로 볼륨을 점증적으로 업데이트합니다. 업데이트는 전체 볼 륨 복사와 비교할 때 매우 빠르게 완료됩니다. 전체 볼륨 복사가 필요할 경우, 복사 옵션 을 사용하십시오.

iiadm -u

구문 iiadm -u { s | m } *shadow* iiadm -g *io-groupname* -u { s | m } iiadm -p -u { s | m } *shadow* iiadm -g *io-groupname* -p -u { s | m } 옵션 s 마스터에서 섀도우로 업데이트합니다 m 섀도우에서 마스터로 업데이트합니다

주 **–** 원격 미러 볼륨이 포인트 인 타임 복사 업데이트 또는 복사의 대상일 경우, Point-in-Time Copy 소프트웨어가 원격 미러 볼륨에 대해 활성화, 복사, 업데이트 또 는 재설정 작업을 성공적으로 수행하도록 원격 미러 볼륨 세트를 기록 모드에 두어야 합니다. 해당 세트가 기록 모드에 있지 않을 경우 포인트 인 타임 복사 작업이 실패하 며 Remote Mirror 소프트웨어는 작업이 거부됨을 보고합니다.

### <span id="page-106-0"></span>소프트웨어 버전 출력

이 옵션을 사용하여 주요 소프트웨어 모듈의 버전 번호를 출력합니다. 예를 들어, 소프 트웨어 업데이트를 수행하기 전에 소프트웨어 버전을 알아야 할 경우에 사용할 수 있습 니다.

iiadm -v

구문

iiadm -v

출력 예:

# **iiadm -v** PointInTime version 11.10

### <span id="page-106-1"></span>복사 또는 업데이트가 완료될 때까지 대기

이 옵션은 시스템이 Point-in-Time Copy 소프트웨어가 볼륨 세트 또는 I/O 그룹의 모 든 볼륨 세트에서 진행중인 복사 또는 업데이트 작업을 완료할 때가지 기다리도록 합 니다. 다른 어떤 명령도 복사나 업데이트 작업이 완료될 때까지 해당 볼륨 세트에서 실행될 수 없습니다.

해당 볼륨 세트에 영향을 주는 다른 명령을 실행하기 전에 복사 및 업데이트 작업이 완 료되었는지 확인하려면 이 명령을 사용하십시오.

독립형 옵션을 갖는 섀도우 볼륨을 활성화한 후 또는 복사 및 업데이트 명령을 실행한 후에 이 명령을 사용하십시오.

복사 및 업데이트 작업이 진행되고 있을 수 있는 섀도우 볼륨 세트를 비활성화하기 전 에 이 명령을 사용하십시오.

최초의 프로세스일 경우, -p 옵션과 함께 이 명령을 사용하여 볼륨 세트에서 프로세스 ID(PID) 잠금을 제거할 수도 있습니다. 루트 사용자라면 최초의 프로세스가 종료되었 더라도 -p 옵션과 함께 -n 옵션을 사용하여 섀도우 볼륨 세트에서 PID 잠금을 제거할 수 있습니다.

이 명령은 스크립트의 일부로서 유용합니다.

#### iiadm -w

구문

iiadm -w *shadow* iiadm -g *io-groupname* -w iiadm -p -w *shadow* iiadm -p -n -w *shadow*
# dsstat 및 저장소 캐시 통계

이 부록에서는 dsstat 유틸리티 작업에 대해 설명합니다. dsstat 유틸리티는 Sun StorageTek Availability Suite 소프트웨어 구성요소에 대한 I/O 통계를 수집하고 보고 합니다.

<span id="page-108-0"></span>/usr/sbin/dsstat 명령은 Remote Mirror, Point-in-Time Copy 및 Cache 소프트웨 어에 대한 I/O 통계를 표시합니다. 자세한 내용은 dsstat 매뉴얼 페이지를 참조하십 시오.

따로 지정하지 않을 경우, 모든 필드는 간격 동안에 수집된 데이터를 기반으로 1초 단위 의 평균 값을 나타냅니다. 예를 들어, 5초 간격으로 지정할 경우, 표시되는 데이터는 지 난 5초 간격 동안 수집된 데이터의 초 단위 평균 값이 됩니다.

구문

dsstat -m *mode* [-r *report-options*][-d *display-options*][-s *volume-sets*] [-f |-F] [-z] [*interval* [*count*]]

명령 옵션은 표 [A-1](#page-109-0)을 참조하십시오.

<span id="page-109-0"></span>표 **A-1** dsstat 옵션

| 옵션                 | 설명                                                                                                    |
|--------------------|----------------------------------------------------------------------------------------------------|
| -m <i>mode</i>     | 통계 보고 모드를 지정합니다. 여기서 mode는 다음 중 하나입니다.<br>$\bullet$ cache<br>$\bullet$ ii<br>$\bullet$ sndr<br>이 옵션은 -r report-option 옵션과 함께 사용할 수 있는 옵션을 판별합니다.<br>-m cache를 지정할 경우 - r report-option을 사용할 수 없습니다.<br>-m이 지정되지 않을 경우, 기본적으로 모든 모드에 대한 통계가 표시됩니다.<br>여러 개의 -m 스위치와 쉼표로 구분되는 모드 목록을 입력할 수 있습니다. 다음 명령은 동<br>등합니다.<br># dsstat -m sndr, ii |
| -r report-options  | # dsstat -m sndr -m ii<br>-m cache 모드에 report-options를 사용할 수 없습니다.<br>-m ii를 지정할 경우, 이 옵션을 다음과 같이 사용할 수 있습니다. -r report-options를 지<br>정하지 않을 경우 기본 표시는 -r msbo입니다.<br>• -r m은 마스터 볼륨 정보를 표시합니다.<br>• -r s는 섀도우 볼륨 정보를 표시합니다.<br>• -r b는 비트맵 볼륨 정보를 표시합니다.<br>• -r o는 오버플로우 볼륨 정보를 표시합니다(이 볼륨 유형이 연결될 경우).                                |
| -d display-options | -m sndr을 지정할 경우, 이 옵션을 다음과 같이 사용할 수 있습니다. - r report-options를<br>지정하지 않을 경우 기본 표시는 -r bn입니다.<br>• -r b는 비트맵 볼륨 정보를 표시합니다(이 명령은 명령을 실행하는 호스트의 비트맵만<br>표시합니다).<br>• -r n은 네트워크 볼륨 정보를 표시합니다.<br>표시할 정보의 유형을 지정합니다. 명령줄에 다음 옵션 중 하나 이상을 지정할 수 있습니                                                                                           |
|                    | 다. (-d t를 지정할 경우, r 및 w 옵션은 무시됩니다.)<br>-m cache를 지정할 경우 사용 가능한 옵션은 다음과 같습니다. 이 옵션을 지정하지 않을<br>경우, 기본 표시는 -d sf입니다.<br>• - d r은 자세한 읽기 정보를 표시합니다.<br>• - d w는 자세한 쓰기 정보를 표시합니다.<br>• - d d는 이동된 데이터 정보를 표시합니다.<br>• -d c는 취소된 쓰기 정보를 표시합니다.<br>• - d s는 요약된 정보를 표시합니다.<br>• - d f 는 캐시 동작 플래그를 표시합니다.                                     |

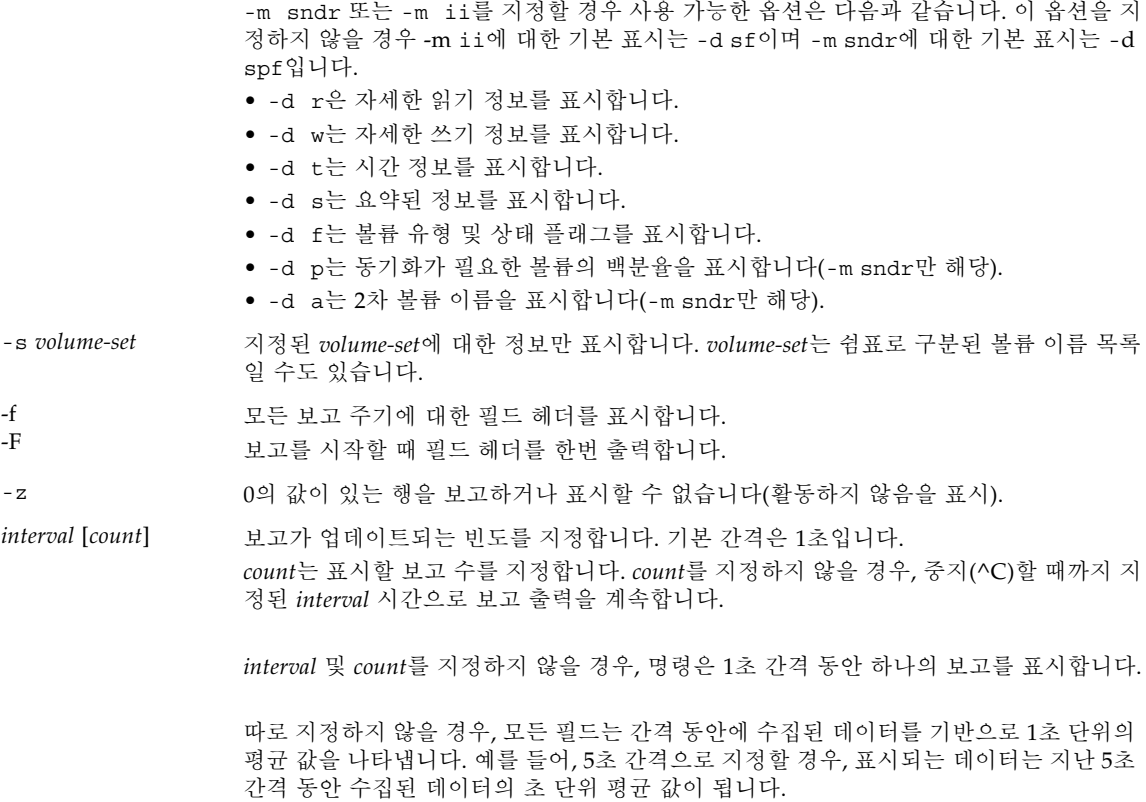

# 예

표 [A-2](#page-112-0)는 표시된 필드를 설명합니다.

# 캐시 통계 보고

- 캐시 통계 보고(dsstat -m cache)
- 읽기 및 쓰기 통계에 대한 자세한 정보 표시(-d rw)
- c1t35d0s6 볼륨에 대한 정보 표시(-s /dev/rdsk/c1t35d0s6)
- 5초 간격의 보고 생성(5)

주 **–** 볼륨 이름은 16개의 문자만 보고서에 나타납니다. 예를 들면, /dev/rdsk/c1t1d0s0은 ev/rdsk/c1t1d0s0으로 표시됩니다.

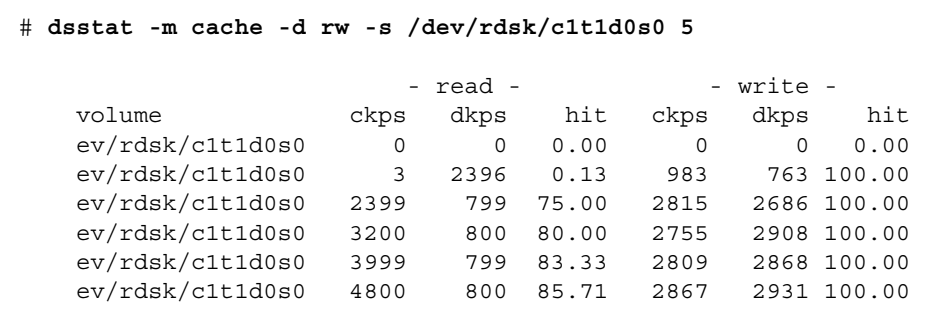

마스터 및 섀도우 볼륨 Point-in-Time Copy 소프트웨어 통계 보고

- 마스터 및 섀도우 볼륨 Point-in-Time Copy 소프트웨어 통계 보고 (dsstat -m ii -r ms)
- 5초 간격의 보고 생성(5)

 # **dsstat -m ii -r ms 5** - master - - shadow set name t s kps tps svt kps tps svt ev/rdsk/c0t1d0s0 I - 0 0 0 0 0 0 ev/rdsk/c0t1d0s0 I - 9047 219 3 9040 219 7 ev/rdsk/c0t1d0s0 I - 13548 317 3 9760 243 6 ev/rdsk/c0t1d0s0 I - 5946 155 3 9684 227 8 ev/rdsk/c0t1d0s0 I - 16539 417 2 9242 225 7

Remote Mirror 소프트웨어에 대한 네트워크 통계 보고

- Remote Mirror 소프트웨어에 대한 네트워크 통계 보고(-m sndr, -r n)
- 2차 볼륨 c1t35d0s6에 대한 정보 표시(-s /dev/rdsk/c1t35d0s6)
- 읽기 및 쓰기 통계, 시간 및 볼륨 유형 또는 상태 플래그에 대한 자세한 정보 표시 (-d rwtf)

■ 5초 간격의 보고 생성(5)

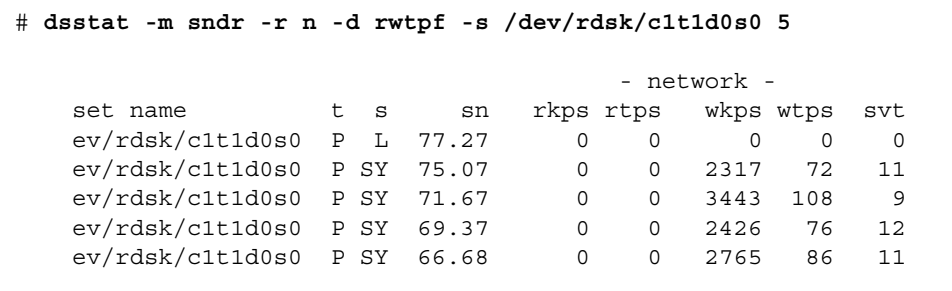

표 **A-2** dsstat 표시 필드

<span id="page-112-0"></span>

| 필드       | 설명                                                                                                    |
|----------|----------------------------------------------------------------------------------------------------|
| set name | -s 옵션으로 지정되는 볼륨 세트                                                                                                    |
| t        | 워격 미러 볼륨에 대한 볼륨 유형:<br>P 1차 호스트 볼륨<br>S 2차 호스트 볼륨                                                                                                    |
|          | 포인트 인 타임 복사 볼륨에 대한 볼륨 유형:<br>I 독립형 섀도우 볼륨 세트<br>D 종속형 섀도우 볼륨 세트                                                                                                    |
|          | 유효한 캐시 모드:<br>c 캐시 읽기 및 쓰기<br>D 디스크 읽기 및 쓰기                                                                                                    |
| S        | Remote Mirror 소프트웨어에 대한 볼륨 상태:<br>볼륨은 기록 모드에 있으며 변경 내용이 기록됩니다.<br>L<br>R 2차에 변경사항 복제<br>SY 정방향 동기화 진행 중<br>RS 역방향 동기화 진행 중<br>SN 정방향 동기화 필요<br>RN 역방향 동기화 필요<br>VF 볼륨 실패<br>비트맵 실패<br>BF |
|          | 포인트 인 타임 복사 볼륨에 대한 볼륨 상태:<br>c 복사 진행 중<br>- 복사가 진행되고 있지 않음                                                                                                    |

<sup>표</sup> **A-2** dsstat 표시 필드(계속)

| 필드   | 설명               |
|------|------------------|
| sn   | 동기화가 필요한 볼륨의 백분율 |
| rtps | 읽기 횟수            |
| rkps | 읽은 크기(KB)        |
| wtps | 쓰기 횟수            |
| wkps | 쓴 크기(KB)         |
| svt  | 작업 당 서비스 시간      |
| tps  | rtps와 wtps의 합    |
| kps  | rkps와 wkps의 합    |
| r    | 캐시 읽기 동작         |
| W    | 캐시 쓰기 동작         |
| ckps | 캐시에서 읽은 크기(KB)   |
| dkps | 디스크에서 읽은 크기(KB)  |
| hit  | 간격 동안 읽기 적중 횟수   |
| ds/s | 캐시에서 이동된 크기(KB)  |
| cn/s | 쓰기 취소 횟수         |

# 용어집

- 가상 섀도우 (명) 종속형 섀도우 볼륨 세트의 섀도우 볼륨에 대한 응용프로그램의 뷰입니다. 일 부 데이터 블록은 마스터 볼륨에 상주할 수 있고, 다른 데이터 블록은 섀도우 볼륨 에 상주할 수 있습니다. 읽거나 쓰는 응용프로그램에서는 단일 볼륨 또는 가상 섀 도우로 나타납니다.
	- 가져오기 (동) 다른 호스트에서 내보낸 섀도우 볼륨을 해당 호스트에서 사용할 수 있도록 새 호스트로 이동하는 것입니다. 원래 호스트는 추후 섀도우 볼륨을 원래의 섀도 우 볼륨 세트로 결합하기 위한 섀도우 볼륨 세트 관계를 유지합니다. 가져오는 호 스트는 비트맵으로 가져오는 섀도우에 대해 변경된 레코드를 유지해야 합니다.
		- 결합 (동) 결합 명령을 사용하여 원래의 섀도우 볼륨 세트로 내보낸 섀도우 볼륨을 연 결합니다.
	- 내보내기 (동) Point-in-Time Copy 소프트웨어를 사용하여 섀도우 볼륨을 다른 호스트가 사용할 수 있도록 만듭니다.
- 내보낼 수 있는 섀도우 세트의 마스터 및 비트맵 볼륨과는 다른 장치 그룹에 있는 Sun Cluster OE의 포인 트 인 타임 복사 세트의 섀도우 볼륨입니다. 이 구성으로 세트를 생성할 수 있는 기능은 포인트 인 타임 볼륨 세트를 처음 생성할 때 iiadm -n 옵션을 사용할 경 우에만 이용할 수 있습니다.
	- 단위 변수 (명) iiadm -P 명령의 일부입니다. 이 변수는 다른 응용프로그램이 시스템 자원 을 공유하게 하는 지연시간 변수 시간에 대해 일시 정지하기 전에 전송할 데이터 의 수를 설정합니다.
	- 데이터 서비스 Sun Cluster 환경에서 작동하는 고가용성(HA) 응용프로그램을 가리킵니다. 데이 터 서비스라는 용어는 단일 서버가 아닌 클러스터에서 실행되도록 구성된 타사 응용프로그램을 설명하는 데 사용됩니다. 데이터 서비스에는 응용프로그램 소프 트웨어 및 응용프로그램을 시작, 중지, 모니터링하는 Sun Cluster 소프트웨어가 포함됩니다. 이 용어는 포인트 인 타임 복사라는 Availability Suite 소프트웨어 데 이터 서비스의 개념과 혼동되어서는 안됩니다.
		- 독립형 (형) 섀도우 볼륨 세트는 독립형으로 활성화될 수 있습니다. 이러한 경우 전체 볼 륨 복사가 마스터 볼륨에서 섀도우 볼륨으로 수행됩니다. 복사 후에는 섀도우 볼 륨이 독립적으로 활동할 수 있습니다.
- 동기화 (동) 섀도우 볼륨 세트의 섀도우 볼륨과 마스터 볼륨을 서로 일치시키는 작업입니 다. 이 작업은 섀도우 볼륨 세트의 유형에 따라 전체 볼륨을 복사하거나 비트맵만 지울 수 있습니다.
- 마스터 볼륨 (명) 원래 데이터를 포함하는 볼륨입니다.
- 변경되지 않음 (형) 데이터 블록의 내용이 마지막 동기화 후에 바뀌지 않았을 때 데이터 블록에 적용되는 용어입니다.
	- 변경됨 (형) 마지막 동기화 후에 바뀐 데이터 블록의 내용에 적용되는 용어입니다.
	- 비트맵 볼륨 (명) 섀도우 볼륨 세트의 일부인 마스터 볼륨의 모든 32KB 블록에 대해 블록의 데 이터가 연관된 포인트 인 타임 복사와 관련하여 변경되었는지를 나타내는 비트가 관리됩니다.
	- 빠른 동기화 업데이트를 참조하십시오.
	- 섀도우 볼륨 (명) 마스터 볼륨에 연관된 데이터의 포인트 인 타임 복사를 포함하는 볼륨입니다.
- 섀도우 볼륨 세트 (명) 마스터 볼륨, 섀도우 볼륨 및 비트맵 볼륨으로 구성된 Point-in-Time Copy 소 프트웨어의 사용을 위한 볼륨의 최소 구성입니다. 섀도우 볼륨 세트는 선택적으 로 오버플로우 볼륨을 포함할 수 있습니다.
	- 스코어보드 (명) 비트맵 볼륨의 다른 이름입니다.
	- 스코어보딩 (동) Point-in-Time Copy 소프트웨어가 포인트 인 타임 사본을 생성하기 위해 비 트맵 복사를 사용할 때 발생하는 기술입니다. 섀도우 볼륨 세트의 일부인 마스터 볼륨의 각 32 KB 블록의 경우, 블록의 데이터가 연관된 포인트 인 타임 복사와 함 께 변경되었는지를 나타내는 비트가 관리됩니다.
		- 업데이트 (동) 마지막 동기화가 쓰여진 후 변경된 데이터의 블록에서만 마스터 볼륨 및 섀 도우 볼륨을 동기화하는 것입니다. "빠른 동기화"라고도 합니다.
- 오버플로우 볼륨 (명) 컴팩트 종속형 섀도우 볼륨에 연결된 볼륨으로, 컴팩트 종속형 섀도우 볼륨의 용량을 초과하는 읽기 조작을 허용합니다.
	- 원격 미러 (명) TCP/IP를 포함하여 많은 라인 프로토콜에 대해 데이터 볼륨의 원격 복제를 제공하는 소프트웨어입니다. Remote Mirror 소프트웨어는 Sun StorageTek Availability Suite 소프트웨어의 일부입니다.
		- 원자 (형) 동시에 발생하는 작업의 수를 나타낼 때 사용되는 용어입니다. 예를 들어, 그룹화된 섀도우 볼륨 세트에서 발생된 작업은 동시에 또는 원자 단위로 발생합 니다.
	- 재동기화 (동) 이전에 동기화된 섀도우 볼륨 세트의 볼륨 사이에서 동기화를 수행합니다. 이 는 전체 볼륨 복사 또는 업데이트일 수 있습니다.
	- 전체 볼륨 복사 (동) 마스터 볼륨의 전체 내용을 섀도우 볼륨으로 또는 섀도우 볼륨의 전체 내용 을 마스터 볼륨으로 복사합니다.
- 종속형 (형) 섀도우 볼륨 복사를 위한 마스터 볼륨이 수행되지 않는 경우 종속형으로 활 성화되는 섀도우 볼륨 세트를 설명합니다. 섀도우 볼륨 세트가 활성화된 후에는 섀도우 볼륨이 독립적으로 활동할 수 없습니다. 읽기 조작을 수행하기 위해 마스 터 볼륨에 의존합니다.
- 지연시간 변수 (명) iiadm -P 명령의 일부입니다. 이 변수는 데이터의 다음 단위 변수 세트를 전송하기 전에 대기하는 시스템 시간 주기(clock ticks)의 수를 설정합니다.

#### 컴팩트 종속형 섀도우 볼륨 (명) 관련된 마스터 볼륨보다 작은 섀도우 볼륨입니다. 컴팩트는 블록의 데이터가 꽉 찼거나 압축되었음을 알리는 것이 아니라 저장소가 적게 할당되었음을 알려줍 니다.

- 포인트 인 타임 복사 (명) 포인트 인 타임과 관련된 데이터 볼륨 내용에 대한 뷰입니다. 데이터 볼륨 이 시간이 지남에 따라 계속 변경되는 동안 포인트 인 타임 복사는 변경되지 않 습니다.
	- 핫 백업 (명) 포인트 인 타임 복사에 앞서 섀도우 볼륨 세트를 중지할 필요가 없는 일부 데 이터베이스 응용프로그램과 함께 사용할 수 있는 작업 모드입니다.
	- 활성화 (동) Sun StorageTek Availability Suite 4.0 Point-in-Time Copy 소프트웨어에서 섀도우 볼륨 세트의 구성 볼륨을 다른 하나와 연결하기 위해 활성화 명령을 사용 합니다.

# 색인

#### ㄱ

구성 [매개변수](#page-89-0) 76 [ii\\_Bitmap 77](#page-90-0) [ii\\_debug 77](#page-90-1) [ii\\_throttle\\_delay 77](#page-90-2) ii throttle units 77

#### ㄴ

나열 I/O [그룹의](#page-98-0) 볼륨 세트 85 내보내기 /가져오기 /결합 SAN으로 [액세스](#page-39-0) 가능한 섀도우 볼륨 26

#### ㄷ

데이터 복사 [마스터](#page-63-0) 볼륨에 섀도우 볼륨 50 [섀도우](#page-63-1) 볼륨에 마스터 볼륨 50 데이터 서비스 I/O 스택 [상호작용](#page-47-0) 34 [데이터](#page-42-0) 서비스 기록 파일 29 도움말 [정보](#page-89-1) 76 [표시](#page-83-0) 70 [도움말](#page-83-1) 표시 70 [독립형](#page-19-0) 복사 작업 6, [9](#page-22-0) [독립형](#page-56-0) 볼륨 세트 43 [활성화](#page-56-1) 43

독립형 섀도우 볼륨 [생성](#page-19-1) 6 [액세스](#page-20-0) 7

#### ㄹ

루트 파일 시스템 [섀도우](#page-43-0) 30 루트 파일 [시스템](#page-43-0) 섀도우 30

#### $\Box$

마스터 볼륨 [섀도우](#page-63-1) 볼륨에 데이터 복사 50 섀도우 [볼륨에서](#page-62-0) 업데이트 49 [중지](#page-37-0) 24 [마스터](#page-37-0) 볼륨 중지 24 마운트된 볼륨 [사본](#page-38-0) 25 [매개변수](#page-101-0) 88 명령 [dsstat 95](#page-108-0) 명령 [사용법](#page-96-0) 표시 82 명령 수정자 그룹화 [iiadm -g 74](#page-87-0) 클러스터링 [iiadm -C 74](#page-87-1) 명령 옵션

I/O 그룹 나열 [구문](#page-99-0) 86 [사용법](#page-67-0) 54 I/O 그룹 재설정 [구문](#page-103-0) 90 도움말 [iiadm -h 76](#page-89-2) 도움말 텍스트 표시 [사용법](#page-83-2) 70 독립형 볼륨 세트 활성화 [사용법](#page-56-2) 43 명령 사용법 표시 [구문](#page-96-1) 83 복사 [구문](#page-92-0) 79 복사 또는 업데이트 중단 [사용법](#page-68-0) 55 복사 매개변수 설정 [구문](#page-101-1) 88 [사용법](#page-60-0) 47 복사 및 업데이트 대기 [구문](#page-106-0) 93 복사 및 업데이트 대기 [사용법](#page-64-0) 51 볼륨 세트 업데이트 [구문](#page-105-0) 92 볼륨 세트 나열 [구문](#page-98-1) 85 [사용법](#page-66-0) 53 볼륨 세트 복사 [사용법](#page-63-2) 50 볼륨 세트 비활성화 [구문](#page-93-0) 80 [사용법](#page-71-0) 58 볼륨 세트 상태 표시 [구문](#page-97-0) 84 [사용법](#page-67-1) 54 볼륨 세트 이동 [구문](#page-100-0) 87 [사용법](#page-59-0) 46 볼륨 세트 재설정 [구문](#page-103-1) 90 [사용법](#page-70-0) 57 볼륨 세트 활성화

[구문](#page-94-0) 81 섀도우 볼륨 가져오기 [구문](#page-98-2) 85 섀도우 볼륨 결합 [구문](#page-98-3) 85 섀도우 볼륨 내보내기 [구문](#page-95-0) 82 [사용법](#page-73-0) 60 소프트웨어 버전 출력 [구문](#page-106-1) 93 소프트웨어 버전 표시 [사용법](#page-83-3) 70 오버플로우 볼륨 나열 [구문](#page-99-1) 86 [사용법](#page-67-2) 54 오버플로우 볼륨 분리 [구문](#page-94-1) 81 [사용법](#page-58-0) 45 오버플로우 볼륨 상태 나열 [사용법](#page-68-1) 55 오버플로우 볼륨 상태 표시 [구문](#page-102-0) 89 오버플로우 볼륨 연결 [구문](#page-91-0) 78 [사용법](#page-58-1) 45 오버플로우 볼륨 초기화 [구문](#page-100-1) 87 [사용법](#page-57-0) 44 종속형 볼륨 세트 활성화 [사용법](#page-56-3) 43 중단 [구문](#page-91-1) 78

#### ㅂ

복사 [완료](#page-64-1) 대기 51 복사 또는 [업데이트](#page-68-2) 중단 55 복사 [매개변수](#page-60-1) 47 [표시](#page-60-2) 및 설정 47 복사 [매개변수](#page-101-2) 설정 88 복사 및 [업데이트](#page-106-2) 대기 93 복사 및 업데이트 작업

CLI [사용](#page-43-1) 30 복사 작업 [독립형](#page-19-0) 6 [종속형](#page-22-0) 9 [중단](#page-68-3) 55 [취소](#page-91-2) 78 볼륨 그룹 [재설정](#page-103-2) 90 [볼륨](#page-66-1) 나열 53 [볼륨](#page-92-1) 복사 79 볼륨 세트 [그룹화](#page-40-0) 27 [생성](#page-44-0) 및 구성 31 [활성화](#page-56-4) 43 볼륨 세트 [업데이트](#page-105-1) 92 [볼륨](#page-98-4) 세트 나열 85 볼륨 세트 [비활성화](#page-93-1) 80 [볼륨](#page-67-3) 세트 상태 표시 54, [84](#page-97-1) [볼륨](#page-100-2) 세트 이동 87 볼륨 세트 [재설정](#page-103-3) 90 볼륨 세트 [활성화](#page-94-2) 81 [볼륨](#page-43-2) 이름 30 [길이](#page-43-3) 30 볼륨 크기 조정 [Remote Mirror](#page-48-0) 소프트웨어와 함께 사용 35 볼륨 크기 조정 [요구사항](#page-55-0) 42 [비트맵](#page-25-0) 관리 12 [비트맵](#page-86-0) 볼륨 73 비트맵 크기조정 [dsbitmap](#page-84-0) 유틸리티 71

#### ㅅ

섀도우 [내보내기](#page-31-0) 18 섀도우 및 마스터 볼륨 [재동기화](#page-21-0) 8, [10](#page-23-0) 섀도우 볼륨 SAN으로 [액세스](#page-39-0) 가능한 26 [Sun Cluster](#page-75-0) 환경에서의 내보내기, 가져오기 및 결 합 62 독립형 [환경에서](#page-73-1) 내보내기, 가져오기 및 결합 60 [마스터](#page-63-0) 볼륨에 데이터 복사 50

마스터 [볼륨에서](#page-61-0) 업데이트 48 [컴팩트](#page-24-0) 종속형 11 섀도우 볼륨 [가져오기](#page-98-5) 85 [섀도우](#page-98-6) 볼륨 결합 85 섀도우 볼륨 [내보내기](#page-95-1) 82 [섀도우](#page-18-0) 볼륨 세트 5, [46](#page-59-1) I/O [그룹으로](#page-59-2) 이동 46 PID [잠금](#page-64-2) 51 PID [잠금](#page-65-0) 해제 52 [나열](#page-66-1) 53 [다중](#page-31-1) 18 [마스터](#page-70-1) 볼륨 재설정 57 [비활성화](#page-71-1) 58 [상태](#page-67-4) 표시 54 원격 미러 [재동기화](#page-48-1) 백업 35 [재설정](#page-69-0) 56 [섀도우](#page-64-2) 볼륨 세트 PID 잠금 51 [섀도우](#page-65-0) 볼륨 세트 PID 잠금 해제 52 [섀도우](#page-59-3) 볼륨 세트 이동 46 성능 [고려사항](#page-50-0) 37 소프트웨어 버전 번호 [표시](#page-83-4) 70 [소프트웨어](#page-106-3) 버전 출력 93 [소프트웨어](#page-83-5) 버전 표시 70 스코어보딩 12 [시스템](#page-36-0) 시작 및 종료 23 [시작](#page-36-0) 23

## $\circ$

업데이트 [완료](#page-64-1) 대기 51 업데이트 작업 [중단](#page-68-3) 55 [취소](#page-91-2) 78 [오버플로우](#page-57-1) 볼륨 44, [74](#page-87-2) [상태](#page-68-4) 표시 55 [섀도우](#page-58-2) 볼륨 세트에 연결 45 섀도우 볼륨 [세트에서](#page-58-3) 분리 45 [연결](#page-91-3) 78 [초기화](#page-57-2) 44

[오버플로우](#page-99-3) 볼륨 나열 86 [오버플로우](#page-94-4) 볼륨 분리 81 [오버플로우](#page-68-5) 볼륨 상태 표시 55, [89](#page-102-1) [오버플로우](#page-91-3) 볼륨 연결 78 [오버플로우](#page-100-3) 볼륨 초기화 87 [요약된](#page-44-1) 볼륨 31 [섀도우](#page-44-2) 31 [요약된](#page-44-2) 볼륨 섀도우 31 [원시](#page-55-1) 볼륨 42

#### ㅈ

[작업](#page-43-4) 시 참고 사항 30 [장애](#page-49-0) 조치 36 재동기화 [마스터](#page-23-1) 볼륨에 섀도우 볼륨 10 섀도우 및 [마스터](#page-21-0) 볼륨 8 [섀도우](#page-23-0) 볼륨에 마스터 볼륨 10 저장소 볼륨 한계 [증가](#page-54-0) 41 전체 [복사](#page-63-3) 작업 수행 50 [조정된](#page-101-3) 복사 88 [종료](#page-36-0) 23 [종속형](#page-56-5) 볼륨 세트 43 [활성화](#page-56-6) 43 종속형 섀도우 볼륨 [생성](#page-22-1) 9 [액세스](#page-23-2) 10 [중지](#page-43-5) 30 [지연시간](#page-101-4) 88 [지연시간](#page-38-1) 단위 기능 25

#### ㅋ

[컴팩트](#page-24-0) 종속형 섀도우 볼륨 11 및 [오버플로우](#page-57-3) 볼륨 44 [오버플로우](#page-25-1) 볼륨 12

## ㅌ

[태그](#page-87-4) 74

#### ㅍ

[포인트](#page-35-0) 인 타임 복사 작업 22 [포인트](#page-8-0) 인 타임 사본 ix, [3](#page-16-0) [포인트](#page-8-1) 인 타임 스냅샷 ix, [3](#page-16-1)

ㅎ 활성화, 복사 및 [업데이트](#page-43-6) 작업 30

## **C**

CLI 명령 [수정자](#page-86-1) 73 [명령](#page-88-0) 옵션 75 복사 및 [업데이트](#page-43-1) 작업 30

### **D**

[dsbitmap](#page-84-0) 유틸리티 71 [dsstat](#page-108-0) 명령 95

# **I**

I/O 그룹 [나열](#page-67-5) 54 I/O [그룹](#page-99-2) 나열 86 I/O 스택 [상호작용](#page-47-0) 34 [iiadm -A](#page-92-2) 명령 79 [iiadm -a](#page-91-4) 명령 78 [iiadm -c](#page-92-3) 명령 79 [iiadm CLI 74](#page-87-3) [iiadm -D](#page-94-3) 명령 81 [iiadm -d](#page-93-2) 명령 80 [iiadm -E](#page-95-2) 명령 82 [iiadm -e](#page-95-3) 명령 82

[iiadm -h](#page-96-2) 명령 83 [iiadm -I](#page-98-7) 명령 85 [iiadm -i](#page-97-2) 명령 84 [iiadm -J](#page-98-8) 명령 85 [iiadm -L](#page-99-4) 명령 86 [iiadm -l](#page-99-5) 명령 86 [iiadm -m](#page-100-4) 명령 87 [iiadm -O](#page-101-5) 명령 88 [iiadm -P](#page-101-6) 명령 88 [iiadm -Q](#page-103-4) 명령 90 [iiadm -R](#page-103-5) 명령 90 [iiadm -u](#page-105-2) 명령 92 [iiadm -v](#page-106-4) 명령 93 [iiadm -w](#page-107-0) 명령 94 [ii\\_debug 77](#page-90-1)

### **N**

nsctl [프레임워크](#page-16-2) 3

## **P**

Point-in-Time Copy 소프트웨어 [Remote Mirror](#page-46-0) 소프트웨어와 함께 사용 33 [Point-in-Time Copy](#page-35-0) 소프트웨어 조작 22

## **R**

[RAID-1 2](#page-15-0) [RAID-5 2](#page-15-1)

## **S**

[Solstice DiskSuite 42](#page-55-2) Sun Cluster [Point-in-Time Copy](#page-49-1) 소프트웨어 사용 36 포인트 인 타임 복사 세트 [고려사항](#page-81-0) 68 [svadm 31](#page-44-3)

## **V**

[VERITAS Volume Manager 42](#page-55-3) [VTOC](#page-32-0) 정보 19